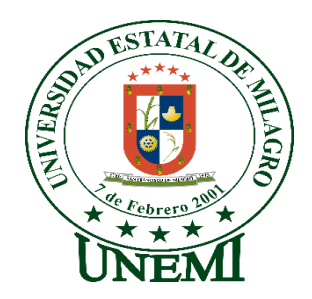

# **UNIVERSIDAD ESTATAL DE MILAGRO FACULTAD CIENCIAS E INGENIERÍA**

# **TRABAJO DE PROPUESTA TECNOLÓGICA/PROYECTO TÉCNICO** PREVIO A LA OBTENCIÓN DEL TÍTULO DE **INGENIERA EN SISTEMAS COMPUTACIONALES**

# **TEMA: DESARROLLO DE UN SISTEMA WEB OPEN SOURCE, PARA CONTROLAR LA ATENCIÓN MÉDICA DE LAS MASCOTAS EN UNA VETERINARIA**

# **Autores**:

Sr. LARA MILLÁN KEVIN FERNANDO. Srta. PILOZO MURILLO TERESA DE JESÚS.

**Tutor(a)**: PhD. CÁRDENAS COBO JESSENIA DEL PILAR

**Milagro, mayo 2021**

# **ECUADOR**

## **DERECHOS DE AUTOR**

<span id="page-1-0"></span>Ingeniero. Fabricio Guevara Viejó, PhD. **RECTOR Universidad Estatal de Milagro** 

Presente.

Yo, LARA MILLÁN KEVIN FERNANDO, en calidad de autor y titular de los derechos morales y patrimoniales del trabajo de integración curricular, modalidad presencial, mediante el presente documento, libre y voluntariamente procedo a hacer entrega de la Cesión de Derecho del Autor, como requisito previo para la obtención de mi Título de Grado, como aporte a la Línea de Investigación INGENIERÍA Y DESARROLLO DE SOFTWARE, de conformidad con el Art. 114 del Código Orgánico de la Economía Social de los Conocimientos, Creatividad e Innovación, concedo a favor de la Universidad Estatal de Milagro una licencia gratuita, intransferible y no exclusiva para el uso no comercial de la obra, con fines estrictamente académicos. Conservo a mi favor todos los derechos de autor sobre la obra, establecidos en la normativa citada.

Así mismo, autorizo a la Universidad Estatal de Milagro para que realice la digitalización y publicación de este trabajo de integración curricular en el repositorio virtual, de conformidad a lo dispuesto en el Art. 144 de la Ley Orgánica de Educación Superior.

El autor declara que la obra objeto de la presente autorización es original en su forma de expresión y no infringe el derecho de autor de terceros, asumiendo la responsabilidad por cualquier reclamación que pudiera presentarse por esta causa y liberando a la Universidad de toda responsabilidad.

Milagro, 23 de julio del 2021

LARA MILLÁN KEVIN FERNANDO Autor 1 CI: 0942115023

\_\_\_\_\_\_\_\_\_\_\_\_\_\_\_\_\_\_\_\_\_\_\_\_\_\_\_

## **DERECHOS DE AUTOR**

<span id="page-2-0"></span>Ingeniero. Fabricio Guevara Viejó, PhD. **RECTOR Universidad Estatal de Milagro** 

Presente.

Yo, PILOZO MURIILO TERESA DE JESÚS, en calidad de autor y titular de los derechos morales y patrimoniales del trabajo de integración curricular, modalidad presencial, mediante el presente documento, libre y voluntariamente procedo a hacer entrega de la Cesión de Derecho del Autor, como requisito previo para la obtención de mi Título de Grado, como aporte a la Línea de Investigación INGENIERÍA Y DESARROLLO DE SOFTWARE, de conformidad con el Art. 114 del Código Orgánico de la Economía Social de los Conocimientos, Creatividad e Innovación, concedo a favor de la Universidad Estatal de Milagro una licencia gratuita, intransferible y no exclusiva para el uso no comercial de la obra, con fines estrictamente académicos. Conservo a mi favor todos los derechos de autor sobre la obra, establecidos en la normativa citada.

Así mismo, autorizo a la Universidad Estatal de Milagro para que realice la digitalización y publicación de este trabajo de integración curricular en el repositorio virtual, de conformidad a lo dispuesto en el Art. 144 de la Ley Orgánica de Educación Superior.

El autor declara que la obra objeto de la presente autorización es original en su forma de expresión y no infringe el derecho de autor de terceros, asumiendo la responsabilidad por cualquier reclamación que pudiera presentarse por esta causa y liberando a la Universidad de toda responsabilidad.

Milagro, 23 de julio del 2021

PILOZO MURILLO TERESA DE JESÚS Autor 2 CI: 0957095037

\_\_\_\_\_\_\_\_\_\_\_\_\_\_\_\_\_\_\_\_\_\_\_\_\_\_\_

## <span id="page-3-0"></span>**APROBACIÓN DEL TUTOR DEL TRABAJO DE PROYECTO TÉCNICO**

Yo, Haga clic aquí para escribir apellidos y nombres (Tutor). en mi calidad de tutor del trabajo de integración curricular, elaborado por Elija un elemento. Haga clic aquí para escribir apellidos y nombres (estudiante1). y Haga clic aquí para escribir apellidos y nombres (estudiante2)., cuyo título es Haga clic aquí para escribir el tema del Trabajo de Integración Curricular, que aporta a la Línea de Investigación Haga clic aquí para escribir el nombre de la Línea de Investigación previo a la obtención del Título de Grado Haga clic o pulse aquí para escribir Título de Grado.; considero que el mismo reúne los requisitos y méritos necesarios en el campo metodológico y epistemológico, para ser sometido a la evaluación por parte del tribunal calificador que se designe, por lo que lo APRUEBO, a fin de que el trabajo sea habilitado para continuar con el proceso previa culminación de Trabajo de Integración Curricular de la Universidad Estatal de Milagro.

Milagro, Haga clic aquí para escribir una fecha.

## Tutor

C.I: Haga clic aquí para escribir cédula (Tutor).

Haga clic aquí para escribir apellidos y nombres (Tutor).

# **APROBACIÓN DEL TRIBUNAL CALIFICADOR**

## <span id="page-4-0"></span>El tribunal calificador constituido por:

Elija un elemento. Haga clic aquí para escribir apellidos y nombres (tutor). Elija un elemento. Haga clic aquí para escribir apellidos y nombres (Secretario/a). Elija un elemento. Haga clic aquí para escribir apellidos y nombres (integrante).

Luego de realizar la revisión del Trabajo de Integración Curricular, previo a la obtención del título (o grado académico) de ELIJA UN ELEMENTO. presentado por Elija un elemento. Haga clic aquí para escribir apellidos y nombres (estudiante1).

Con el tema de trabajo de Integración Curricular: Haga clic aquí para escribir el tema del Trabajo de Integración Curricular.

Otorga al presente Trabajo de Integración Curricular, las siguientes calificaciones:

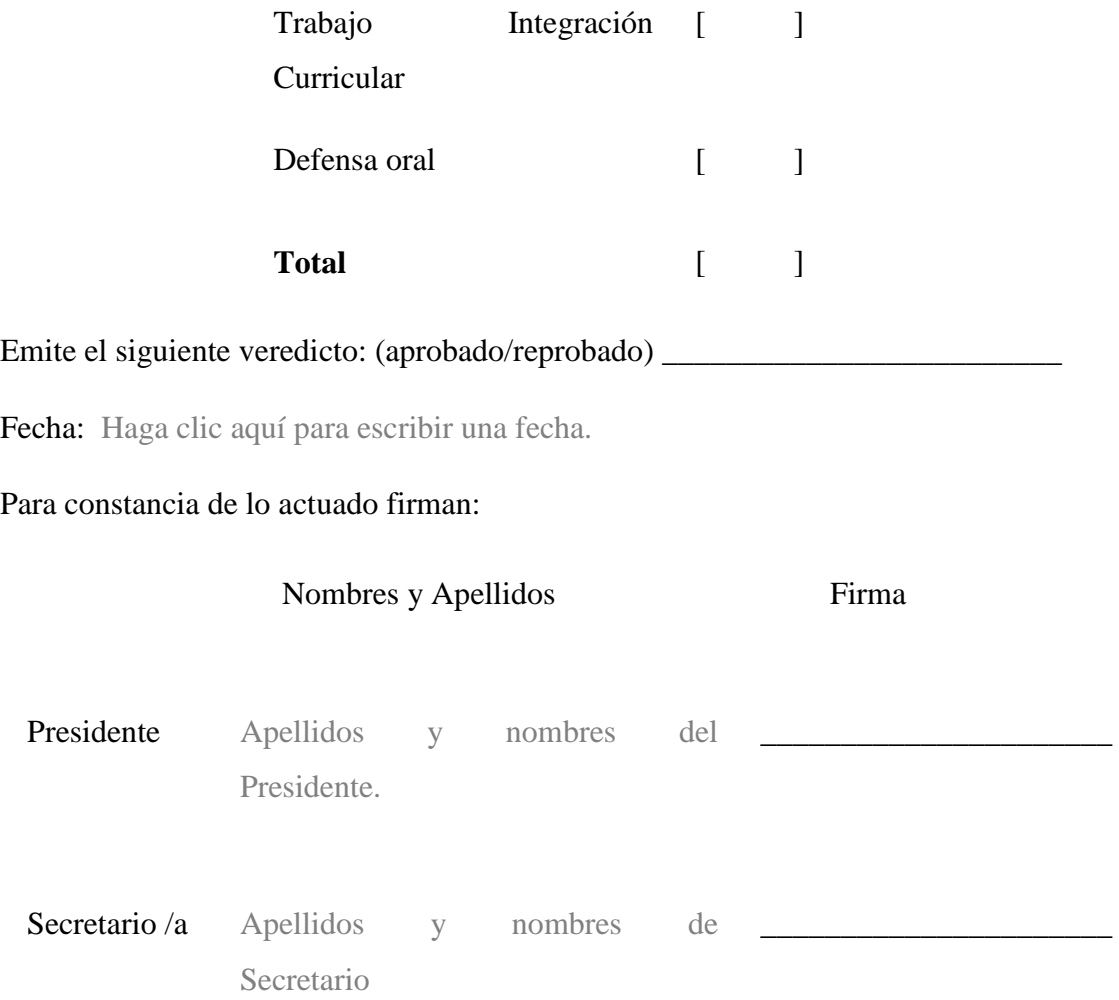

<span id="page-5-0"></span>Integrante Apellidos y nombres de Integrantes.

## **APROBACIÓN DEL TRIBUNAL CALIFICADOR**

## El tribunal calificador constituido por:

Elija un elemento. Haga clic aquí para escribir apellidos y nombres (tutor). Elija un elemento. Haga clic aquí para escribir apellidos y nombres (Secretario/a). Elija un elemento. Haga clic aquí para escribir apellidos y nombres (integrante).

Luego de realizar la revisión del Trabajo de Integración Curricular, previo a la obtención del título (o grado académico) de ELIJA UN ELEMENTO. presentado por Elija un elemento. Haga clic aquí para escribir apellidos y nombres (estudiante2).

Con el tema de trabajo de Integración Curricular: Haga clic aquí para escribir el tema del Trabajo de Integración Curricular.

Otorga al presente Proyecto Integrador, las siguientes calificaciones:

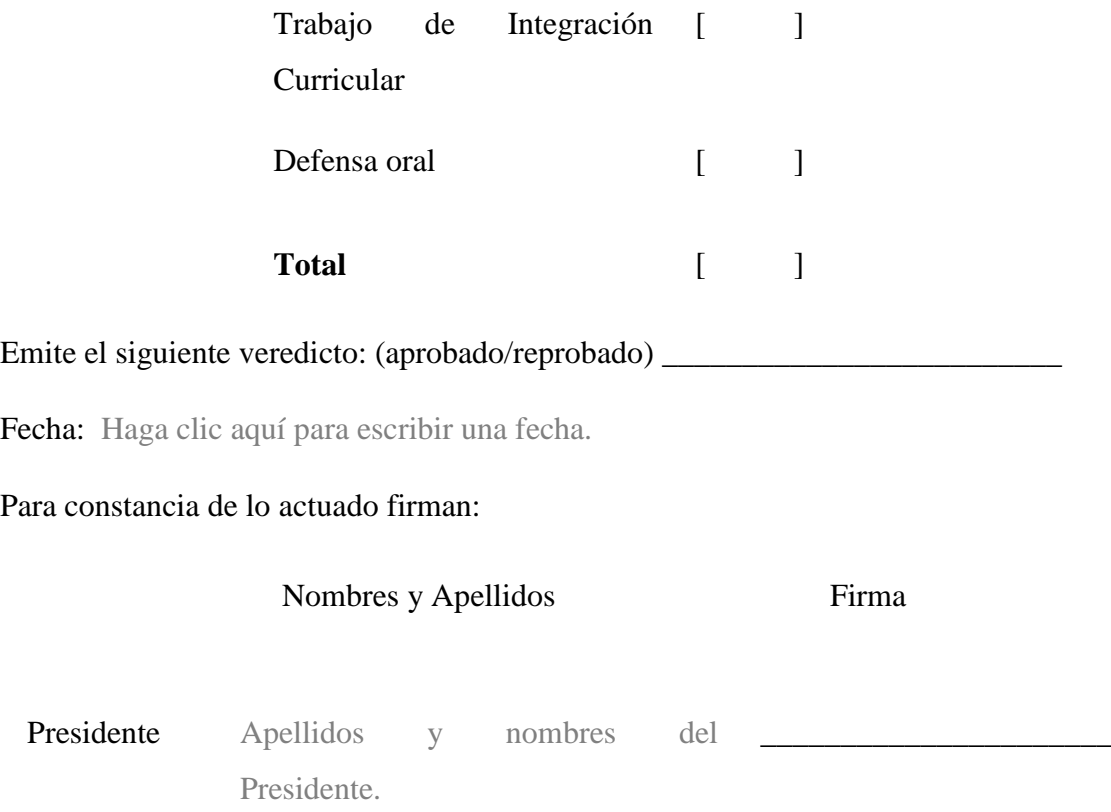

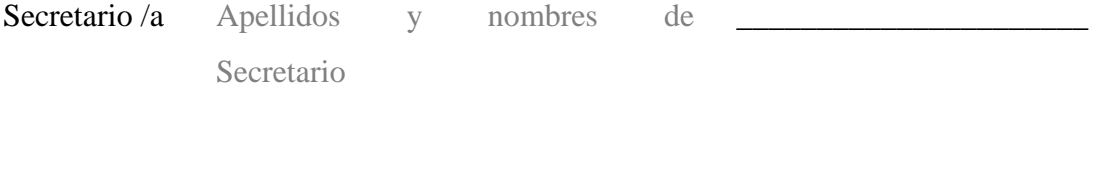

<span id="page-6-0"></span>Integrante Apellidos y nombres de Integrantes.

# **DEDICATORIA**

Le dedico este trabajo a todas las personas que me ayudaron a mi formación, que estuvieron en las buenas y malas conmigo entre estas personas están:

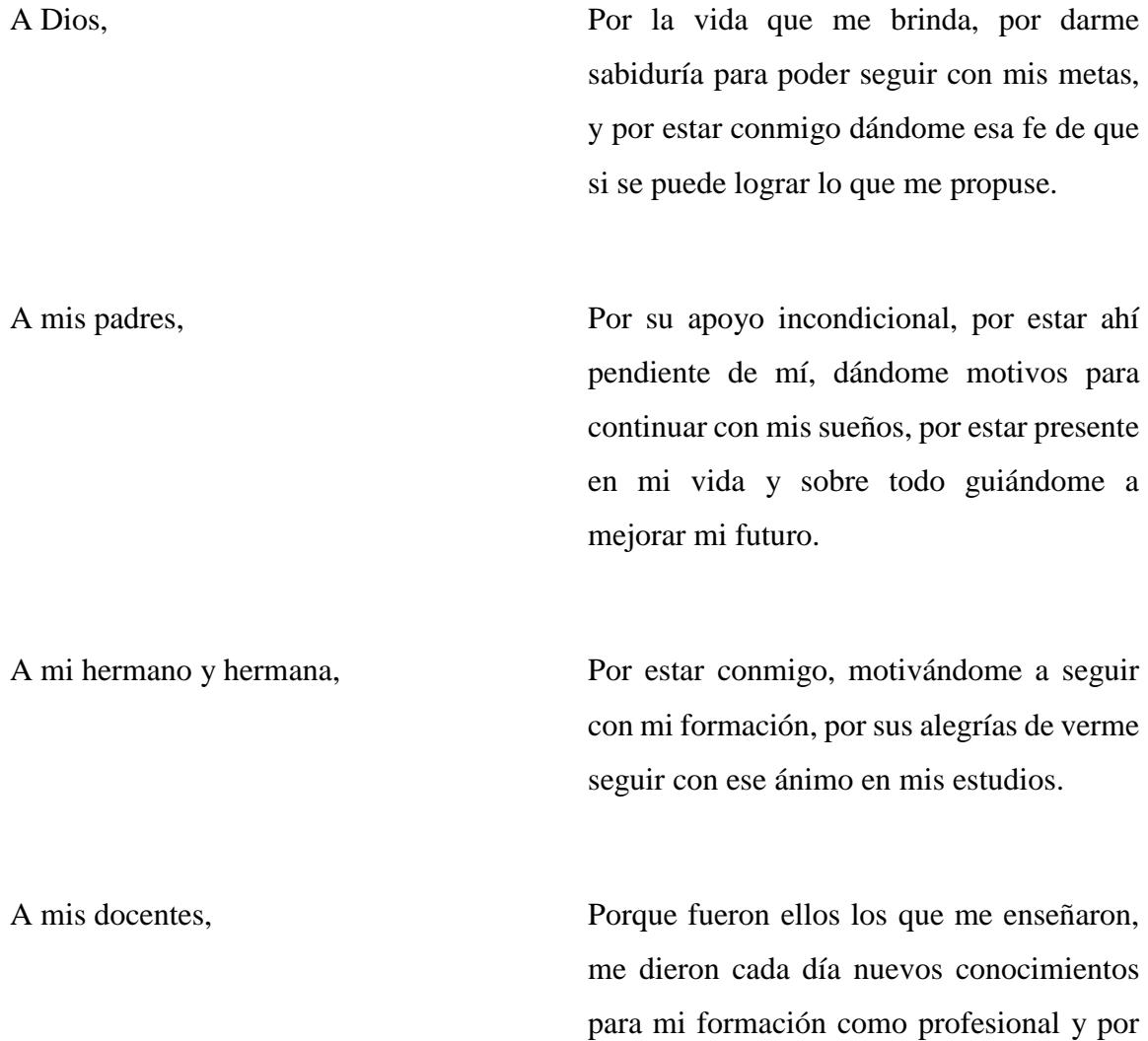

ello le dedico este trabajo a todos los docentes que me brindaron su experiencia como profesionales que son.

## **Kevin Fernando Lara Millán**

## **DEDICATORIA**

<span id="page-7-0"></span>Esta dedicatoria va dirigida a todas las personas que estuvieron apoyándome en mis estudios, y que están presente en vida, dándome muchas fuerzas y sabiduría, para poder seguir con mis metas, y estas personas son:

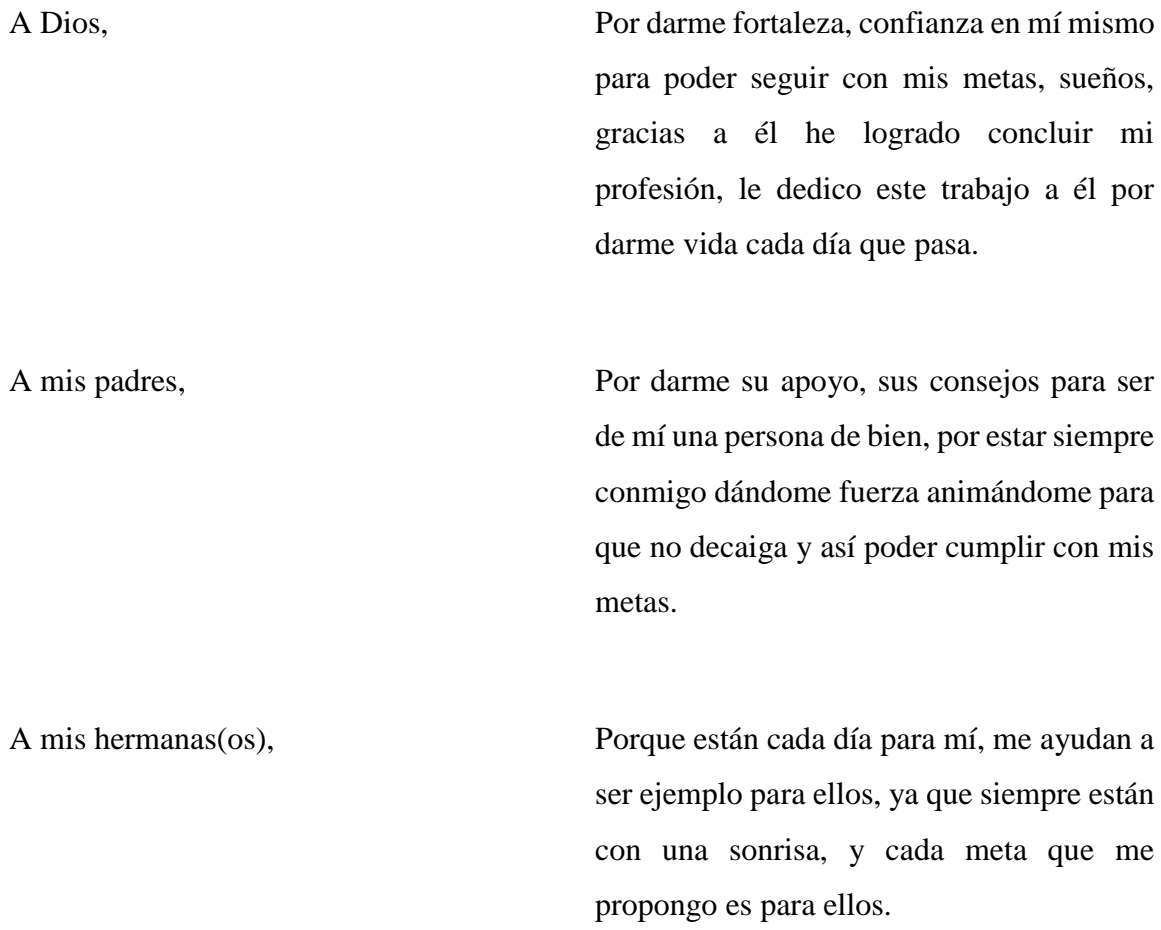

A mis maestros Por transmitirme sus experiencias y conocimientos acerca de la carrera, ya que ellos me enseñaron, me formaron, me hicieron capaz de lograr mi meta para ser una profesional.

## **Teresa de Jesús Pilozo Murillo**

## **AGRADECIMIENTO**

<span id="page-8-0"></span>**Agradezco a Dios,** porque me ha dado vida, él me ha dado el conocimiento necesario para poder avanzar con mi formación académica, a todas esas personas que me ayudaron a cumplir con mi meta.

**A mis padres,** les agradezco por estar siempre a mi lado apoyándome en lo que sea ellos son mis dos motores para seguir adelante, gracias a ellos que me han brindado todo su amor, paciencia y sobre todo animándome para cumplir con mi meta.

**A mis hermanos,** les doy gracias, ya que ellos han estado conmigo dándome fuerza para no desmayar, a no rendirme ante nada, gracias a sus palabras de aliento estoy logrando cumplir mi meta.

**A mis amigos,** por estar ahí en todo momento dándonos el apoyo necesario para cumplir con las tareas que nos asignaban, y gracias a esos amigos aprendí a trabajar en equipo.

**A mi tutora,** PhD. Jessenia Cárdenas, MSc, gracias a ella, que nos guio en la elaboración de la tesis, y su gran conocimiento como profesional que es, hemos hecho un trabajo satisfactorio.

**A mis docentes,** le agradezco a ellos por darme todos sus conocimientos, sus experiencias como profesionales que son, gracias a eso pude comprender cada clase que me daban, gracias a ellos aprendí a convivir con mis compañeros, entendí que en ámbito laboral no necesariamente me harán trabajar en equipo con mis amigos, sino que lo harán con compañeros que no se conoce.

**Kevin Fernando Lara Milán**

## **AGRADECIMIENTO**

<span id="page-9-0"></span>**Agradezco a Dios**, por brindarme la oportunidad de haber logrado cumplir con mi formación académica, ya que, si no fuera por el que me da la vida, no tuviera la alegría de haber conseguido unas de mis metas.

**A mis padres,** le doy gracias, porque ellos son los pilares fundamentales de mi vida, ya que me han convertido en una persona de bien, por darme la motivación de seguir luchando por lo que quiero y demostrarme que cuando uno se propone algo en la vida hay que conseguirlo a si sea lo más difícil que exista todo se logra con esfuerzo y dedicación.

**A mis familiares,** les agradezco por sus consejos, sus buenos deseos, ya que ellos me han dado su apoyo, para demostrarme, que, aunque decaiga tengo motivos para seguir luchando por mis sueños.

**A mis compañeros,** gracias a cada uno de ellos, que estuvieron ahí conmigo demostrando ser capaz de realizar actividades en equipo, que nos ayudó con nuestra formación académica, por ello conocí lo que es el trabajo en conjunto, el cual me enseñó a compartir ideas y saber respetar cada opinión.

**A mi tutora,** PhD. Jessenia Cárdenas, MSc, gracias a su experiencia como profesional, nos ayudó, con el desarrollo de la tesis, nos enseñó cómo buscar información, a saber, analizar cada parte del proyecto, y así cumplir con un trabajo correcto.

**A todos mis docentes,** les doy gracias por brindarme sus conocimientos, su capacidad de enseñanza, sus habilidades de transmitir ideas en mi formación como profesional, tanto en la educación y en personal, les agradezco a mis docentes todo lo que me enseñaron.

## Teresa de Jesús Pilozo Murillo

# ÍNDICE GENERAL

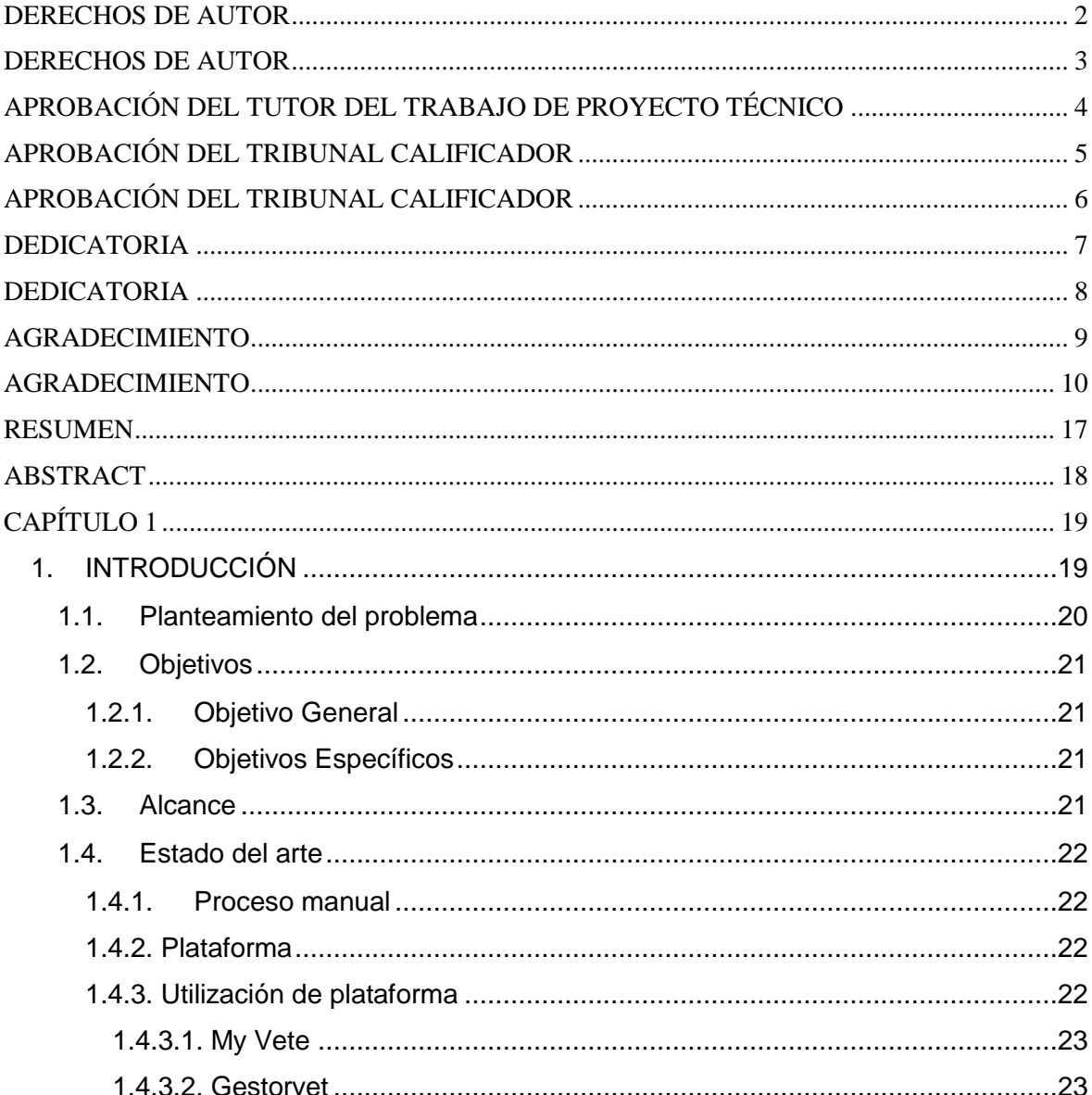

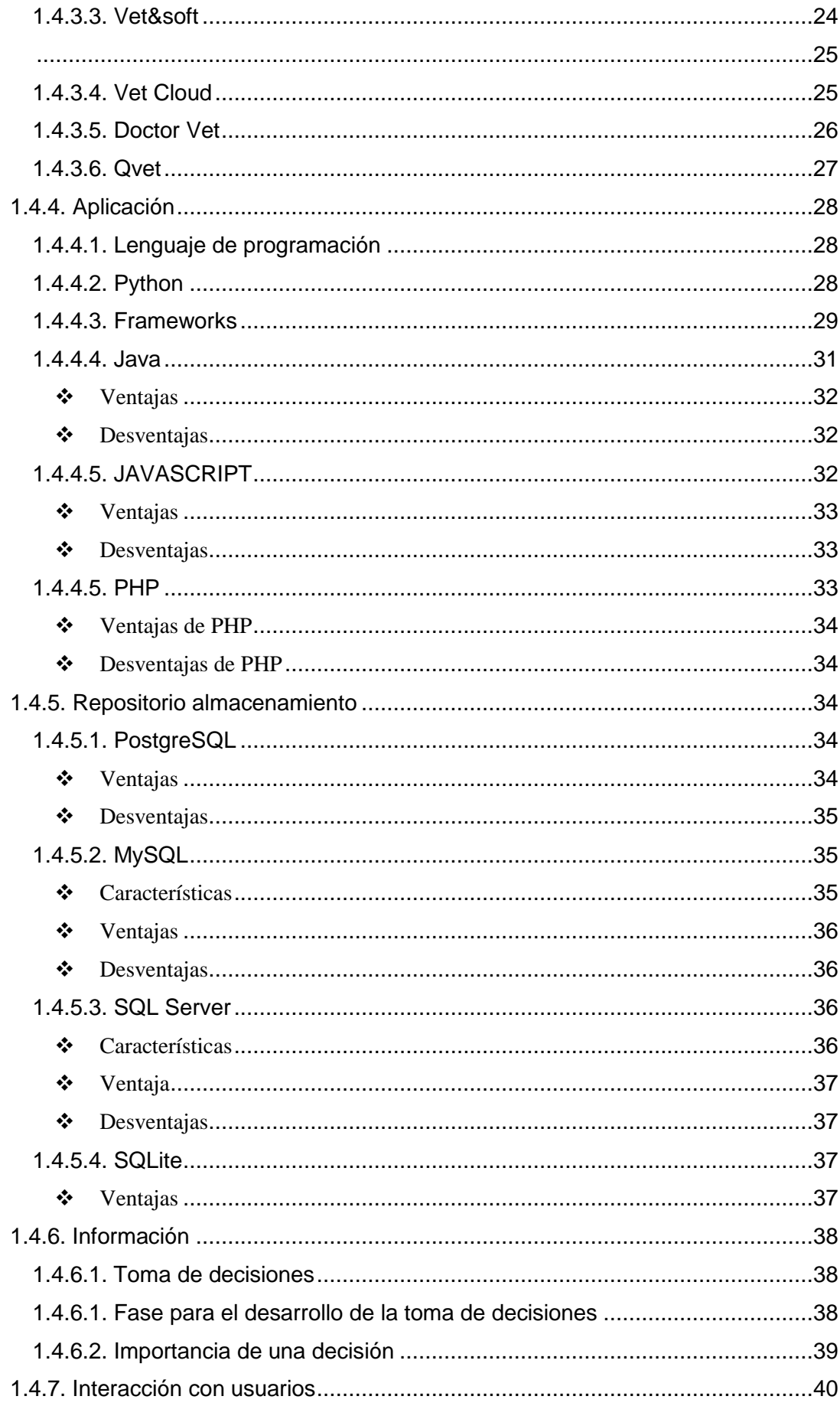

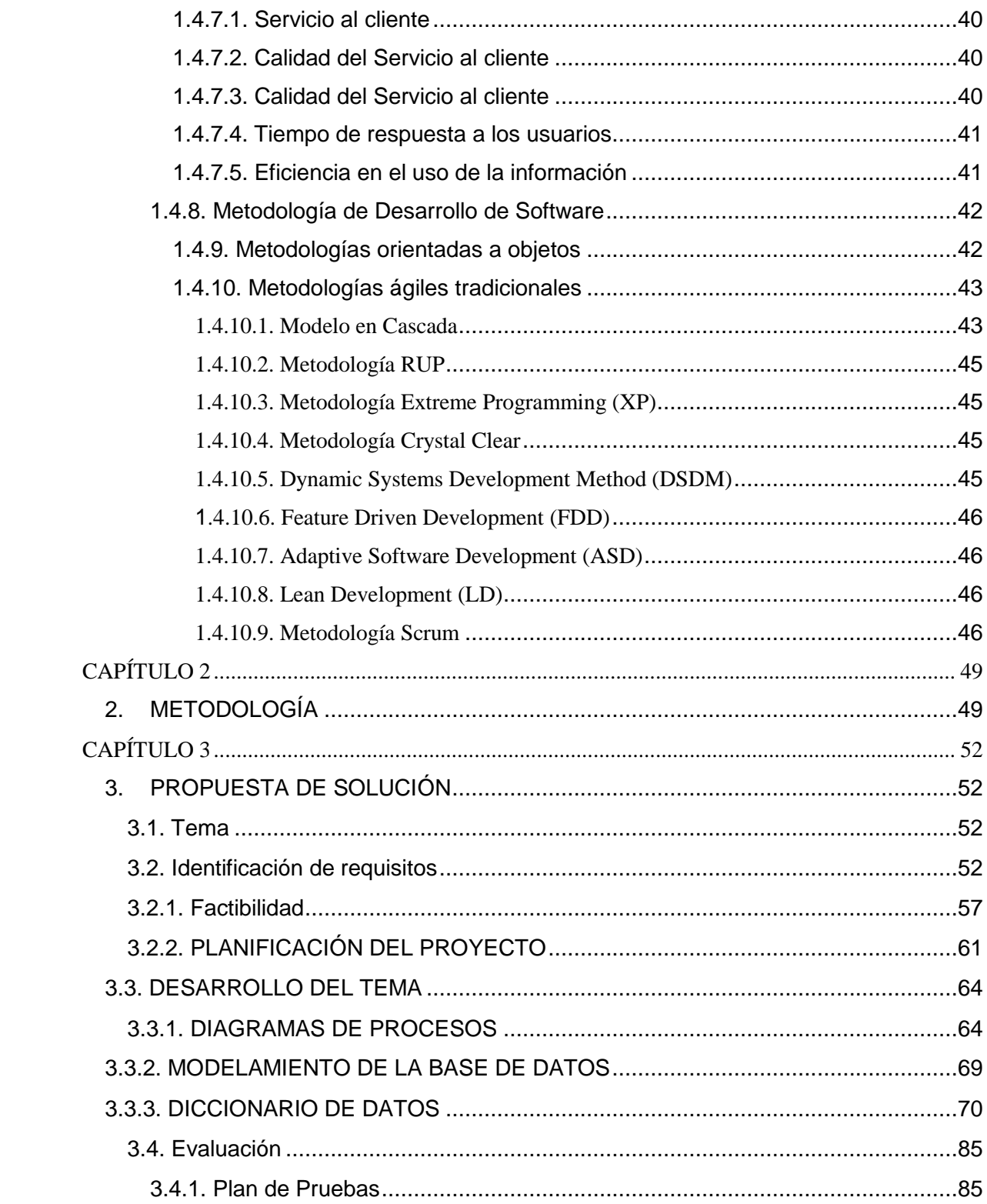

# **ÍNDICE DE FÍGURA**

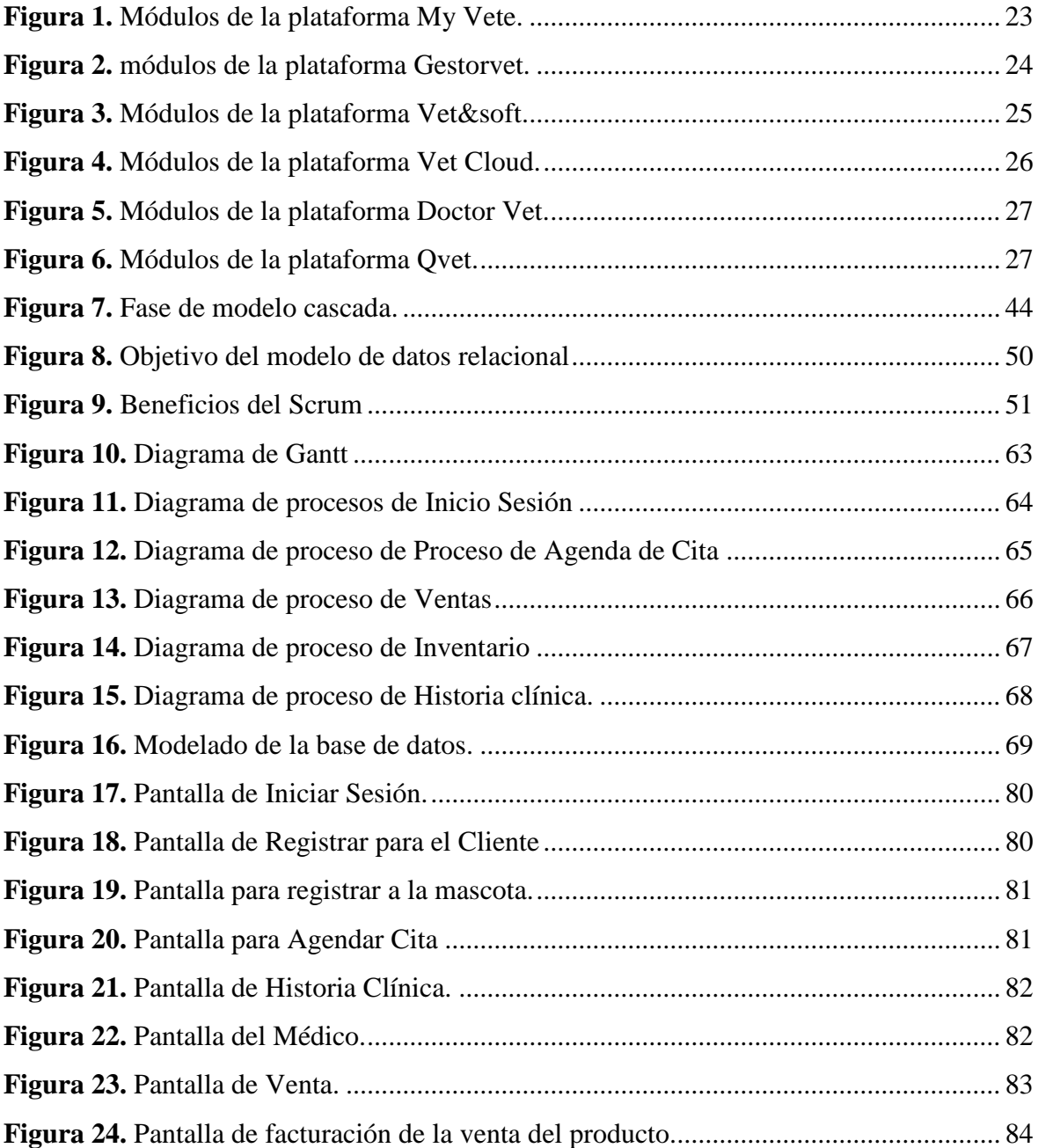

# **ÍNDICE DE TABLA**

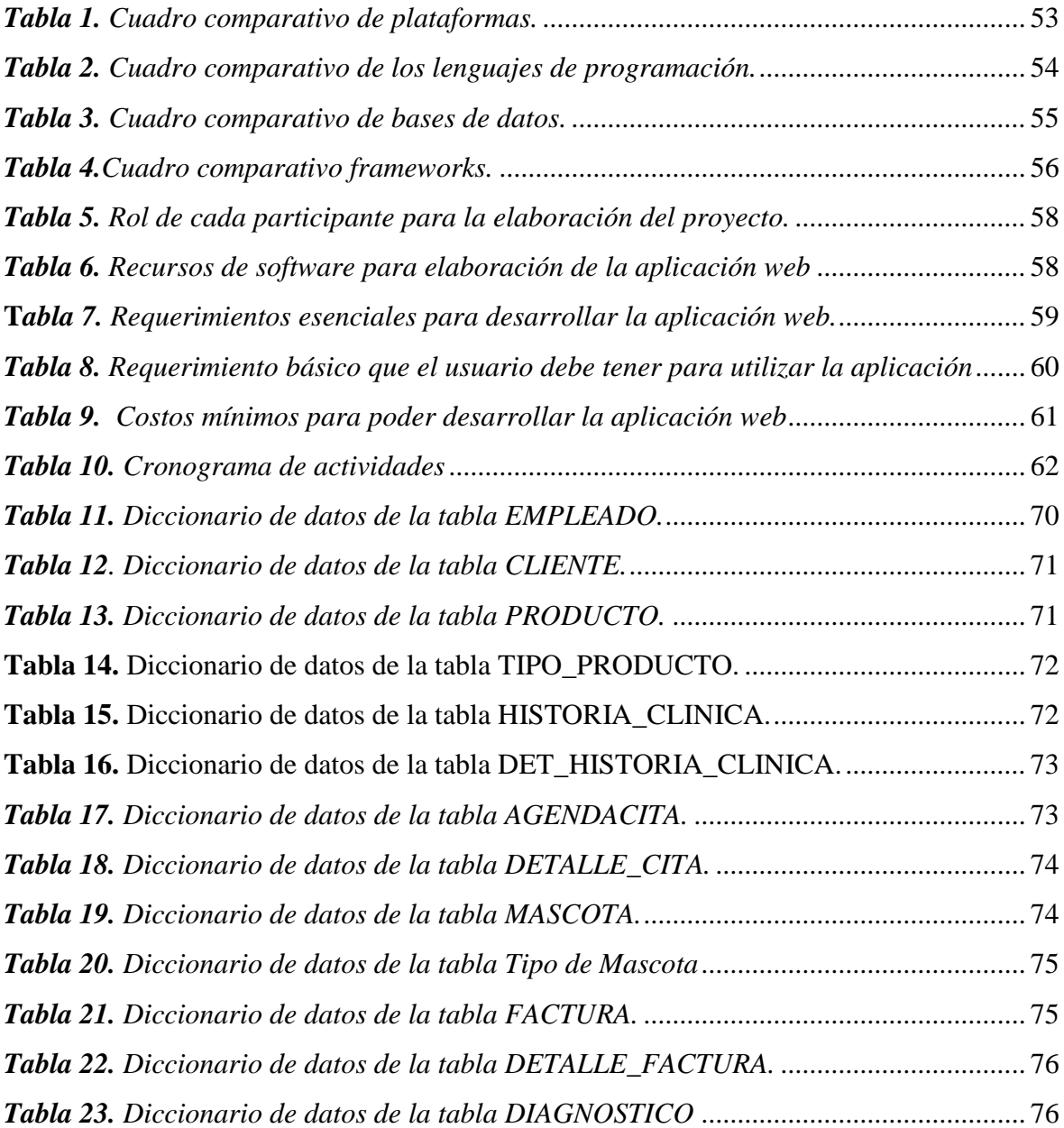

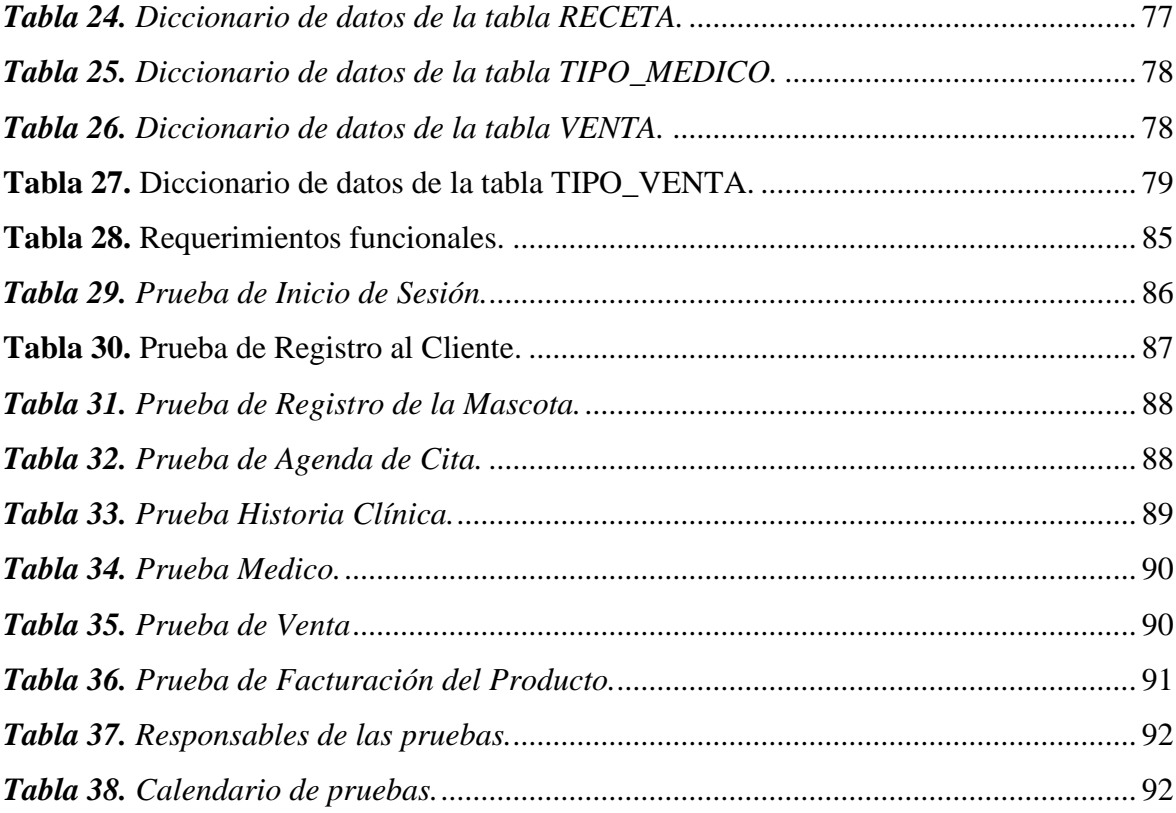

# <span id="page-16-0"></span>**Título de Trabajo de propuesta tecnológica / proyecto técnico: DESARROLLO DE UN SISTEMA WEB OPEN SOURCE, PARA CONTROLAR LA ATENCIÓN MÉDICA DE LAS MASCOTAS EN UNA VETERINARIA**

### **RESUMEN**

Las empresas hoy en día, buscan la manera de adaptarse a la tecnología, que actualmente es recomendable usarla por motivo de la pandemia, debido a esto se optó por realizar un sistema web para una veterinaria, el cual lleva sus procesos de sus actividades de forma manual, se producen una falta de control en los procesos, ya que no cuenta con una plataforma, que le permita poder guardar los registros de sus pacientes. Además, la falta de desconocimiento de aplicaciones web, por parte de la veterinaria, los lleva a perder los datos de la atención brindada por cada cliente, y eso hace que los datos se pierdan. Por ello se ha decidido desarrollar un sistema web, el cual le va a permitir a la veterinaria poder llevar sus procesos, la atención médica de la mascota de una manera automatizada. Este sistema web, permitirá que los clientes puedan realizar los procesos de una forma sencilla estos módulos son: controlar, registrar, agendar citas y almacenar la información de cada cliente que ingrese a la aplicación. Es una buena solución, el sistema web, ya que permite al cliente hacer los procesos de: registrar a la mascota, ver la historia clínica y el proceso de agendamiento de cita, le permite escoger el médico y la hora y fecha que quiere ser atendido, y al empleado le permite atender la cita agendada, por el cliente y también puede diagnosticar, vender los productos que necesita la mascota, toda la información registrada tanto por el cliente y el empleado se enfocó en almacenarla en una base de datos. Finalmente, se realizaron las pruebas respectivas de cada módulo, para comprobar que la aplicación web, cumpla con toda su funcionalidad, que requiere la veterinaria.

**PALABRAS CLAVE:** (Veterinaria), **(**Plataforma), (Aplicación), (Frameworks), (Python), (Repositorio de Almacenamiento).

**Job title of technological proposal / technical project: DEVELOPMENT OF AN OPEN SOURCE WEB SYSTEM, TO CONTROL THE MEDICAL CARE OF PETS IN A VETERINARY**

#### **ABSTRACT**

<span id="page-17-0"></span>Companies today are looking for a way to adapt to technology, which is currently recommended to use it due to the pandemic, due to this it was decided to make a web system for a veterinary, which carries its processes of its activities in a way manual, there is a lack of control in the processes, since it does not have a platform that allows it to be able to save the records of its patients. In addition, the lack of ignorance of web applications, on the part of the veterinarian, leads them to lose the data of the care provided by each client, and that causes the data to be lost. For this reason, it has been decided to develop a web system, which will allow the veterinarian to carry out its processes, the medical care of the pet in an automated way. This web system will allow clients to carry out the processes in a simple way. These modules are: control, register, schedule appointments and store the information of each client that enters the application. It is a good solution, the web system, since it allows the client to do the processes of: registering the pet, seeing the medical history and the appointment scheduling process, it allows you to choose the doctor and the time and date that you want to be seen , and allows the employee to attend the scheduled appointment, by the client and can also diagnose, sell the products that the pet needs, all the information registered by both the client and the employee focused on storing it in a database. Finally, the respective tests of each module were carried out, to verify that the web application complies with all its functionality, which is required by veterinary medicine.

<span id="page-18-0"></span>**KEYWORDS:** (Veterinary), (Platform), (Application), (Frameworks), (Python), (Storage Repository).

## **CAPÍTULO 1**

## <span id="page-18-1"></span>**1. INTRODUCCIÓN**

Hoy en día la tecnología es primordial para toda empresa, ya que permite cubrir necesidades en la optimización de proceso, es decir se lo hace de forma automatizada, el cual en el presente proyecto se lo toma en cuenta para reducir las tareas, que se realizan manualmente en donde los registros dependen de una persona, por ello existe una falta de control en los procesos, por lo que puede provocar, que la información sea errónea, pero el propósito es que estas actividades, sean ejecutadas a través de una aplicación web, y así tener una garantía que no existirán perdidas ni errores en los procesos de registro y agendamiento de citas.

Dentro de la investigación realizada para una veterinaria, se pudo estar al tanto, que no cuentan con un sistema web, que les permita resolver las necesidades de los clientes que tienen mascotas, no tienen como llevar el control de sus actividades, agendamiento de cita, tener un registro de cada cliente y de sus mascotas guardadas en una base de datos, sino que la información de los clientes los tiene en hojas que probablemente existirá perdidas de datos.

Por ello la solución que se brinda a la veterinaria, fue la implementación de una aplicación web que le permita controlar, registrar, agendar citas y almacenar la información de cada cliente y mascota, que se ingrese al sistema de una manera fácil y automatizada, y al mismo tiempo le permitirá guardar la información de cada consulta, que se registra en el sistema web.

Este sistema web es una buena solución, ya que permite que el cliente pueda escoger el día y la hora que desee agendar su cita, también le permite registrar a las mascotas que tenga, le permite ver el historial médico de cada mascota que registró, y además el cliente puede ver la facturación del producto recetado por el médico.

#### <span id="page-19-0"></span>**1.1. Planteamiento del problema**

Los centros veterinarios se encargan de llevar el control de la salud de las mascotas, además dentro de sus establecimientos proveen de medicinas, alimentos y otros productos para la crianza de las mascotas, así como del control de las vacunas, control antiparasitario. Las veterinarias de nuestro contexto usualmente llevan el control sin la utilización de plataformas.

Debido a que la veterinaria lleva el proceso de sus actividades de forma manual, se produce una falta de control en los procesos, suelen llevar el control de los datos en cartillas físicas, por ello se puede producir que la información de las mascotas sea errónea.

Además del desconocimiento de la existencia de plataformas para automatizar el control de los procesos, se inclinan por llevar un proceso manual. Es así que este proceso de manera manual es lento, mientras que se buscan los datos de la mascota. El cliente tiene que esperar más tiempo. Y por ello existe el problema de quejas por no ser atendidos de una manera rápida.

Existe la dificultad para identificar la información de las mascotas, porque no cuentan con un repositorio para organizar la información. Esto genera que los registros médicos de la mascota se pierdan, dificultando el acceso a la información y el retraso en el diagnóstico previo.

La veterinaria al no poseer una aplicación que le permita resolver las necesidades a las que se enfrentan los dueños que tienen mascotas, dificulta la interacción de la veterinaria con el cliente para poder dar información actualizada sobre el control médico de la mascota. Y por ende existirá inconveniente con la atención brindada al cliente, ya que no cuentan con la información correspondiente de la mascota.

#### <span id="page-20-0"></span>**1.2. Objetivos**

#### <span id="page-20-1"></span>**1.2.1. Objetivo General**

Desarrollar una aplicación, a través de software libre, para llevar el control de la veterinaria.

#### <span id="page-20-2"></span>**1.2.2. Objetivos Específicos**

- Identificar plataformas existentes para control de veterinarias.
- Diseñar un repositorio para almacenar la información.
- Desarrollar una aplicación.

#### <span id="page-20-3"></span>**1.3. Alcance**

Se pretende desarrollar una aplicación web para una veterinaria, que le permita controlar las atenciones médicas de las mascotas de una manera automatizada, llevando un control de cada medicamentos, vacunas, productos y agendamientos de citas, y al mismo tiempo tendrá una información estructurada y organizada de cada consulta brindada a la mascota. Y para ello todo lo que realice tanto el cliente y el médico se guardara en una base de datos.

La aplicación web permitirá controlar, registrar o almacenar la información en la base de datos, donde se obtendrá la información de manera más sencilla, además el sistema web tendrá un módulo de agendamiento de cita, el cual el cliente podrá escoger el día, la hora y el doctor que desee ser atendido, y al empleado, que es médico, le permite realizar la atención médica de la mascota, puede vender los productos que necesita acorde de la atención brindada, registra el historial médico de la mascota, puede realizar un descuento del producto vendido, agregar la prescripción de como tomar los medicamentos enviados por parte del médico.

#### <span id="page-21-0"></span>**1.4.Estado del arte**

#### <span id="page-21-1"></span>**1.4.1. Proceso manual**

**CADENA DE BÚSQUEDA:** [Proceso manual] / [proceso manual and control veterinario].

Es un instrumento de trabajo el cual tiene un grupo de reglas y funcionalidades que realiza cada propietario de una organización para hacer las ocupaciones diarias. De esta manera, se logra atestiguar, que los procesos manuales son más relevantes porque no es solo un conjunto de procesos, sino también una serie de activos, políticas, estándares y condiciones que permiten a la empresa operar correctamente (Rumie, 2018).

#### <span id="page-21-2"></span>**1.4.2. Plataforma**

## **CADENA DE BÚSQUEDA:** [Plataforma] / [plataforma and informática].

Es un sistema que utiliza el funcionamiento tanto del hardware como el software. denominado plataforma virtual, que puede facilitar la gestión, progreso e impartición de cursos en plataformas online. También puede promover actividades de aprendizaje para lograr objetivos propuestos por instituciones educativas, empresas, veterinaria entre otros, ya que ayuda a tener y guardar información rápidamente de manera automatizada dentro de las empresas (Lara, 2016).

## <span id="page-21-3"></span>**1.4.3. Utilización de plataforma**

**CADENA DE BÚSQUEDA:** [Utilización de plataforma] / [utilización de plataforma para controlar una veterinaria]

Plataformas que se han utilizado para el control o vigilancia de veterinarias tenemos los siguientes:

#### <span id="page-22-0"></span>**1.4.3.1. My Vete**

Es una plataforma, fácil de usar y técnicamente superior, que emplea tecnología de visualización y acceso de información audiovisual, y también tiene un proceso de mensaje que envía datos importantes al dueño. Además, esta plataforma cuenta con los siguientes modulo: posee un cronograma, se puede ver la fecha de vacunación y desparasitación, y realiza la notificación automáticamente a los clientes (Bonilla, 2019).

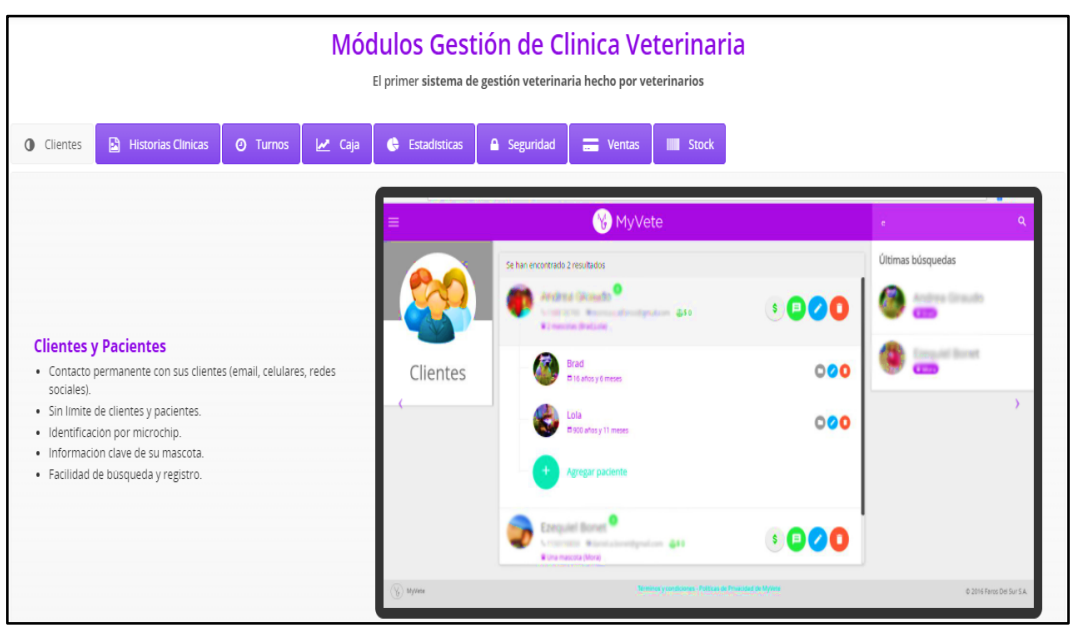

*Figura 1. Módulos de la plataforma My Vete.*

*Fuente:* (My Vete, 2018)*.*

## <span id="page-22-1"></span>**1.4.3.2. Gestorvet**

Es una plataforma con cada una de las funcionalidades, que favorece a los propietarios y las clínicas que puedan encontrar los módulos como es: el historial médico de la mascota, además las clínicas pueden gestionar su almacenamiento de manera instantánea, simple y segura.

Una de las propiedades más destacadas del sistema, es que posee un proceso de marketing, el cual permite detectar los tipos de ventas, de esta forma beneficiando a mejorar su nivel de ventas, haciendo que las ventas aumenten elocuentemente. También es una plataforma que permite a los veterinarios interactuar entre sí para mostrar su condición (Bonilla, 2019).

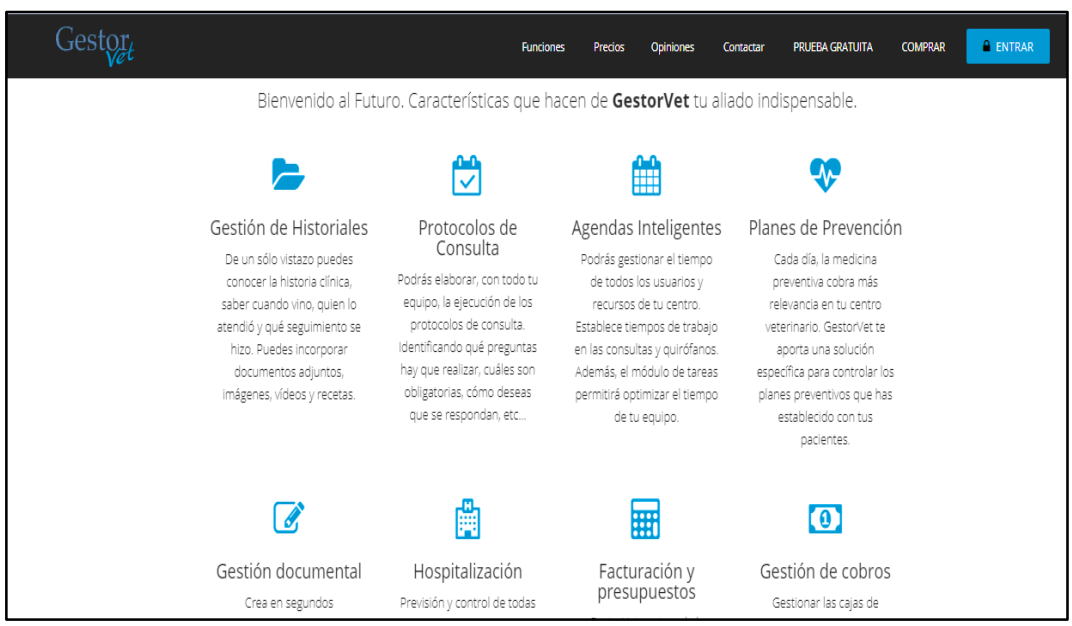

*Figura 2. módulos de la plataforma Gestorvet.*

*Fuente:* (Gestorvet, 2018)*.*

#### <span id="page-23-0"></span>**1.4.3.3. Vet&soft**

Actualmente es una plataforma ofimática más famosa y empleada, y su característica es que es una plataforma integra y fácil de usar. Tiene un registro médico simple y puede rastrear a los pacientes de forma eficiente y actual (Bonilla, 2019).

Incluye un módulo de gestión que permite administrar las facturas de la clínica, realizar tareas de gestión y mantener registros diarios de ventas de forma ordenada y precisa. Módulos usados son: administración de pacientes, expediente médico, notificación, fidelización de usuarios, repertorio de laboratorio clínico, facturación, inventario (Bonilla, 2019).

<span id="page-24-0"></span>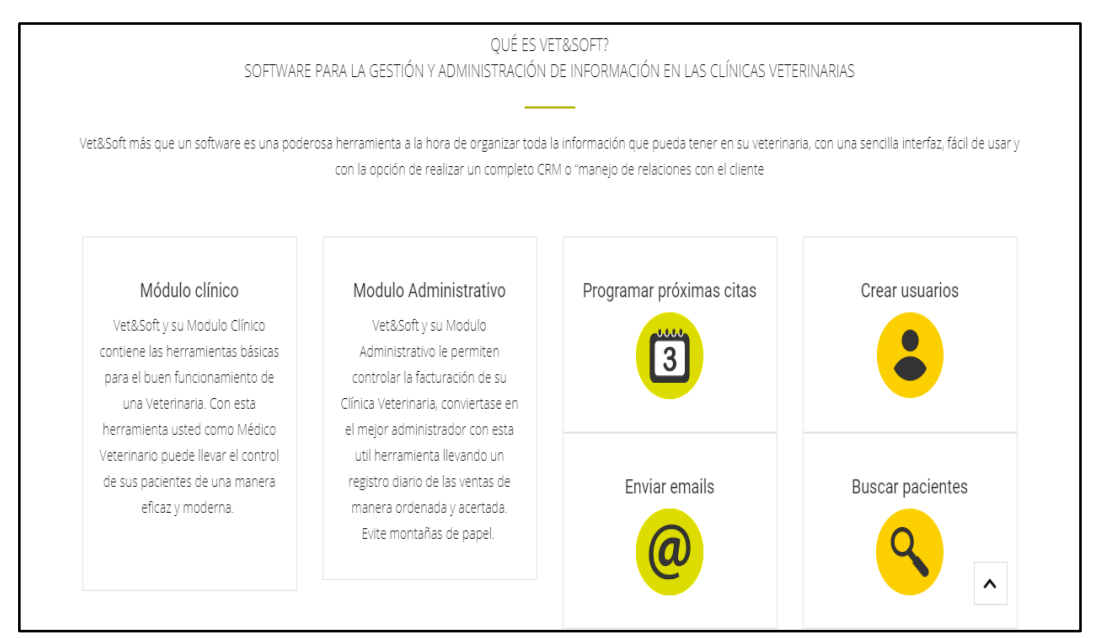

*Figura 3. Módulos de la plataforma Vet&soft.*

*Fuente:* (Vet&soft, 2018)*.*

## <span id="page-24-1"></span>**1.4.3.4. Vet Cloud**

Es una aplicación para administración de citas médicas para clínicas veterinarias, que concede el registro de la historia clínica del cliente. Además, esta plataforma tiene como propósito el control absoluto de todos los procesos de la veterinaria, proporcionando las tareas administrativas y ofreciendo un ahorro de tiempo y dinero (Albán & Toala, 2018).

Sus módulos consisten en: tener los archivos de las mascotas, agendas, enviar una notificación de convocatoria por correo, avisos por recordatorios de mensajes, comprobación estratégica, el cual entra la entrada de investigación organizado y costos de manera cuantitativa y clara, llevar facturación, caja diaria y por último permite la administración de la clínica veterinaria (Albán & Toala, 2018).

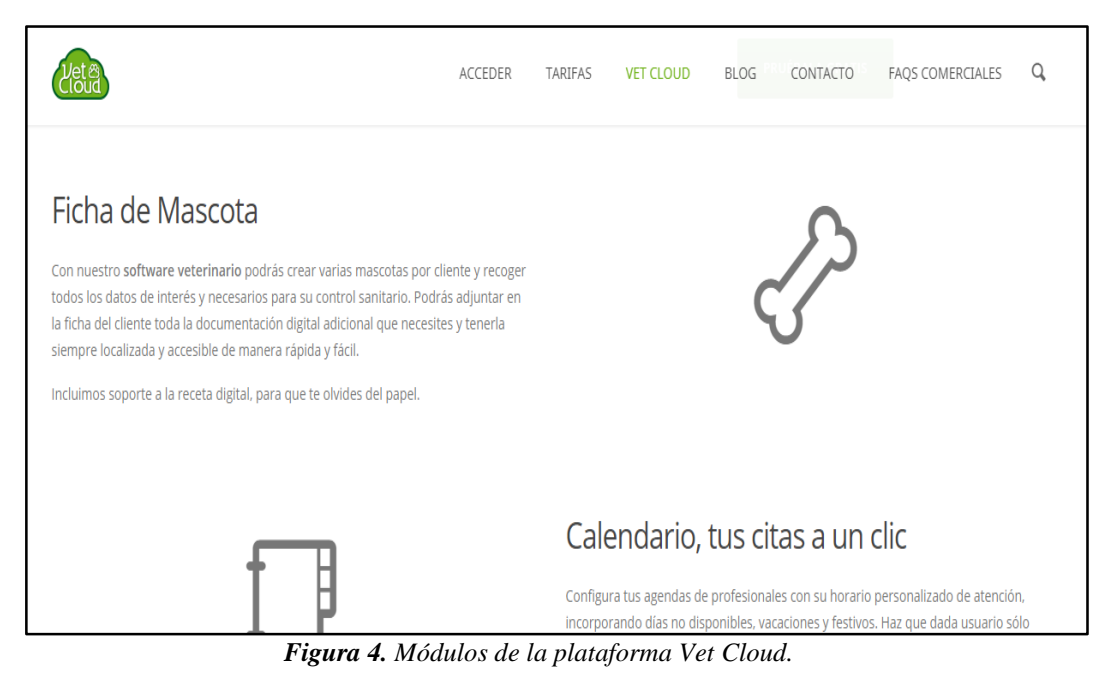

**Fuente:** (Vet Cloud, 2016).

## <span id="page-25-0"></span>**1.4.3.5. Doctor Vet**

Es una plataforma que provee distintas herramientas que gestiona las fichas de las clínicas, inclusive inventario, las mismas actividades que se pueden desactivar se consigue realizarla de forma automatizada. Los módulos que tiene la plataforma son: el proceso para entrar, entrada y búsqueda, exploración de clientes y de las mascotas, expedientes personales de las mascotas en el campo veterinario, resultado médico, modelo del repertorio de tendencias e investigación destacada de los usuarios, las mascotas y los suministradores (Albán & Toala, 2018).

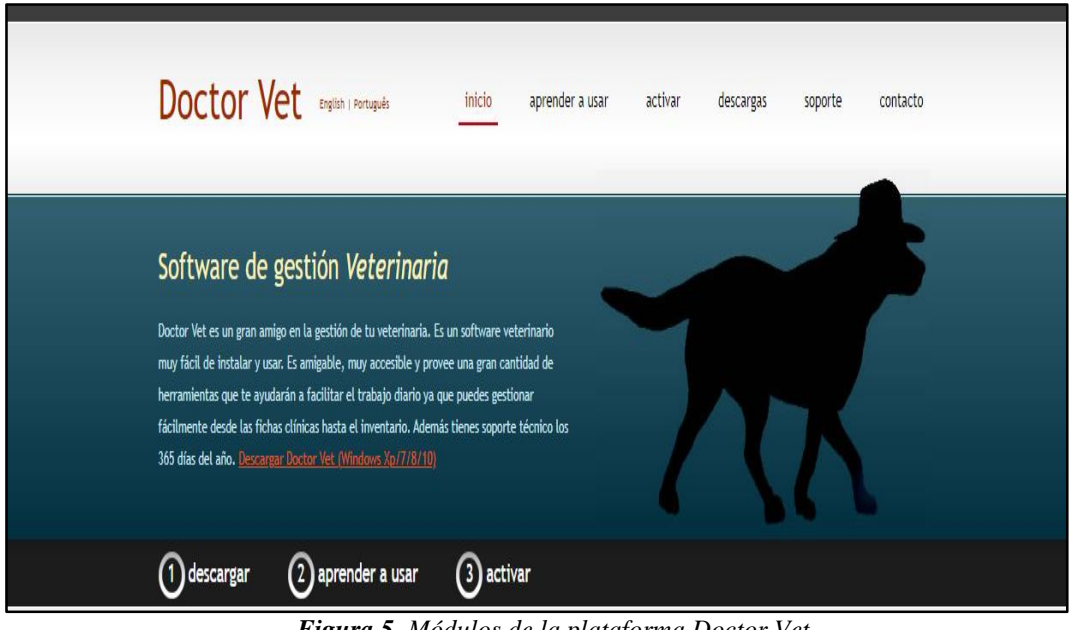

*Figura 5. Módulos de la plataforma Doctor Vet. Fuente:* (Doctor Vet, 2016)*.*

## <span id="page-26-1"></span><span id="page-26-0"></span>**1.4.3.6. Qvet**

Es una plataforma que permite la gestión de clínicas y hospitales veterinarios, el cual está disponible de manera online y se puede instalar en su red, adaptándose a sus necesidades. Las características que tiene este programa es que posee una historia clínica online, compras, ventas y stocks, agenda electrónica, facturación electrónica, relación con los clientes, hospitalización y gestión de negocio (Albán & Toala, 2018).

| <b>WW</b> | Historia clínica online<br>Organiza su información clínica, facilitando su registro durante la<br>consulta y localización para una rápida lectura del caso.                                                                                        | Compras, ventas y stocks<br>Mantiene su nivel de inventario optimizado, proponiendo sus<br>compras periódicas mejorando su rentabilidad evitando roturas<br>de stock.                                                                        |
|-----------|----------------------------------------------------------------------------------------------------|----------------------------------------------------------------------------------------------------|
| 雦         | Agenda electrónica<br>Organiza las consultas programadas, cirugías, etc. de todos los<br>profesionales de forma individual y se comunica con sus clientes<br>para recordarles la asistencia a su cita.                                             | Facturación electrónica<br>QVET cumple las normativas fiscales y certificaciones de los<br>países en los que se utiliza, en facturación ordinaria y en<br>facturación electrónica e impresoras fiscales.                                     |
|           | Relación con los clientes<br>位<br>La App LaClínica, mantiene una mejor comunicación con sus<br>clientes recordándoles citas programadas, controles,<br>revacunaciones, recordatorios de desparasitación o noticias y<br>promociones de su negocio. | Hospitalización, casos referidos, planes de<br>salud, laboratorio, business inteligence<br>QVET es el programa en lengua española capaz de organizar<br>de manera eficiente los mayores hospitales veterinarios, clínicas<br>y consultorios. |

<span id="page-26-2"></span>*Figura 6. Módulos de la plataforma Qvet.*

*Fuente:* (Qvet, 2016)*.*

#### <span id="page-27-0"></span>**1.4.4. Aplicación**

Una aplicación es un programa el cual está diseñada para realizar tareas complejas de manera fácil y rápida, permite al usuario realizar varios tipos de trabajos.

#### <span id="page-27-1"></span>**1.4.4.1. Lenguaje de programación**

**CADENA DE BÚSQUEDA:** [Lenguaje de programación] / [lenguaje de programación and controlar una veterinaria] / [lenguaje de programación and control veterinario].

Es un lenguaje que otorga distintas normas que permiten al programador redactar códigos y algoritmos para el control del comportamiento, físico y lógico de una PC. Consiste en el progreso de programas, aplicaciones con la finalidad de resolver un problema. Es un conjunto de acciones que se realiza en un computador, el cual sigue una serie de pasos. Por ejemplo: diseñar, escribir, codificar (Villaces, 2018).

"Su sentencia es fácil y cuenta con un elevado tipado, que junto con su naturaleza protagonizada lo vuelven ideal para el desarrollo veloz de toda clase de aplicaciones. Cuenta con estructuras de datos eficientes y de alto nivel con un enfoque sencillo, sin embargo, es efectivo en la interacción a la programación orientada a objetos" (Pinguil, 2020).

## <span id="page-27-2"></span>**1.4.4.2. Python**

## **CADENA DE BÚSQUEDA: [**Python] / [Python and control veterinario]

Es el lenguaje que más se lo maneja, ya que es interactivo, limpio y fácil de leer. Una de las razones de su triunfo, es la manera en que se la puede implementar de diferente situación. Una de las primordiales ventajas de Python es su licencia de código abierto la cual posibilita la reutilización del código en cualquier escenario, además de mencionar que es un lenguaje orientado a objetos (Estrada, 2019).

Ampliamente utilizado por los programadores ya que permite el sustento para varias aplicaciones, es multiplataforma y puede ejecutarse en cualquier sistema operativo. Funciona con diferentes sistemas operativos, pero necesita un expositor de Python para este sistema operativo. Se distribuye bajo licencia abierta, por lo que se puede utilizar en Linux, Windows, OS2 (Segarra & Segarra, 2020).

Python es una eficaz herramienta para desarrollar de aplicaciones web y se utiliza como base para sugerir problemas. Python tiene ventajas y es fácil de aprender, lo que puede ahorrarle mucho tiempo al progreso (Segarra & Segarra, 2020).

#### <span id="page-28-0"></span>**1.4.4.3. Frameworks**

## **CADENA DE BÚSQUEDA:** [Frameworks] / [frameworks para controlar una veterinaria]

Es un conjunto de archivos y directorios que facilitan la creación de aplicaciones porque incorporan funciones que han sido desarrolladas y probadas, y están implementadas en un lenguaje de codificación específico. Ayuda a simplificar el trabajo al desarrollar aplicaciones web, como registrar usuarios, conectarse a una base de datos, procesar sesiones de usuario o almacenar en la base de datos (Zavala, 2019).

Desde la perspectiva de un programador de software, un marco es una estructura de soporte concreto, en el cual se consigue desarrollar y organizar propósitos de software. Hay dos tipos de marcos tenemos, los frameworks que incluyen y los que permiten, el desarrollo de una aplicación.

A continuación, se menciona los frameworks más utilizados:

#### **Pyramid**

Pyramid es un marco de Python que sustenta la validación y la dirección. Es impresionante para el incremento de enormes aplicaciones web, como CMS, y es preciado para producir un prototipo de una iniciativa y para que los desarrolladores se deshagan de los proyectos de API. Pyramid es adaptable y se puede usar tanto para proyectos simples como difíciles (Kini, 2019).

Pyramid se ha mejorado con funcionales sin conducir un procedimiento específico para completar las cosas, ligero sin abandonarte solo a medida que se desarrolla tu aplicación. Es un marco web más valorado entre los desarrolladores de Python experimentados en virtud de su transparencia y calidad medida. Ha sido utilizado por un equipo moderado y gigantes tecnológicos como Mozilla, Yelp, Dropbox y SurveyMonkey (Kini, 2019).

Pyramid es conocida de manera confiable por sus disposiciones de seguridad, lo que facilita la configuración y verificación de los registros de control de acceso. Es de código abierto basado en el modelo arquitectónico modelo vista controlador. Actualmente es administrado por el proyecto Pylons y otros proyectos relacionados con Python. Pyramid funciona por ser independente, veloz y confiable. Es uno de los principales frameworks web compatibles con Python 3 (Kini, 2019).

#### **Bottle**

Bottle es un marco interesante de Python, que pertenece a la clase de frameworks de pequeña escala. Originalmente, se desarrolló para crear API web. Además, Bottle intenta ejecutar todo en un solo documento, lo que debería darle una breve perspectiva de lo pequeño que está diseñado para ser. Las funcionalidades listas para usar incluyen plantillas, utilidades, dirección y alguna abstracción fundamental sobre el estándar WSGI. Al igual que Flask, codificará mucho más cerca del metal que con un marco de pila completa (Kini, 2019).

#### **Django**

Django es un frameworks web, el cual se emplea en el lenguaje de codificación o programación de Python, Django es un marco de código abierto gratuito que persigue el modelo de arquitectura MVT. Django usa Python en todo su trabajo, enfocándose en reducir el uso de código, acelerar el progreso y reutilizar módulos. Es realizado para apoyar a los responsables de programar a transformar rápidamente la aplicación de una idea a un estado de trabajo. Tomando la seguridad en serio (Gómez, 2019).

Django proporciona varias herramientas para desarrollar sistemas web, como ejemplo:

- Tiene un sistema que se asocia a las URL con lógica.
- Define un modelo con clases.
- Sistema de autenticación.
- Se puede añadir, modificar y eliminar elemento en la página de gestión de base de datos.
- Posee variedad de comandos para administra aplicaciones web.

#### **Flask**

Flask es un frameworks de Python accesible bajo la licencia BSD, que está inspirado en el marco de Sinatra Ruby. Flask se basa en la caja de herramientas Werkzeug WSGI y la plantilla Jinja2. Emplea la estructura más utilizada Modelo – Vistas – Controlador (MVC). Flask es un marco de Python con un pequeño núcleo que facilita la ampliación de sus diseños (Kini, 2019).

El objetivo principal es ayudar a desarrollar una base sólida de aplicaciones web. Los desarrolladores pueden desarrollar marcos de back-end de la forma que necesiten, sin embargo, fue diseñado para aplicaciones que son abiertas (Kini, 2019).

Flask ha sido utilizado por grandes empresas, como LinkedIn y Pinterest. En comparación con Django, Flask es más adecuado para proyectos pequeños y fáciles. Por lo tanto, puede esperar un desarrollo de servidor web (Kini, 2019).

#### **Laravel**

Es una contextura conceptual y tiene unas normas que define el soporte, por lo universal, con artefactos o módulos de software especiales, que puede ser empleado como fundamento para organizar y fomentar el desarrollo software (Salazar, 2018).

### <span id="page-30-0"></span>**1.4.4.4. Java**

## **CADENA DE BÚSQUEDA:** [Java] / [Java and controlar atención médica de una veterinaria].

Este es un lenguaje de programación, se lo puede usar para escribir en diferentes tipos de repertorio. Hoy en día, es una plataforma realmente amplia y además es importante en el campo de la programación, se puede ejecutar por cualquier ordenador y es apto para sistemas operativos como Windows, Linux, Apple. Podemos utilizar cualquier tipo de conexión de red para programar páginas web dinámicas para acceder a la base de datos, utilizando XML (García & Hoyos, 2020).

## <span id="page-31-0"></span>**Ventajas**

- Es una plataforma que está orientada a programación.
- La programación de java es subjetivamente simple en entender a comparación de otros lenguajes.
- Este lenguaje tiene propiedades, que comienza con una sucesión de biblioteca, que pueden ejecutar la llamada API de Java (que incluye tres módulos básicos) para realizar una variedad de operaciones comunes durante la programación (García & Hoyos, 2020).

## <span id="page-31-1"></span>**Desventajas**

- La sintaxis que tiene Java es complicada a comparación de otros lenguajes como C# O Python, que suelen contar con una evolución más eficaz y mejor que la de esta herramienta de programación.
- A diferencia de repertorio agrupados a cifra procedente, tenemos la posibilidad de llevar a cabo, un programa en Java si disponemos de una máquina virtual (JVM), sin este simulador no vamos a poder llevar a cabo ningún programa escrito en java (García & Hoyos, 2020).

#### <span id="page-31-2"></span>**1.4.4.5. JAVASCRIPT**

**CADENA DE BÚSQUEDA:** [JavaScript] / [JavaScript and control veterinario].

JavaScript se utiliza en las aplicaciones web, para dar funcionalidades a la aplicación del lado del cliente, todos estos son monitoreados por el navegador. Este código es traducido en tiempo real por el navegador, que no consume recursos del servidor haciendo las operaciones más ágiles y reduciendo la carga de trabajo asignada al servidor de aplicación

PHP. Es un lenguaje de codificación o sistematización encaminado a cosas, está apoyado en modelos, absoluto, débil y dinámico. Su sintaxis es muy similar al lenguaje C, sin embargo, efectúa los nombres y acuerdos del lenguaje Java (Flores, 2018).

JavaScript es tan rápido, que puede realizar cualquier tarea directamente, sin tener que contactarse a un servidor y esperar una respuesta. JavaScript es un lenguaje muy útil que le permite crear tareas personalizadas para botones de acción o definir tareas (Belen, 2020).

#### <span id="page-32-0"></span>**Ventajas**

- La seguridad y el desarrollo proporcionados por JS están casi completo.
- Funciona en el lado del cliente, por lo que el servidor no necesita más de lo requerido.
- Fácil y conveniente de aprender.
- Soporta diferentes idiomas y se puede utilizar en diferentes aplicaciones (Grefa & Aragón, 2019).

#### <span id="page-32-1"></span>**Desventajas**

- El código JS se muestra y todos los usuarios pueden leerlo.
- Desde su navegador, puede apagar JS.
- Este es un numero de cliente y se puede interpretar de manera diferente según el navegador utilizado (Grefa & Aragón, 2019).

#### <span id="page-32-2"></span>**1.4.4.5. PHP**

**CADENAS DE BÚSQUEDA:** [PHP] / [PHP para controlar una veterinaria].

Es un lenguaje de programación interpretado cuyo código es invisible para el usuario porque todas las interacciones realizadas en este lenguaje han sido completamente convertidas, por lo que se pueden visualizar imágenes, multimedia y formatos. Conocido como el lenguaje de programación utilizado para crear sistemas web dinámicos, incluido el uso de varios conjuntos de códigos de fuente abierta compatibles con HTML (PAREDES SALAZAR, 2020).

## <span id="page-33-0"></span>**Ventajas de PHP**

- Encaminado al progreso de plataformas dispuestas con entrada a investigación guardada en un repertorio.
- Posibilidad de conexión con la mayoría de los manejadores de base de datos.
- Es libre, y tiene la alternativa de ser de acceder fácilmente en todo.

#### <span id="page-33-1"></span>**Desventajas de PHP**

- Dado que se trata de un lenguaje interpretado en tiempo de realización, puede resultar un incómodo no poder ocultar pueda ser ocultado.
- No posee un adecuado manejo de internacionalización.
- Facilita la generación de código desordenado y complejo de mantener.
- No tiene una abstracción de base de datos estándar.

## <span id="page-33-2"></span>**1.4.5. Repositorio almacenamiento**

Son aquellos que permiten almacenar información dentro de una base de datos y tenemos los siguientes manejadores de bases de datos:

## <span id="page-33-3"></span>**1.4.5.1. PostgreSQL**

## **CADENA DE BÚSQUEDA:** [PostgreSQL] / [PostgreSQL and control veterinario].

Es un método, el cual permite gestionar la base de datos relacionales, además se considera eficiente y estable pese a distribuirse bajo licencia libre. Maneja y aumenta el lenguaje SQL mezclando con diversas pertenencias que acumulan y remontan de forma innegable las obligaciones de encargo de información más complejos (Llatas, 2020).

#### <span id="page-33-4"></span>**Ventajas**

- Su conexión es estable.
- Realiza consultas complejas.
- Su código fuente es disponible para todos.
- Estabilidad y confiabilidad
- Ahorros considerables de costos de operación.
- Posee una amplia variedad de tipos de soportes.

### <span id="page-34-0"></span>**Desventajas**

- Es lento en comparación con MySQL y SQL Server
- Requiere administradores capacitados.

#### <span id="page-34-1"></span>**1.4.5.2. MySQL**

**CADENA DE BÚSQUEDA:** [MySQL] / [MySQL and control veterinario] / [MySQL and controlar atención médica de una veterinaria].

Es un método de código abierto. Esto explica que diversa persona pueda emplear o cambiar. También es competente de acumular grandes cantidades de reseñas, incluidos los componentes completos preciso del repertorio en la instalación (Rivas & Pluas, 2018).

También es una herramienta que permite diseñar visualmente y administrar eficazmente su base de datos mediante la ejecución y optimización de consultas SQL. Los datos recibidos de la herramienta se almacenan con la fecha, hora en que se realizó la operación y el usuario registrado y modificado para controlar mejor la actividad (García & Hoyos, 2020).

## <span id="page-34-2"></span>**Características**

- Es un gestor de base de datos.
- Tiene una velocidad rápida en la base de datos.
- Es de fácil uso para el rendimiento del sistema de base de datos.
- Su costo es gratis en la totalidad de modo internos.
- Tiene una posibilidad de encargo de lenguajes de consulta.
- Pertenece a Oracle, tiene una licencia GPL y licencia comercial (García & Hoyos, 2020).

## <span id="page-35-0"></span>**Ventajas**

- Instalación rápida y sencilla.
- Velocidad para realizar operaciones y eso hace que los gestores de datos tengan un mayor rendimiento.
- Tiene la facilidad de configuración y de instalación.
- Soporta gran variedad de Sistemas Operativos.
- No necesita mucha memoria RAM.
- Su precio en requisito en obtención de manejador de datos es bajo.
- Contiene distintos motores de almacenamiento (García & Hoyos, 2020).

## <span id="page-35-1"></span>**Desventajas**

- Costo de Hosting.
- No tiene soporte.
- No permite el modo de autentificación local.
- Una parte de su proporción de los beneficios de MySQL no existen enteradas.
- No es instintivo así que nuevos aplicación (García & Hoyos, 2020).

## <span id="page-35-2"></span>**1.4.5.3. SQL Server**

## **CADENA DE BÚSQUEDA:** [SQL Server] / [SQL Server and control veterinario].

Este es el manejador más utilizado, especialmente, aunque se construyen bases de datos relacionales. SQL permite tratar la base de datos como la propia estructura, esto se hace con ciertos tipos de código que aprobarán el ingreso y el usuario podrá relacionarse con la aplicación de forma simple. Cuando el código se usa directamente para lograr los siguientes propósitos, también se puede hacer: los datos con relaciones de acceso deben ingresar un código específico (García & Hoyos, 2020).

## <span id="page-35-3"></span>**Características**

- Es un software que eres el único propietario.
- El lenguaje es TSQL.
## **Ventaja**

Multiplataforma de Microsoft que pueden realizar transacciones.

## **Desventajas**

- La utilización de demasiada memoria RAM.
- Tamaño de página fijo y pequeño.
- Calidad y precio inferior a Oracle.

## **1.4.5.4. SQLite**

# **CADENA DE BÚSQUEDA:** [ SQLite] / [SQLite para controlar una veterinaria]

SQLite es una biblioteca que puede implementar un motor de base de datos independiente liviano sin Servidor y programación abierta, que se identifica por proteger el almacenamiento de datos o información. Durando de manera más fácil. SQLite es la base de datos más implementada a nivel mundial, con más funcionalidad, las aplicaciones en las que podemos confiar incluyen varios proyectos conocidos (Huerta, 2020).

## **Ventajas**

- **No realiza fundamento de servidor**: SQLite no elabora el desarrollo para ser administrado La investigación (si no) realiza un vínculo de administración (Huerta, 2020).
- **No se requiere configuración:** libera al programador de varias configuraciones Puerto, tamaño, ubicación (Huerta, 2020).
- **Utilice el archivo como esquema:** cree un repertorio para el proyecto terminado del archivo base de información, evita problemas de seguridad porque El contexto externo no puede acceder a los datos de la aplicación de Android (Huerta, 2020).
- **Es de código abierto:** los desarrolladores también pueden usarlo en el dominio público No sus archivos de compilación ni sus instrucciones de escalabilidad (Huerta, 2020).

#### **1.4.6. Información**

#### **1.4.6.1. Toma de decisiones**

**CADENA DE BÚQUEDA:** [Toma de decisiones] / [ Toma de decisiones para el control de una veterinaria].

Para tomar decisiones acertadas, es preciso asumir toda la investigación viable, de forma estructurada y favorable. Hablamos de presentir futuros eventos sin ningún motivo, el desarrollo de decisiones acertadas incluye varias formas: identificando soluciones alternativas, ajustamiento de datos, determinación de problemas, estimación de alternativas, escogimiento de alternativas finales, ejecución y apreciación de dichas alternativas (Ortiz & Vera, 2020).

### **1.4.6.1. Fase para el desarrollo de la toma de decisiones**

**CADENA DE BÚQUEDA:** [Fase para el desarrollo de la toma de decisiones] / [Fase para el desarrollo de la toma de decisiones para el control de una veterinaria].

- **Etapa de diseño, modelado o concepción:** Identifique y enumere unas posibles opciones, habilidades o planes de trabajo. Para lo cual, correspondemos realizar un estudio detallado de la duda y sugerir que personas con diferentes puntos de vista expresen sus opiniones, para que no exista una alternativa incierta (Ortiz & Vera, 2020).
- **Etapa de selección:** Incluye elegir una alternativa. Por esta razón, los motivos de la compañía y los compromisos que corresponden a evaluar teniendo en cuenta al evaluar todos los planes de acción. Además, las alternativas elegidas deben ser viables y ayudar a resolver el problema (Ortiz & Vera, 2020).
- **Fase de creación o implementación:** Se realizan las operaciones que soporta la opción elegida para corregir la dificultad de los problemas (Ortiz & Vera, 2020).
- **Fase de investigación:** Se utiliza para demostrar si la ejecución de la disposición es la más conveniente y si se ha logrado el resultado esperado. Realizar control para

evaluar operaciones pasadas, si no es correcto, reiniciar el proceso (Ortiz & Vera, 2020).

● **Fase de comprensión:** Incluye nivelar y limitar el problema por el cual se va a elegir una alternativa. Primero, se debe realizar un estudio interno y externo total para encontrar la causa raíz del inconveniente. Teniendo en cuenta que el estudio estriba del método que se utilice. El tomador de decisiones piensa en el problema (Ortiz & Vera, 2020).

## **1.4.6.2. Importancia de una decisión**

**CADENA DE BÚQUEDA:** [Importancia de una decisión] / [ Importancia de una decisión para el control de una veterinaria].

A la hora de analizar y evaluar la importancia de una decisión, existen cinco factores que pueden ser de gran ayuda:

- **Tamaño del compromiso:** Aquí presentamos los factores cuantitativos y los factores de tiempo que suelen estar relacionados con el dinero y las personas (Ortiz & Vera, 2020).
- **Flexibilidad de los planes:** Algunos planes se anulan fácilmente, mientras que otros son definitivos. En la disposición en que una medida implica tomar un recorrido de operación inalterable, la decisión es especialmente sustancial (Ortiz & Vera, 2020).
- **Evidencia de objetivos y habilidades:** Algunas compañías consiguen tener políticas claras que indiquen cómo proceder en determinadas condiciones; en este caso, las disposiciones son cómodas de tomar (Ortiz & Vera, 2020).
- **Cuantificación o Parámetros de las variables:** Una disposición puede realizarse más cómodamente si los precios inscritos con esa disposición consiguen precisarse de manera correcta (Ortiz & Vera, 2020).
- **Impacto humanitario:** cuando una disposición puede afectar a varios individuos la disposición es inmensa y debe ser solícitamente (Ortiz & Vera, 2020).

#### **1.4.7. Interacción con usuarios**

#### **1.4.7.1. Servicio al cliente**

**CADENA DE BÚQUEDA:** [Servicio al cliente] / [Servicio al cliente para el control de una veterinaria].

Para ofrecer una buena ayuda al cliente, es necesario identificar y luego controlar. En cada momento crítico, la secuencia por la que pasa el cliente al solicitar el producto, o servicio. Es importante recordar que la satisfacción general del cliente se basa en dos aspectos: que es la calidad de los productos o servicios prestados y la calidad de la atención recibida (Guala & Demarchi, 2018).

## **1.4.7.2. Calidad del Servicio al cliente**

**CADENA DE BÚQUEDA:** [Calidad del Servicio al cliente] / [Escala del Servicio al cliente para el control de una veterinaria].

Es muy importante ofrecer una buena ayuda al cliente, porque puede hacer que la empresa, se destaque de la competencia. Y ese es el motivo por la que un cliente se inclina hacia escoger los productos que brinda la empresa de nosotros y no escoge a los competidores (Avendaño, Jarrín, & Martínez, 2020).

## **1.4.7.3. Calidad del Servicio al cliente**

**CADENA DE BÚQUEDA:** [Calidad del Servicio al cliente] / [Calidad del Servicio del cliente para el control de una veterinaria].

La complacencia del Cliente es muy trascendental dentro del procedimiento de competitividad en el mercado. Porque en un procedimiento de aptitud los clientes indagan la compasiva eficacia a los excelentes costos, tal como se dice en ambientes de mercados "la satisfacción de los precios durante y después de la compra, es un servicio económico y es mucho más rápido que un mal servicio" (Marin, 2017).

### **1.4.7.4. Tiempo de respuesta a los usuarios**

**CADENA DE BÚQUEDA:** [Tiempo de respuesta a los usuarios] / [Tiempo de respuesta a los usuarios para el control de una veterinaria].

Esto es cuando los beneficiarios requieren vigilancia, diligencias e indagación; los efectos se adquieren dependiendo el proceso que realice el cliente y la empresa debe hacer todo lo posible para la satisfacción del usuario. Tiempo de respuesta es un elemento muy importante ya que de eso depende el funcionamiento de la empresa si la empresa no da a tiempo una respuesta el usuario podría molestarse ya que no tiene la información que desea (Acevedo, 2015).

## **1.4.7.5. Eficiencia en el uso de la información**

**CADENA DE BÚQUEDA:** [Eficiencia en el uso de la información] / [Eficiencia en el uso de la información para el control de una veterinaria].

Se refiere al mecanismo de perfeccionar la eficiencia y misión de la indagación de la clínica veterinaria. A continuación, se menciona los puntos importantes para la eficiencia que tiene la empresa para proporcionar información al usuario y son: Información disponible ágilmente.

- Mecanismos de seguridad para el ingreso y la protección de la información.
- Generar informes y reportes para la toma de decisiones.
- Reducir el tiempo de atención al paciente.
- Reducir los costos y la gestión de los recursos.
- Diagnósticos más acertados.
- Búsqueda y copia de seguridad de información mejoradas.
- Mejora en la gestión de expedientes clínicos.

● Minimizar el desperdicio y contribuir al medio ambiente (Martínez, Ramos, Santos, & Alegría, 2015).

## **1.4.8. Metodología de Desarrollo de Software**

**CADENA DE BÚSQUEDA:** [metodología de desarrollo de software] / [metodología MOO] / [metodologías ágiles estructurada] / [metodología RUP].

Las técnicas de implementación de software es un método de ejecución, gestión y gestión sistemática de un proyecto, con una tasa de éxito muy alta para ejecutar el proyecto. La metodología de desarrollo de software incluye el proceso de seguir sistemáticamente el diseño, implementación y mantenimiento de los productos de software desde que aparecen los requisitos del producto hasta que logramos el propósito de crear el producto (Maida & Pacienzia, 2015).

Existen una variedad de metodología de desarrollo de software las cuales mencionamos las siguientes:

- Metodologías orientadas a objetos
- Metodologías clásicas
- Metodologías ágiles tradicionales

## **1.4.9. Metodologías orientadas a objetos**

A finales del siglo XX se anunciaron centenares de artículos y libros que planteaban diferentes sistemáticas, métodos y signos para el progreso orientado al objeto. Sobre el proceso de implementación de software. Dentro de esta metodología los autores (Rivas, Corona, Gutiérrez, & Hernández, 2015), mencionan las tres tendencias principales y estas son:

## **Data-driven**

Se basa en la forma organizada de los objetos y son una amplificación de la guía conceptual de entidad/relación. Por ejemplo: Fusión y Object Modelling Technique (OMT) (Rivas, Corona, Gutiérrez, & Hernández, 2015).

### **Responsibility-driven**

Es la metodología dirigida a los compromisos que se encarnan en la orientación pero refinado por la disposición del propósito agrupándose en los compromisos del asunto, eso son, los trabajos que realiza un objeto, ejemplo: Object Management Facility (OMF) y Object Management System (OMS) (Rivas, Corona, Gutiérrez, & Hernández, 2015).

#### **USDP (Unified Software Development Process)**

Permite que lleve un proceso consolidado mientras se desarrolla el proyecto (Rivas, Corona, Gutiérrez, & Hernández, 2015).

## **1.4.10. Metodologías ágiles tradicionales**

Las características de las metodologías ágiles son: el desarrollo iterativo e incremental, simplicidad de implementación, entregas frecuentes, la prioridad de las necesidades o características a desarrollar por el cliente, y la cooperación entre el desarrollador y el cliente (Dallos, Ariza, Moncada, & Franco, 2019).

Metodología Ágil de desarrollo de software las más especiales para realizar el desarrollo de software, son la siguientes:

#### **1.4.10.1. Modelo en Cascada**

Es uno de los primeros modelos que se enfoca en el desarrollo de software, su proceso general es la construcción de proyectos, y su metodología es secuenciar rigurosamente las diferentes fases del proceso de desarrollo de software, para que el comienzo de cada fase sea así. Aguardar para la realización de la fase primera. La última etapa, la guía está diseñado para someterse a una investigación conclusiva, que es comprometida de establecer si el plan está listo para la siguiente etapa. Este modelo causado y es la parte fundamental para todos los modelos de ciclo de duración (Martínez, 2016).

A continuación, mencionamos la etapa del que tiene la modelo cascada:

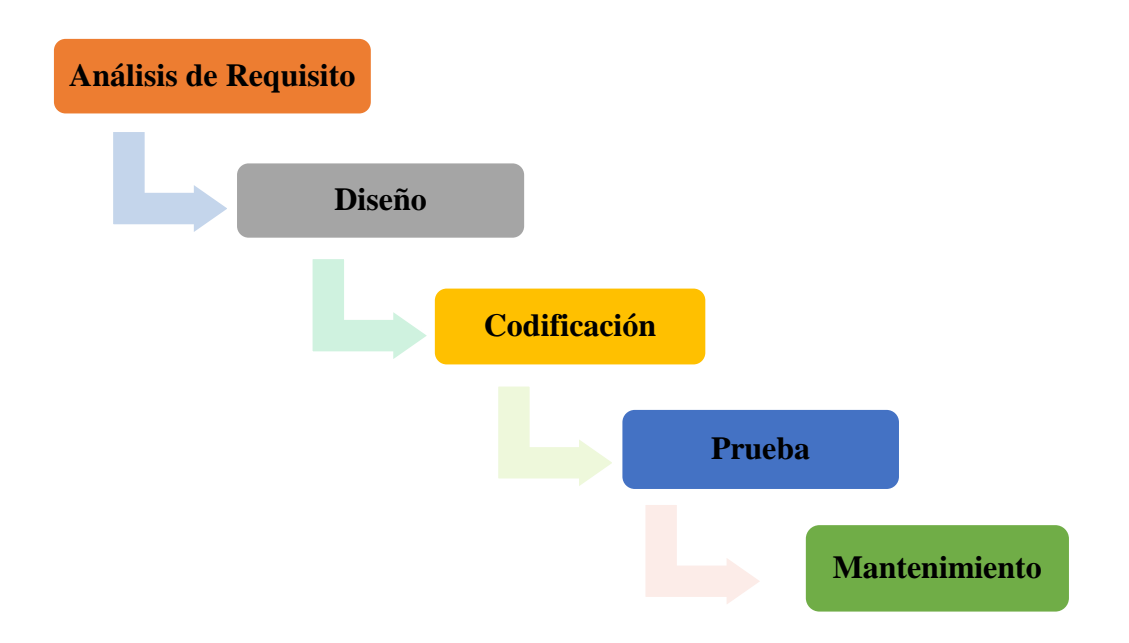

*Figura 7. Fase de modelo cascada. Fuente: Elaboración propia.*

Modelo cascada, permite tener fácilmente el desarrollo de un proyecto, ya que tiene un diseño estructurado, los requisitos son claros, con fases bien definidas y tiene ventajas y desventajas los cuales mencionamos las siguientes:

## **Ventajas**

Según (Granda, 2018) las ventajas son:

- Empezar con el repertorio con mucha velocidad.
- Considerar el horario y la estimación con la máxima claridad.
- Obtener el deleite de que el usuario, aumento sus planteamientos de su proyecto
- Tiende a ser más seguro y la planificación es sencilla y tiene una completa documentación que permite suplir pérdidas de personal.

## **Desventajas**

Según (Granda, 2018) las desventajas son:

- Se tarda mucho tiempo en pasar por todo el ciclo.
- Se dificulta actualizar nuevos requerimientos.
- Iteraciones costosas.

#### **1.4.10.2. Metodología RUP**

Es un método de la ingeniería de software, ofrece tecnologías a alcanzar para la concesión de trabajos y compromisos que corresponden perseguir los miembros de una formación en el desarrollo de software. Su cumplimiento es afirmar la fabricación del software de alta calidad, que se acomode a las escaseces de los usuarios finitos en el costo y lapso delicados (Jaramillo W, 2016).

#### **1.4.10.3. Metodología Extreme Programming (XP)**

La metodología XP fue establecida por Kent Beck y tiene como norma involucrar a todos los órganos de un mismo término para asegurar un grande nivel de responsabilidad y declaración decisiva, reduciendo así la transformación de tiempo y mejorando la disposición de transmisión de los parámetros finales (Dallos, Ariza, Moncada, & Franco, 2019).

### **1.4.10.4. Metodología Crystal Clear**

Cuyo objetivo es comunicarse con los clientes de principio a fin, es decir, deben determinar el tiempo disponible para explicar dudas y reconocer de manera conjunta el desarrollo de la entrega de resultados usuales (Dallos, Ariza, Moncada, & Franco, 2019).

#### **1.4.10.5. Dynamic Systems Development Method (DSDM)**

Esta sistemática forma parte de RAD (Rapid Application Development) y generalmente se usa en proyectos de sistemas de información que reducen el presupuesto y el tiempo de revisión (Dallos, Ariza, Moncada, & Franco, 2019).

#### **1.4.10.6. Feature Driven Development (FDD)**

Fundada por Jeff de Luca y Peter Coad en 1998, permite la revisión continua y la calidad de los proyectos. Unas de las metas es reducir los problemas que pueden afectar el tiempo, los resultados y el presupuesto (Dallos, Ariza, Moncada, & Franco, 2019).

#### **1.4.10.7. Adaptive Software Development (ASD)**

Su iniciador es Jim Highsmith. Él dice que es un método iterativo para los módulos de software, para promover la comprensión entre el componente de progreso y el cliente. Se plantean algunas etapas básicas en el ciclo de vida: contemplación, ayuda y aprendizaje (Dallos, Ariza, Moncada, & Franco, 2019).

#### **1.4.10.8. Lean Development (LD)**

Esta metodología considera la importancia de los niveles de riesgo a la hora de realizar cambios en el proyecto, pero igualmente, también se orienta en convertir los peligros antes mencionados en procedencias de progreso con el fin de brindar a los interesados resultados efectivos para que se puedan hacer explicaciones y otras opiniones (Dallos, Ariza, Moncada, & Franco, 2019).

## **1.4.10.9. Metodología Scrum**

Fundada en 1986 por Takeuchi y Nonaka, tiene como objetivo reducir el riesgo corrigiendo los problemas a tiempo. La metodología consta de cuatro conceptos sustanciales:

- ➢ **Product Backlog:** Son los requerimientos del proyecto.
- ➢ **Sprints:** que son aquellas insistencias que deben poseer una estabilidad corta de tiempo para así crear una entrega de consecuencias frecuente al cliente
- ➢ **Daily Meeting:** Son aquellas reuniones frecuentes incorporadas por el cabecilla de proyecto para tocar temas como desarrollo y fallas del proyecto
- ➢ **Sprint Review:** Relacionada como la estimación y planeación de las entregas verificadas.

Scrum es una técnicas ágil y muy ligera que puede realizar de forma repetida e incremental, así es como termina cada período en un software factible, y la persistencia media es de dos a cuatro semanas (Dallos, Ariza, Moncada, & Franco, 2019).

## **Ventajas de la metodología Scrum**

- Coordinación entre usuario y grupo.
- Gestionar las perspectivas de los clientes de forma regular.
- Respuesta en poco tiempo.
- Reingreso de presupuesto.
- Un grupo dinámico.
- Es de tener precisión y se adapta a la variación.
- Eficacia del proyecto finaliza (Dallos, Ariza, Moncada, & Franco, 2019).

## **Elementos de la metodología Scrum para conformar las reuniones**

- ➢ **Planificación de sprint:** Es cuando se realiza el trabajo se lo hace al inicio de cada sprint para determinar cuál será los objetivos para cumplir con la interacción (Rivas & Pluas, 2018).
- ➢ **Reunión diaria:** esto depende de la revisión del equipo de trabajo para tener una fecha y un control sobre el proyecto elaborado (Rivas & Pluas, 2018).
- ➢ **Revisión de sprint:** aquí realizan el análisis y revisión debida del proyecto para ver si está incrementando o está disminuyendo (Rivas & Pluas, 2018).
- ➢ **Pila del producto:** los miembros del equipo realizan una lista de requisitos que desea el usuario para luego realizar el producto y mientras más puntos tenga el proyecto irá aumentando en el transcurso del progreso (Rivas & Pluas, 2018).
- ➢ **Pila del sprint:** el grupo de trabajo debe realizar una lista de trabajos para generar incremento del producto o proyecto (Rivas & Pluas, 2018).
- ➢ **Incremento:** se muestra el resultado de cada sprint (Rivas & Pluas, 2018).

## **Roles de Scrum**

➢ **Product Owner (Dueño del Producto):** el dueño del producto se encarga de comunicar la visión del producto al equipo de trabajo, el cliente es el que más

autoridad tiende de los tres roles de scrum, además es el responsable del proyecto (Urteaga Pecharromán, 2015).

- ➢ **Scrum Master:** en este rol interactúa lo que el dueño del producto y el dispositivo de trabajo, scrum master se administra al equipo sino es el que realiza de evitar cualquier barrera que paralice al componente lograr los objetivos de sprint. Lo que hace este rol es que el componente sea innovador y productivo, que admite el logro de realizar el proyecto sea visible para el dueño del producto (Urteaga Pecharromán, 2015).
- ➢ **Team Member:** este rol nos quiere decir que el equipo de trabajo es responsable de terminar el proyecto y debe garantizar que el producto haya cumplido con el objetivo del cliente (Urteaga Pecharromán, 2015).

# **CAPÍTULO 2**

## **2. METODOLOGÍA**

En este capítulo se señalan los recursos o herramientas que se utilizó para lograr cada uno de los objetivos específicos establecido, los cuales presentamos a continuación:

#### ❖ **Identificar plataformas existentes para control de veterinarias**

Con este objetivo hemos realizado la revisión de literatura existente con respecto a plataformas web de las veterinarias que existen en la actualidad, luego se escogió algunas de las plataformas para poder guiarnos en el desarrollo de la aplicación web el cual tiene como objetivo brindar un mejor servicio en el control veterinario. Además, se han escogido palabras primordiales, para ser utilizadas como herramientas de consulta y búsqueda de información descriptiva y que se puede utilizar como evidencia para el proyecto. Por lo tanto, buscamos información en revistas científicas las cuales mencionamos las siguientes: Slideshare, Dspace, Google Académico, Repositorio de Tesis, Repository, RIE, USAT, Archivo.uc3m, y obtuvimos información actualizada, ya que se buscó la información dentro de los 5 últimos años.

Para este proyecto se utilizará un método descriptivo, ya que este método es esencial para diagnosticar problemas en etapas tempranas, lo que será útil para el diseño de la investigación. Además, este método es uno de los más utilizados. Debido a que el foco de la observación, es describir las características que analizaremos en el proyecto sin explicar el motivo, el tipo de observación puede ser indirecta o directa.

La observación indirecta es una herramienta de recopilación de datos cualitativos. Esto significa que los datos obtenidos son las características del fenómeno observado, y la observación directa es un método de recolección de datos que incluye la observación del objeto de investigación en una situación específica (VARGAS et al., 2019).

En conclusión, hemos realizado una investigación descriptiva indirecta, que nos permitió encontrar, comprender y analizar diferentes plataformas aplicables e historias de éxito para cada plataforma. Por lo tanto, a medida que se obtuvo la información, se evaluó la mejor opción a utilizar para el proyecto.

### ❖ **Diseñar un repositorio para almacenar la información**

Un modelo de datos relacional incluye la representación de datos a través de tablas relacionadas. Las filas de tablas relacionadas se denominan tuplas y variables de columna para formar una base de datos. Además, se utilizan claves primarias y foráneas para fijar las relaciones que existen entre tablas (Rus Arias, 2020).

El modelo de datos relacional mejora la restricción de la jerarquía, de esta manera se puede acceder directamente a cualquier tabla sin tener que acceder a todos los objetos padre. Otro beneficio es que cualquier tabla se puede relacionar con otra tabla, independientemente de su posición en la jerarquía, y también permite recuperar grupos de datos para seleccionar datos duplicados mediante el proceso de normalización (Valdez Alvarado, 2018).

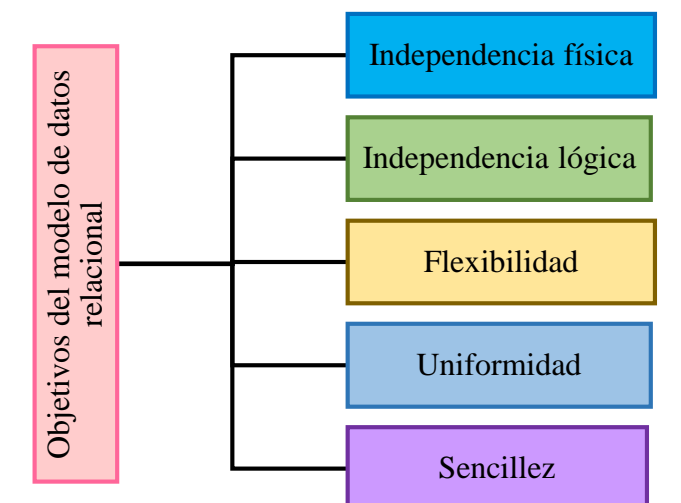

El creador del modelo de datos relacional fue Codd, los objetivos que propuso para el modelo son:

*Figura 8. Objetivo del modelo de datos relacional*

*Fuente: Elaboración propia.*

Elegimos el modelo de datos relacional, ya que es el modelo indicado para el diseño de nuestra base de datos, además este modelo permite que la información se pueda almacenar en una sola tabla sin ningún problema, y la ventaja de utilizar el modelo es que no hay necesidad de interconectar múltiples tablas, lo que también nos permite brindar datos ya estandarizados, nos ayuda a construir tablas de manera sencilla, mejorando así el almacenamiento de datos de entrada y evitando la duplicación de datos.

## ❖ **Desarrollar una aplicación**

Para desarrollar nuestra aplicación, realizamos una investigación adecuada sobre los diferentes tipos de metodologías que existen, y que se encuentran en el estado del arte.

Además, para el progreso del sistema, optamos por escoger el método ágil Scrum, porque se adapta a los requisitos que necesitamos para cumplir con nuestro proyecto en un tiempo determinado de manera eficaz, ya que se centra en los niveles de procesos, lo que hace que el proceso de desarrollo sea transparente y tenga más control en cada período, así mismo puede alinearse al interesado con el proveedor y aumentar la productividad a nivel del resultado.

La metodología Scrum es esencial para nuestro proyecto porque cuenta con el trabajo en equipo, ayuda a tener un proceso en cada actividad, que se realiza, y unos de los elementos de Scrum es que permite las reuniones para que el equipo de trabajo pueda revisar el avance del proyecto. Es por eso que se eligió Scrum porque cuenta con varios elementos necesarios para la fabricación de la plataforma web.

Scrum tiene beneficios tanto para el interesado y también para el equipo de progreso del proyecto el cual se va a mostrar a continuación en la siguiente figura:

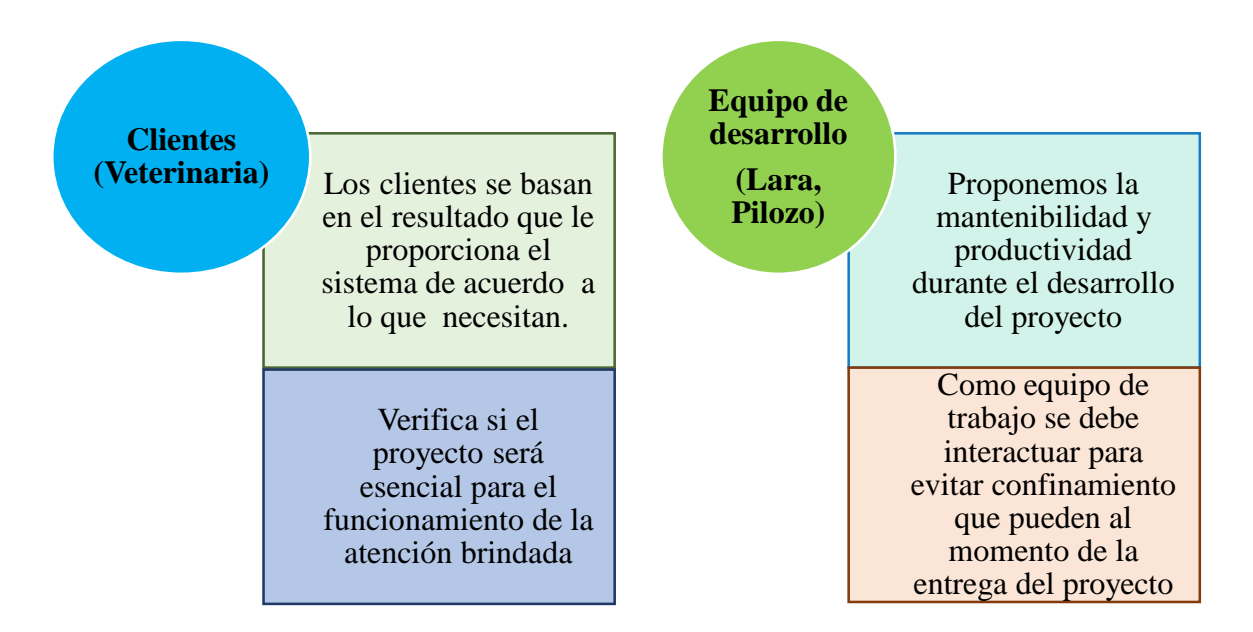

*Figura 9. Beneficios del Scrum*

# **CAPÍTULO 3**

# **3. PROPUESTA DE SOLUCIÓN**

Debido al proceso manual, existe dificultad en el control de los procesos de la veterinaria, por ello se quiere desarrollar una aplicación web, que va a reemplazar el proceso manual a una forma automatizada, es decir a través de una plataforma web, va a permitir controlar toda la atención médica de las mascotas, y así tener todos los datos de una manera ordenada y correcta, para el dueño de la mascota pueda preguntar todo acerca de la atención que recibió su mascota.

## **3.1. Tema**

Desarrollo de una Aplicación Web para controlar las operaciones que se desarrollan en una Veterinaria

## **3.2. Identificación de requisitos**

#### **Plataformas de control veterinario existentes**

Debido a la investigación, realizada en revistas científicas, hemos encontrado diferentes plataformas y hemos decidido realizar un análisis comparativo, de las plataformas que existen actualmente en las clínicas veterinarias, de las cuales se elegirá cual de ella será la ideal para crear la aplicación web que servirá para controlar la atención médica de las mascotas de una veterinaria. Se definirá en el análisis comparativo lo que es los módulos y se hará la comparación de cada una de las plataformas.

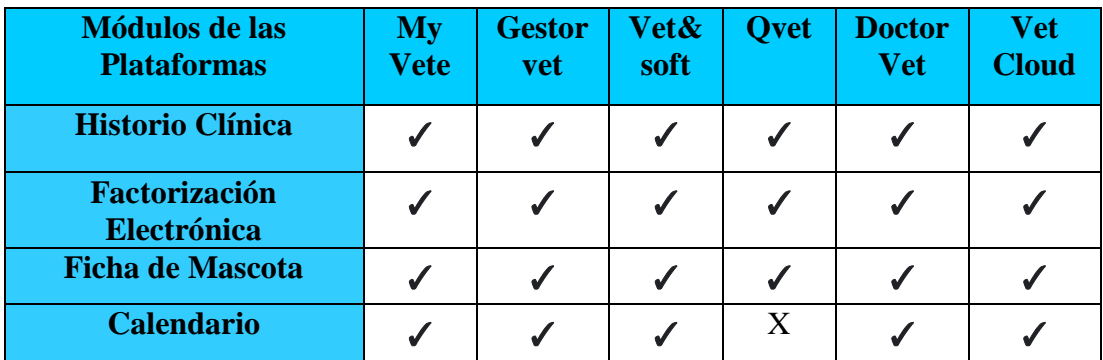

| Recordatorio de citas<br>por email        | J            | J            | ✔            | X            | X            |              |
|-------------------------------------------|--------------|--------------|--------------|--------------|--------------|--------------|
| Administración de la<br>clínica           | J            | $\checkmark$ | $\checkmark$ | $\checkmark$ | $\checkmark$ | ✔            |
| <b>Control del paciente</b>               | ✔            | $\checkmark$ | $\checkmark$ | $\checkmark$ | $\sqrt{2}$   | $\checkmark$ |
| <b>Cronograma</b>                         | $\checkmark$ | $\checkmark$ | $\checkmark$ | X            | $\checkmark$ | X            |
| Control estratégico                       | $\checkmark$ | $\checkmark$ | X            | X            | X            | $\checkmark$ |
| Manejo financiero                         | J            | $\checkmark$ | X            | X            | $\checkmark$ | X            |
| Caja                                      | J            | ✔            | $\checkmark$ | ✔            |              | ✔            |
| <b>Turnos</b>                             | J            | J            | J            | J            |              | X            |
| <b>Estadísticas</b>                       | $\checkmark$ | ✔            | $\checkmark$ | J            | $\checkmark$ | $\checkmark$ |
| <b>Control de Inventario</b>              | $\checkmark$ | $\checkmark$ | $\checkmark$ | $\checkmark$ |              |              |
| <b>Compras, Ventas y</b><br><b>Stocks</b> | ✔            | $\checkmark$ | J            | $\checkmark$ | $\checkmark$ | J            |
| Copia de seguridad                        | $\checkmark$ | $\checkmark$ | $\checkmark$ | $\checkmark$ | $\checkmark$ | $\checkmark$ |
| Agenda electrónica                        | $\checkmark$ | $\checkmark$ | X            | ✔            | J            | ✔            |
| Hospitalización                           | X            | $\checkmark$ | X            | J            | $\mathbf X$  | $\mathbf X$  |
| Gestión de negocio                        | J            | $\checkmark$ | X            | J            | $\mathbf{X}$ | $\mathbf X$  |
| Agenda de citas en la<br>web              | X            | $\mathbf X$  | X            | $\mathbf X$  | $\mathbf X$  | $\mathbf X$  |

*Tabla 1. Cuadro comparativo de plataformas. Fuente: Elaboración propia.*

Entre las plataformas comparadas, se ha optado por apoyarnos, con la plataforma de Gestorvet porque cuenta con todos los módulos de servicios para el usuario, y es una plataforma online fácil de usar y que puede servir de referencia para el desarrollo de la aplicación que se pretende crear.

La interfaz de la plataforma, está diseñada para que todos los procesos sean ágiles y la información llegue a ti de manera simple y bien estructurada, por ello se decidió apoyarnos en esta plataforma para el desarrollo de nuestra aplicación web.

A pesar que Gestorvet, tiene todas las herramientas posibles, como se muestra en la tabla comparativa, no cuenta con un servicio, que es de agenda de citas en la web, el cual es útil

para innovar el servicio en tiempo de pandemia, por este motivo hemos decidido agregarlo como una opción dentro de nuestra propuesta.

## **Lenguaje de programación**

Luego de comparar y analizar las plataformas, compararemos los lenguajes de programación que existen actualmente, también elegimos las características de cada lenguaje de programación, y luego hacemos las comparaciones apropiadas para cada lenguaje de programación existente. Con el simple hecho de elegir cuál será el lenguaje adecuado para la elaboración de la aplicación web para controlar una veterinaria.

| <b>Características de los</b><br>lenguajes de<br>programación | Java                                     | <b>Python</b>    | <b>JavaScri</b><br>pt | <b>PHP</b>                |
|---------------------------------------------------------------|------------------------------------------|------------------|-----------------------|---------------------------|
| Tipado dinámico                                               | X                                        | J                | ✔                     |                           |
| Muy versátil                                                  | ✔                                        | ✔                | J                     |                           |
| Orientado a Objeto                                            | ✔                                        | ✔                | X                     |                           |
| Código abierto                                                | X                                        | ✔                | ✔                     |                           |
| <b>Multiplataforma</b>                                        | ✔                                        | ✔                |                       |                           |
| Lenguaje interpretado                                         | J                                        | $\checkmark$     | ✔                     |                           |
| <b>Multiparadigma</b>                                         | ✔                                        | ✔                |                       |                           |
| <b>Creación de páginas Web</b>                                |                                          |                  |                       |                           |
| <b>Basado en clase</b>                                        | ✔                                        |                  | $\mathbf X$           | $\mathbf X$               |
| <b>Basado en prototipo</b>                                    | X                                        |                  | J                     |                           |
| Tipado estático                                               | $\checkmark$                             | ✔                | $\mathbf X$           | $\boldsymbol{\mathrm{X}}$ |
| Libre y gratuito                                              | <b>Solo</b><br><b>es</b><br>gratui<br>to | $\boldsymbol{J}$ | Solo es<br>libre      | ✔                         |
| Lenguaje fácil de<br>aprender                                 | $\mathbf X$                              |                  |                       |                           |

*Tabla 2. Cuadro comparativo de los lenguajes de programación.*

De los lenguajes de programación comparados, se ha decidido escoger el lenguaje de Python, ya que tiene todas las características, que se necesita para la elaboración de páginas web, este lenguaje es uno de lo más destacado, porque cuenta con lenguaje interpretado que es de código abierto, multiparadigma, y es orientado a objetos.

Python nos servirá para la elaboración de nuestra aplicación web, básicamente porque es mucho más sencillo de aprender y usar, ya que no sabemos mucho acerca de sus utilidades y lo que permite realizar para un proyecto grande, conocemos algo acerca de este lenguaje, pero en si no tenemos claro cómo son las sintaxis de este lenguaje. Pero igual este lenguaje nos va a permitir ahorrar tiempo y recursos, lo que facilita su comprensión e implementación.

#### **Manejador de Base de Datos**

Después de hacer el análisis comparativo de los lenguajes de programación, se procede a realizar la debida comparación de la base de datos, ya que de eso depende en donde se guardará la información de los datos que se ingrese, para ello tenemos la siguiente tabla la cual muestra cada uno de sus aspectos o características.

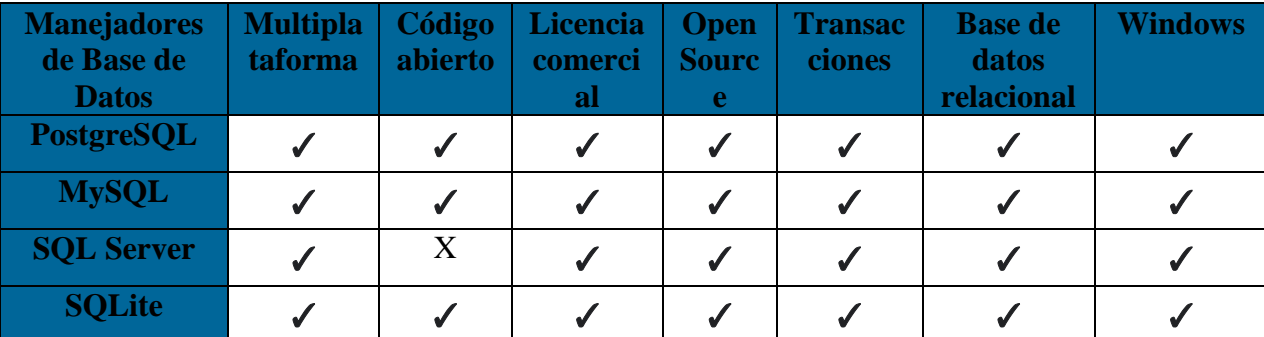

*Tabla 3. Cuadro comparativo de bases de datos. Fuente: Elaboración propia.*

Se ha realizado el debido análisis comparativos entre las bases de datos, como pueden observar en la tabla, la base de datos que se escogió, es PostgreSQL por lo que tiene capacidad de ser multiplataforma, además cuentas con un eficaz método de base de información, es el que vamos a utilizar para almacenar los datos de información que va

generar nuestra aplicación web, y también PostgreSQL ofrece un método para que distinta plataforma o sitio web pueda añadir, cambiar o quitar accesos en un modelo relacional.

PostgreSQL es una de las bases de datos que se adapta a cualquier sistema operativo, por ello se eligió esta base de datos, que es la adecuada para el progreso de la aplicación web, para controlar la atención médica de las mascotas en una veterinaria.

## **Frameworks**

Por lo tanto, de haber, ya realizado lo que es la comparación de las bases datos, se procede a realizar el análisis de los frameworks, que es lo más importante para evitar escribir un código repetido a continuación en la tabla se mostrará cuáles son estos frameworks:

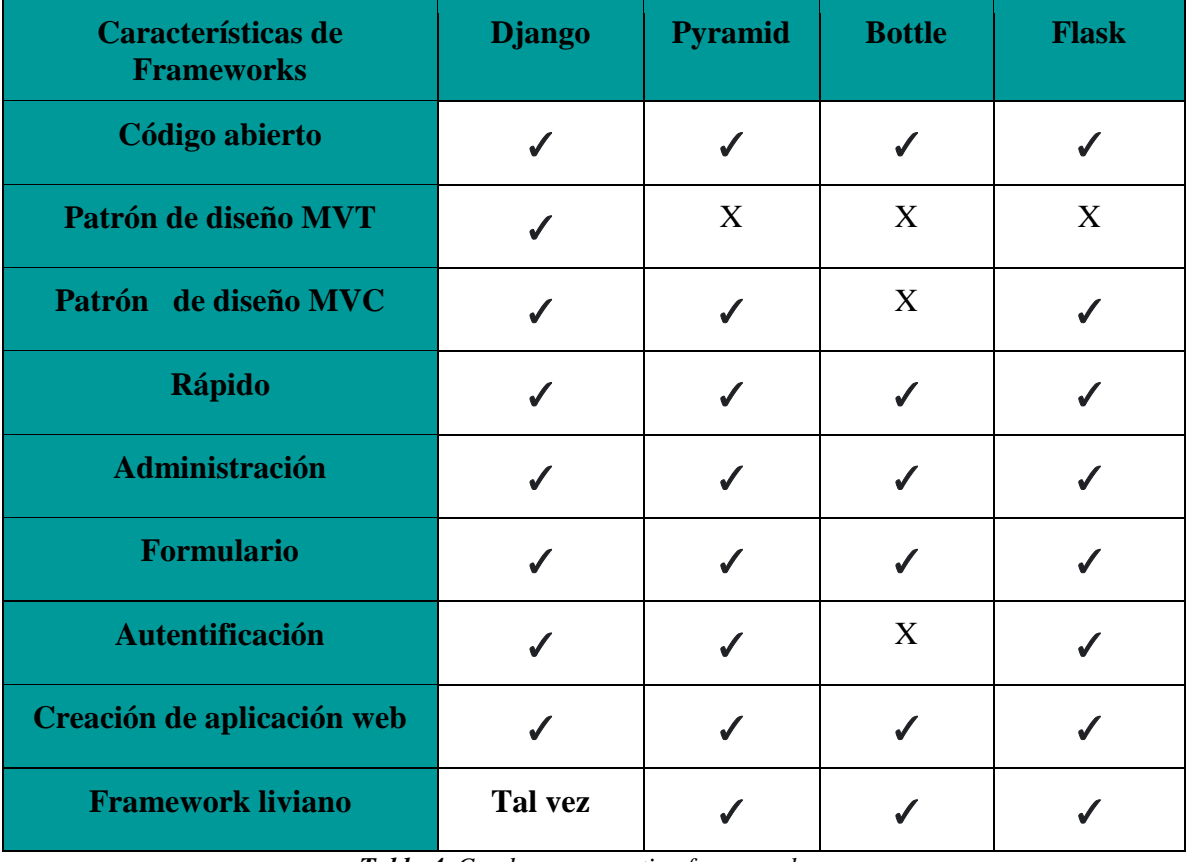

*Tabla 4. Cuadro comparativo frameworks.*

Luego que se realizó el análisis comparativo de los frameworks, se decidió escoger Django, ya que es un frameworks de código abierto y es rápido para crear aplicaciones web que se enfoca en usar menos código y es el adecuado para utilizarlo en Python, ya que para eso fue creado para desarrollar aplicaciones web, que permite que el desarrollo sea más rápido y de una manera más clara, Django permitirá evitar errores en la programación.

## **3.2.1. Factibilidad**

En esta parte del documento se define las distintas perspectivas de la factibilidad la cual sirve para dar a conocer los recursos operativos y técnicos indispensables que se utiliza para conseguir un sistema que cumpla con los requerimientos del usuario.

## ❖ **Factibilidad Operativa**

Aquí se va a definir cuáles son los implicados, que se integran para la realización del diseño y elaboración de la aplicación web, que servirá para controlar la atención médica de las mascotas de una veterinaria. Por tanto, en base a la metodología de desarrollo ágil utilizada, se establecerán roles que definirán el trabajo de cada integrante en el desarrollo del proyecto.

Cómo nos estamos enfocando en una veterinaria para llevar con éxito el desarrollo de la aplicación, se le indicará un rol al experto en el área el cual nos ayuda a definir los requerimientos necesarios para la elaboración de la aplicación. Se muestra en la tabla 5, el rol de cada participante que se integran en el desarrollo del proyecto:

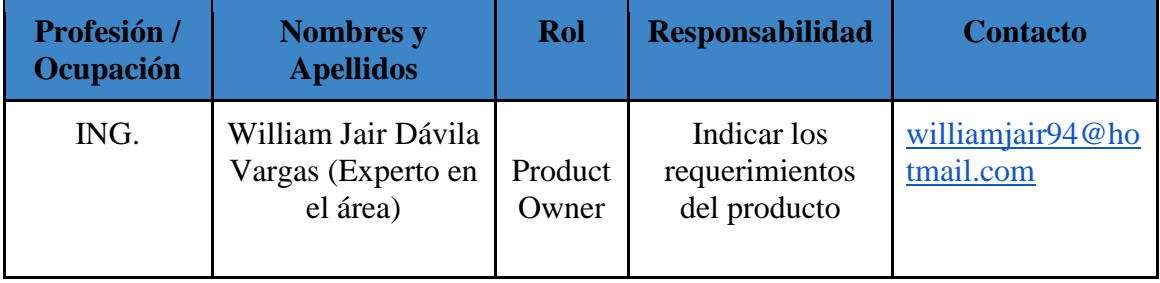

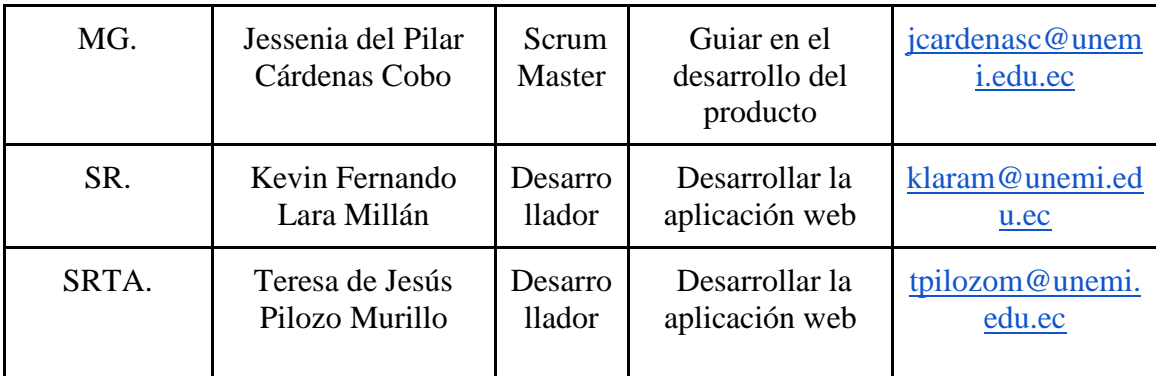

*Tabla 5. Rol de cada participante para la elaboración del proyecto. Fuente: Elaboración propia.*

## ❖ **Factibilidad Técnica**

Este punto tiene como finalidad, que el proyecto se desarrolle y se ejecute de manera óptima, se deben cumplir al mismo tiempo las siguientes especificaciones técnicas relativas que son los recursos del Software el cual va a permitir el desarrollo de la aplicación y el recurso del hardware es donde se va a realizar la aplicación.

## **Recursos de Software**

En la siguiente tabla se detallan los recursos de software, que utilizaremos para el progreso del sistema web son los siguientes:

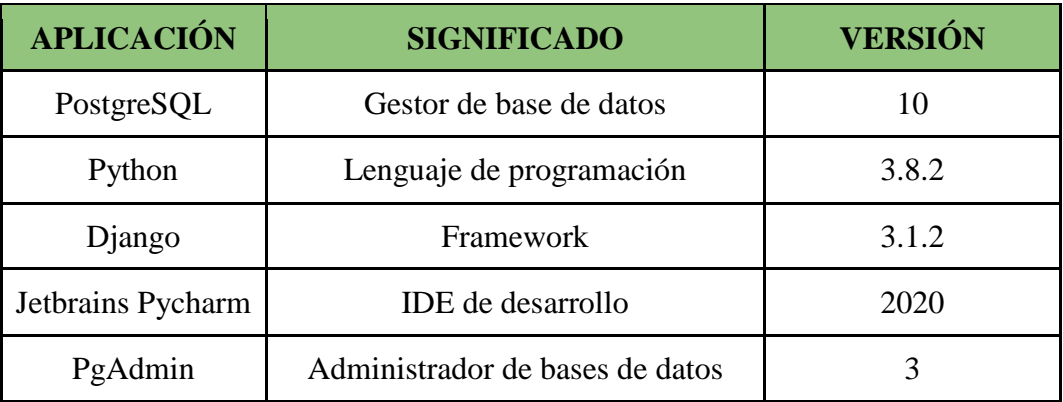

*Tabla 6. Recursos de software para elaboración de la aplicación web.*

## **Recurso de Hardware desarrolladores**

En esta parte se muestra, lo que son los requerimientos técnicos que tiene el hardware, es decir, es donde se va a desarrollar la aplicación, por eso se menciona las características que tiene el hardware que se va a utilizar:

# **REQUERIMIENTO TÉCNICO DEL HARDWARE QUE DEBEMOS TENER LOS DESARROLLADORES DE LA APLICACIÓN WEB**

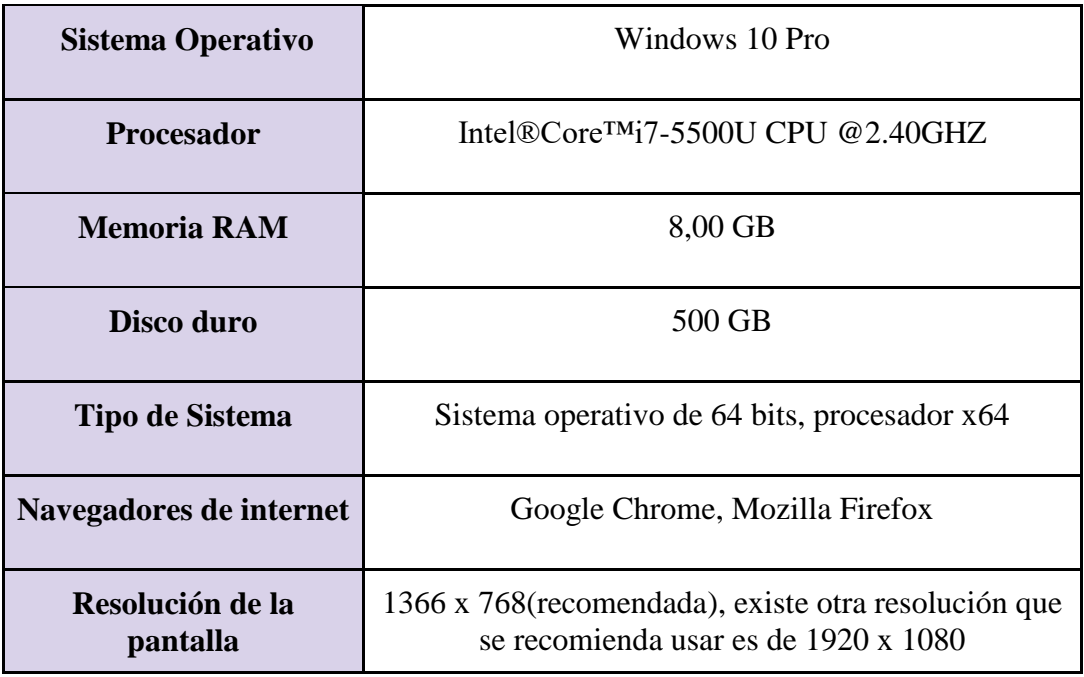

**T***abla 7. Requerimientos esenciales para desarrollar la aplicación web.*

*Fuente: Elaboración propia.*

Como se observa en la tabla 7. Se detallan los requerimientos técnicos, que son esenciales para el desarrollo del sistema web, como se muestra en la tabla se indica las características mínimas que debe tener el computador o laptop, para poder ejecutar el software en donde se va a desarrollar la aplicación web para la veterinaria.

## **Recursos Hardware del Usuario**

En este punto se requiere que el usuario tenga un hardware, dispositivo que le permita tener acceso a internet, a un navegador, ya que la aplicación es de manera web, que le permitirá al usuario tener acceso a la plataforma online siempre y cuando tenga un hardware con las siguientes características:

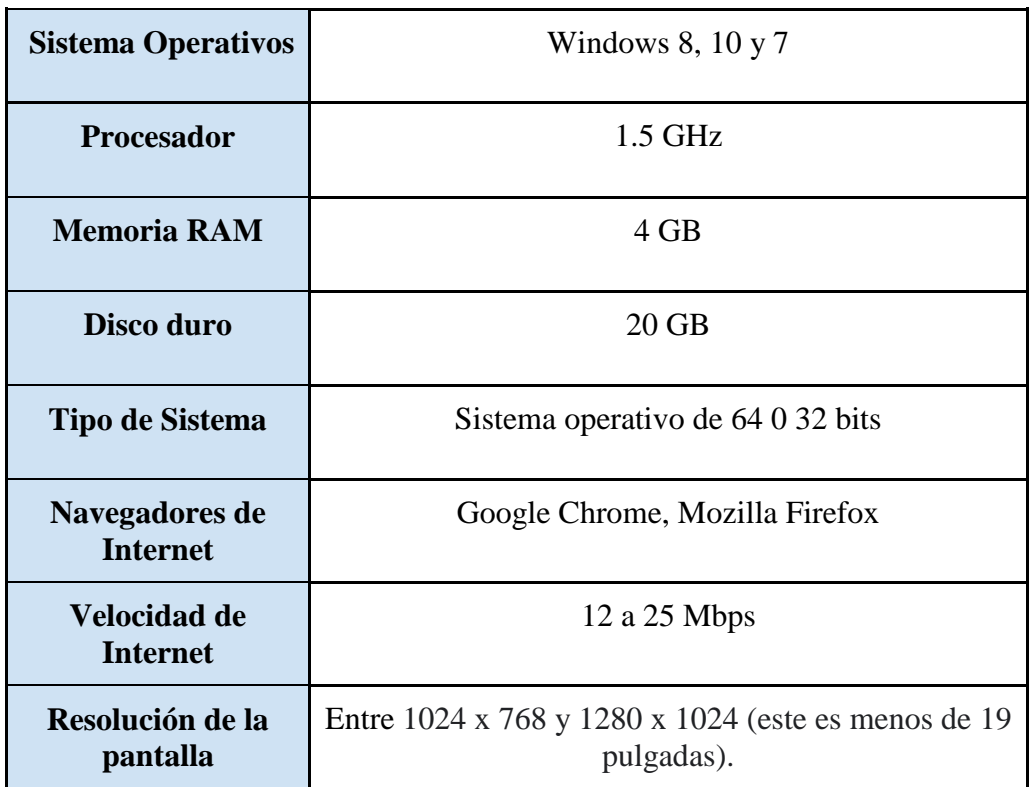

# **REQUERIMIENTO TÉCNICO BÁSICO QUE DEBE TENER EL USUARIO**

*Tabla 8. Requerimiento básico que el usuario debe tener para utilizar la aplicación.*

*Fuente: Elaboración propia.*

# ❖ **Factibilidad Financiera**

Aquí se emplearán, los recursos económicos que hemos realizado para poder elaborar la aplicación web y así tener conocimientos acerca de cómo hacer el proyecto, propuesto para una veterinaria en la siguiente tabla se muestra los recursos que son:

# **RECURSOS ECONÓMICOS**

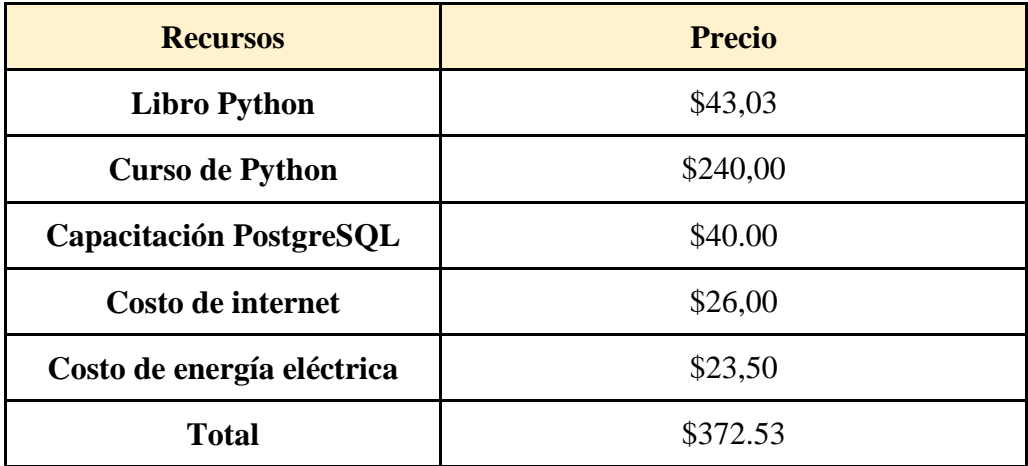

*Tabla 9. Costos mínimos para poder desarrollar la aplicación web*

*Fuente: Elaboración propia*

# **3.2.2. PLANIFICACIÓN DEL PROYECTO**

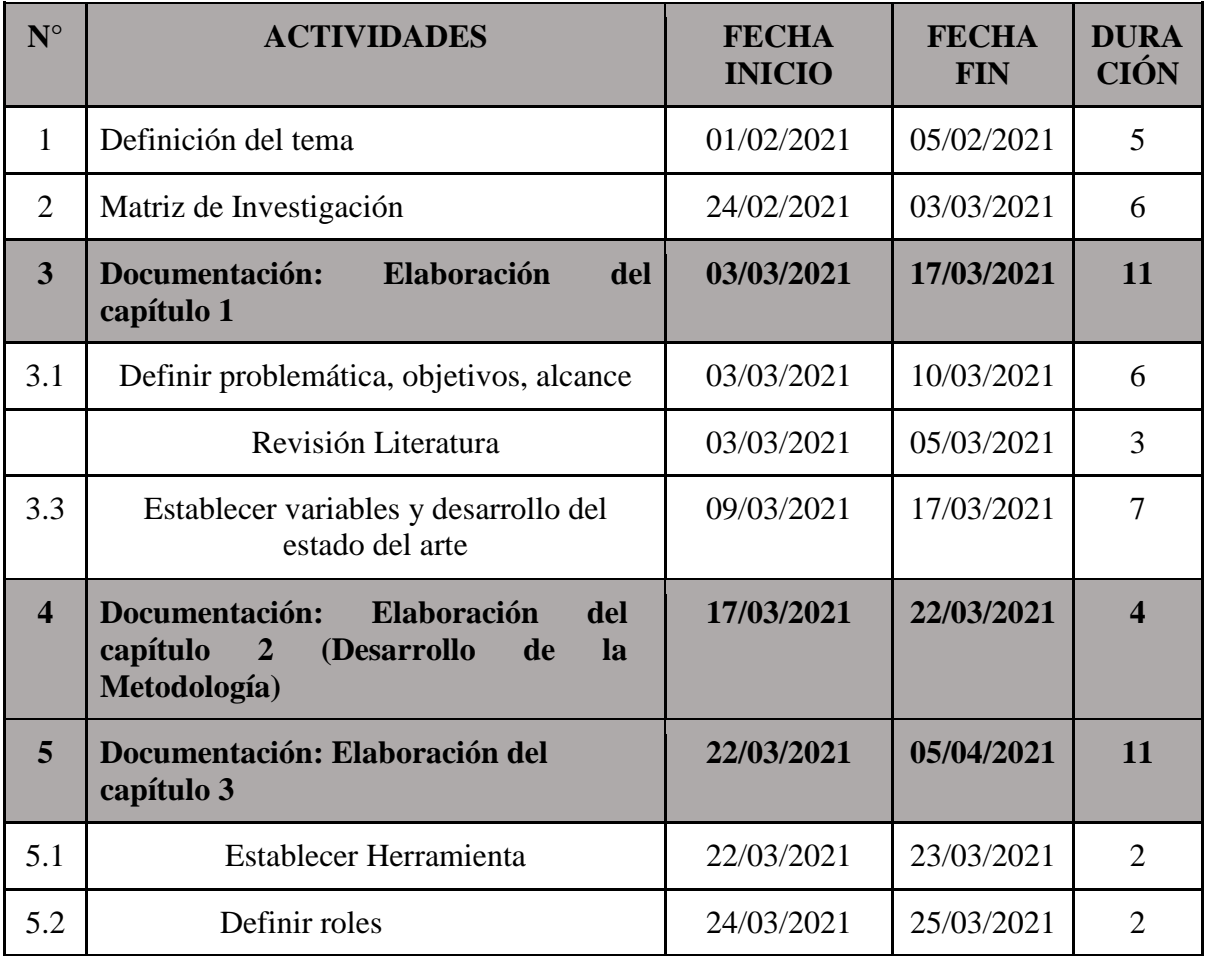

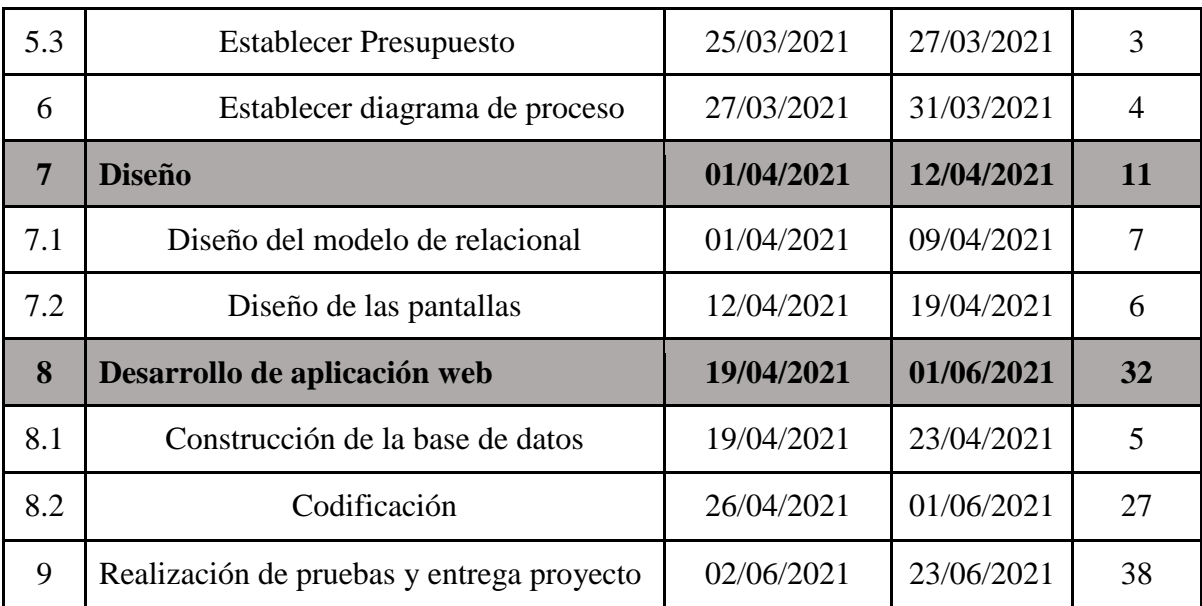

*Tabla 10. Cronograma de actividades.*

# **CRONOGRAMA DE ACTIVIDADES**

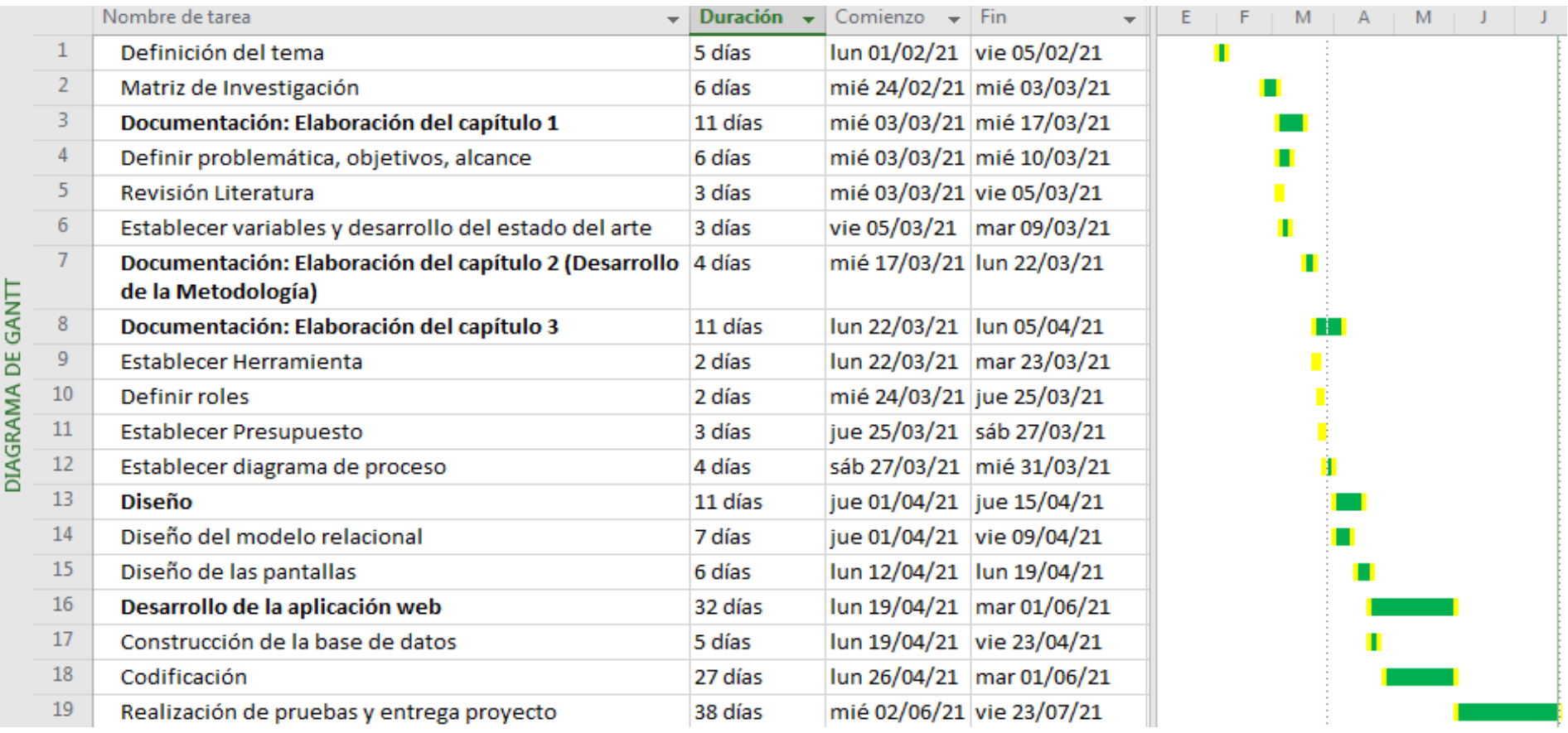

*Figura 10. Diagrama de Gantt.*

## **3.3. DESARROLLO DEL TEMA**

## **3.3.1. DIAGRAMAS DE PROCESOS**

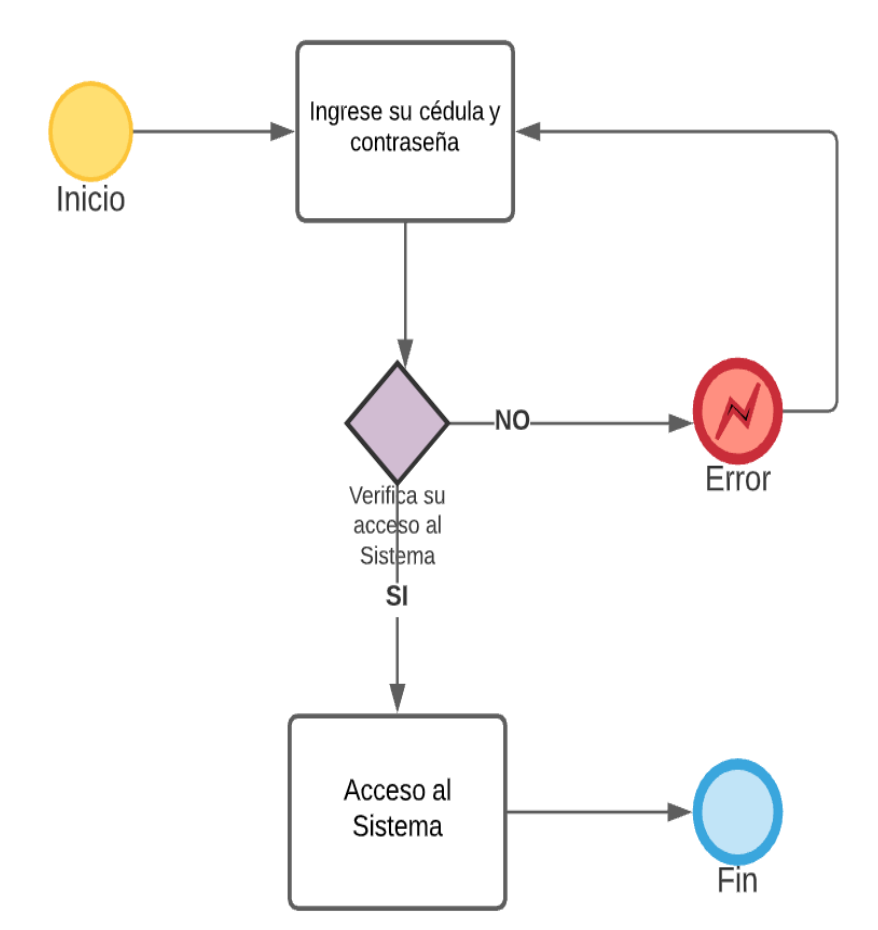

❖ **Inicio de Sesión** 

*Figura 11. Diagrama de procesos de Inicio Sesión. Fuente: Elaboración propia.*

En la Figura 11. Se realiza el inicio de sesión al sistema, el cual el cliente debe ingresar con su cedula y contraseña, el sistema verificará si los datos ingresado son correcto, si es así se accederá al sistema, y sino no le permitirá ingresar a la plataforma.

## ❖ **Proceso de Agenda de Cita**

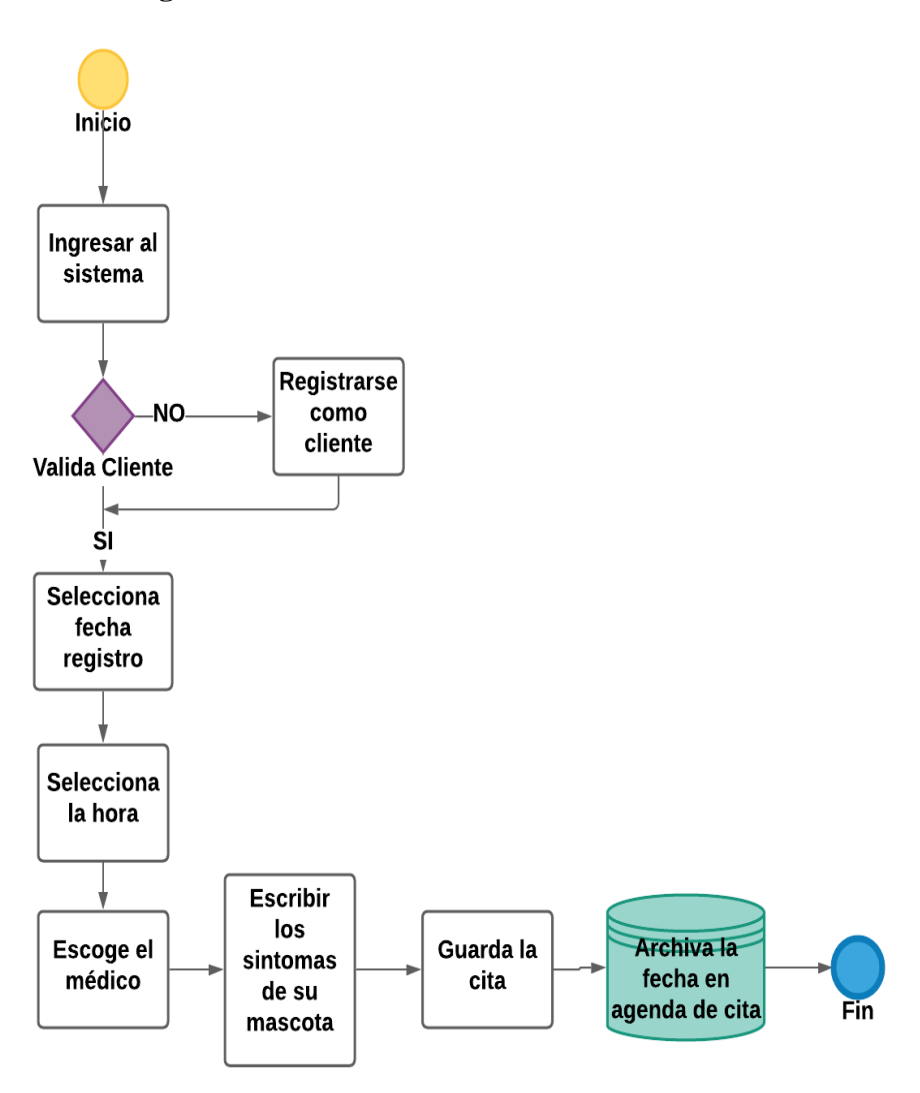

*Figura 12. Diagrama de proceso de Proceso de Agenda de Cita. Fuente: Elaboración propia.*

En la Figura 12. Se realiza el proceso de agenda de cita, al ingresar al sistema se valida si es cliente, si es cliente puede seleccionar la fecha, la hora y al doctor con quien desee ser atendido su mascota, luego deberá escribir los síntomas de la mascota y guardar la cita para así ser archivada la fecha que agenda la cita en la base de datos, y si no es cliente deberá registrarse con sus datos personales para poder ingresar al sistema.

## **Proceso de Ventas**

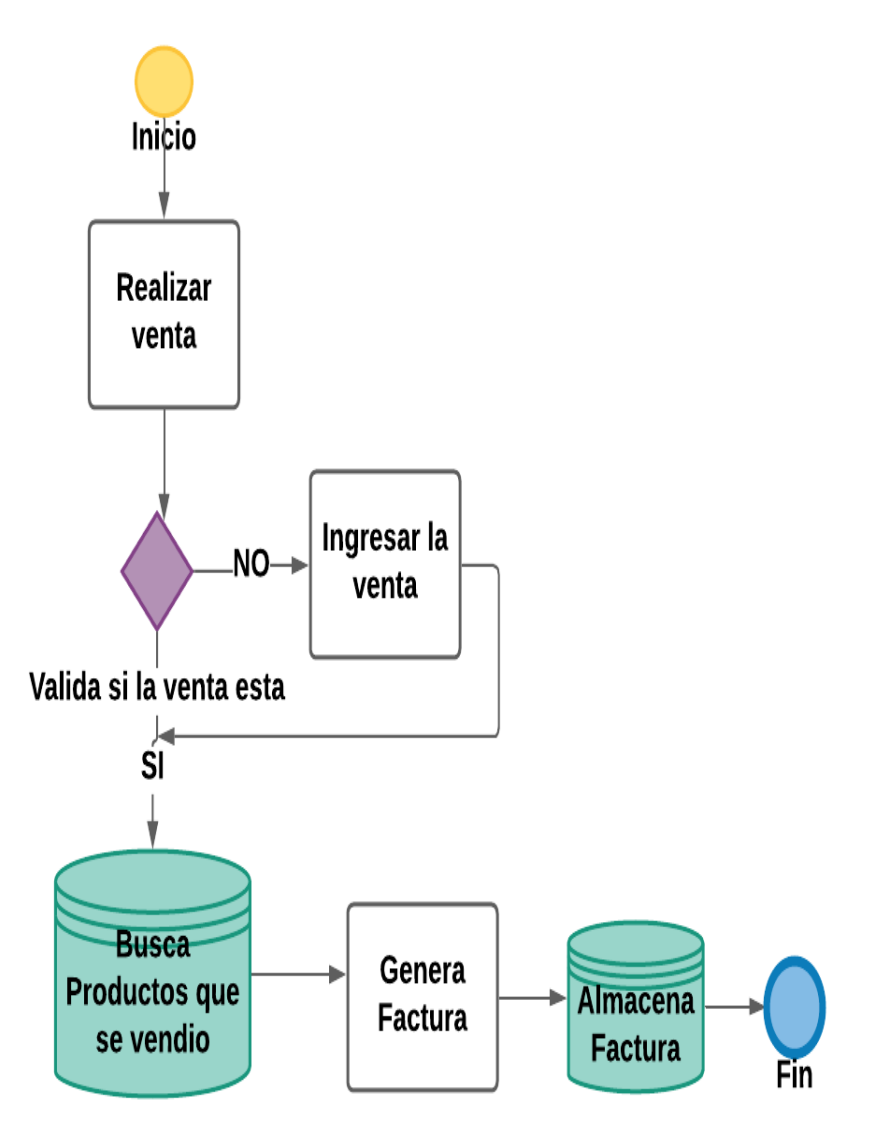

*Figura 13. Diagrama de proceso de Ventas. Fuente: Elaboración propia.*

Como se observa en la Figura 13. Se realiza el proceso de ventas, se valida si la venta esta, si está ingresada la venta, se busca en la base de datos los productos vendidos, y eso genera una factura y esa factura se almacena dentro de la base de datos, si no está la venta se la debe ingresar.

## **Proceso de Inventario**

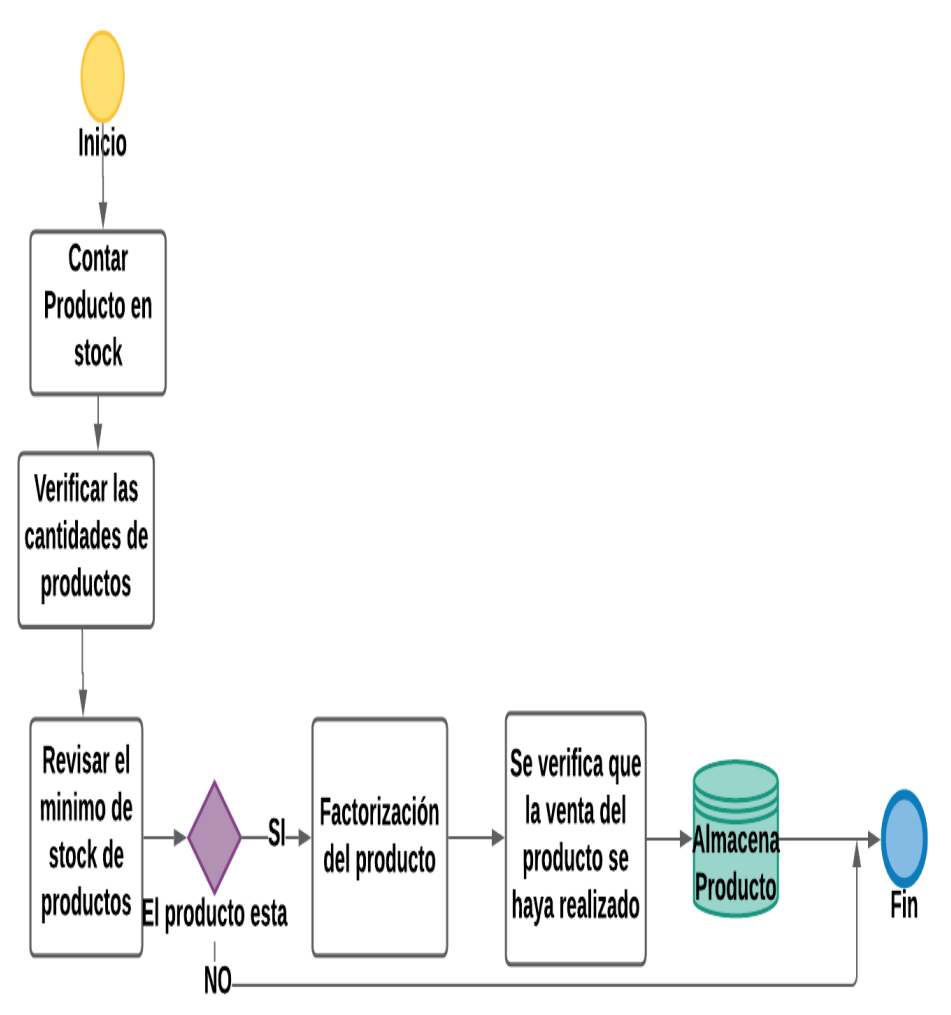

*Figura 14. Diagrama de proceso de Inventario Fuente: Elaboración propia*

Como se observa en la Figura 14. Se realiza el proceso de inventario, se ingresa al sistema, se realiza el proceso de contar un producto en stctck, se verifica las cantidades d eproductos, se revisa el minimo de stock de productos luego se hace la pregunta si el producto esta se hace la factorizacion del producto, se verifica que la venta del producto se haya realizado y su lo almacena el producto en la base de datos y por no se finaliza el inventario.

### ❖ **Proceso de Historia Clínica**

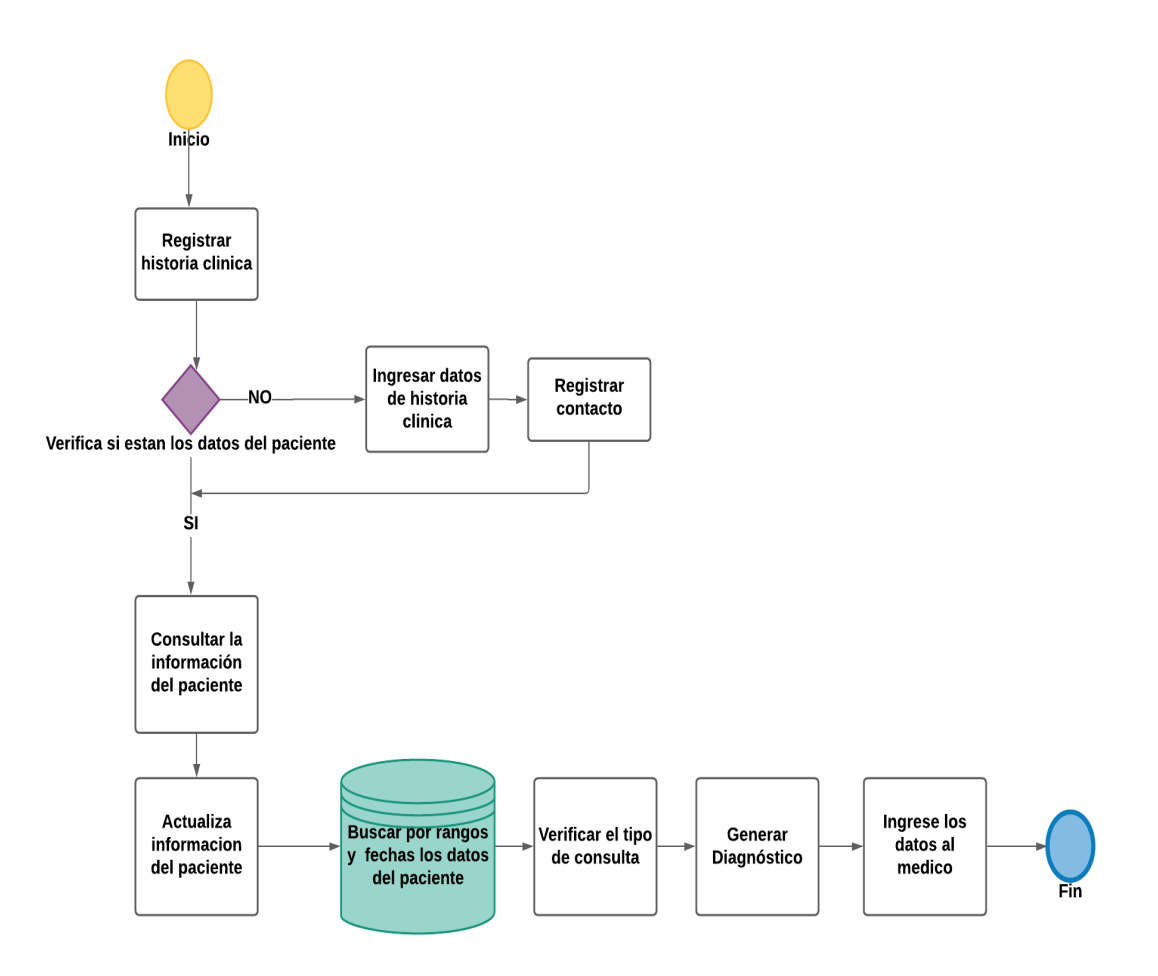

**Figura 15.** Diagrama de proceso de Historia clínica.

*Fuente: Elaboración propia.*

En la Figura 15. Se registra la historia clínica, luego verifica si están los datos del paciente, por si se hace la consulta de la información del paciente, se actualiza la información del paciente, se busca por rangos y fechas los datos del paciente, se verifica el tipo de consulta, se genera el diagnóstico y se ingresa los datos al médico y finaliza, por no se debe ingresar datos de historia clínica y registrar contacto.

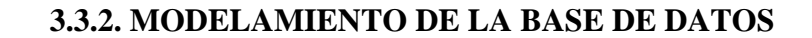

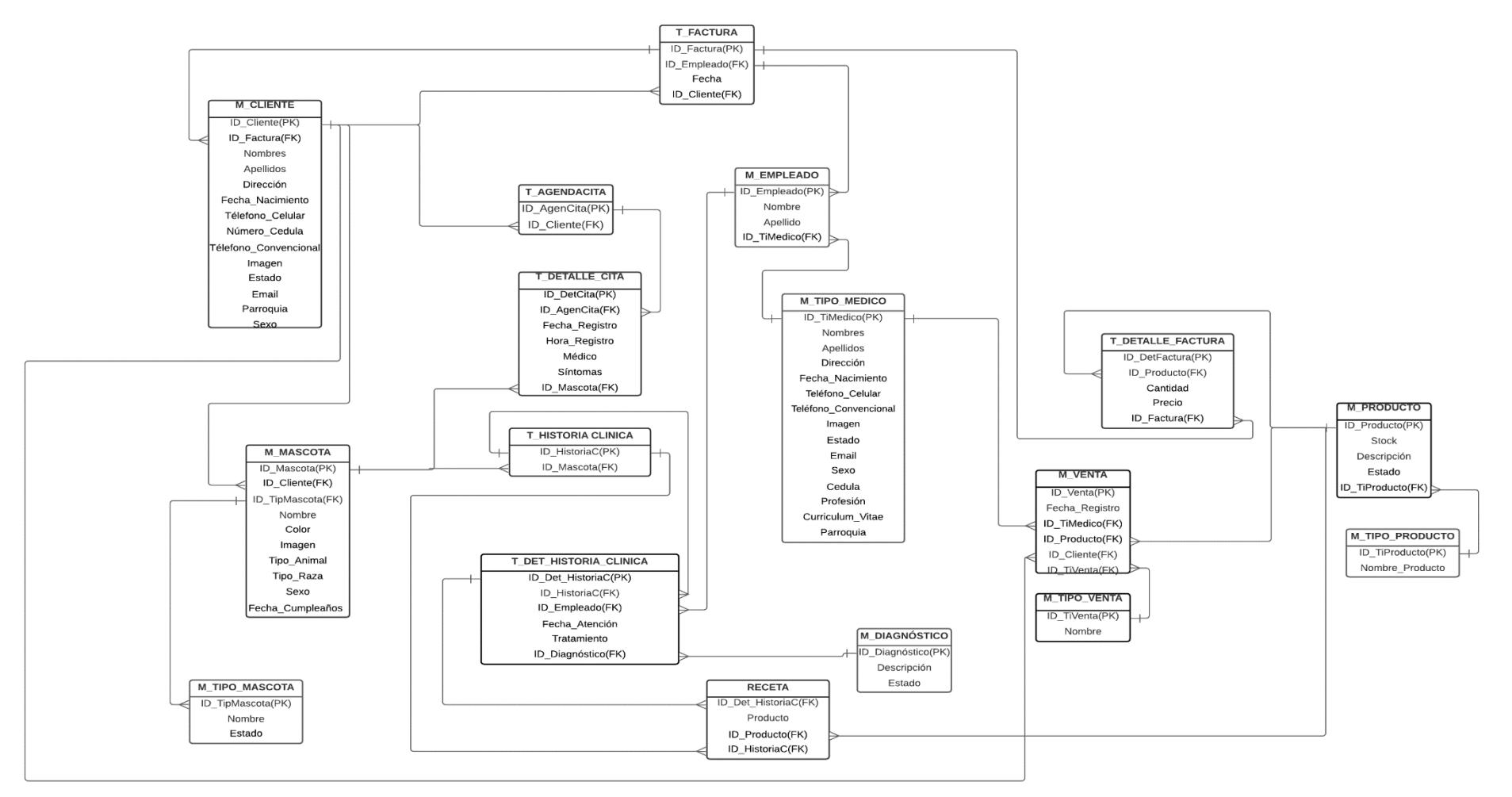

*Figura 16. Modelado de la base de datos.*

# **3.3.3. DICCIONARIO DE DATOS**

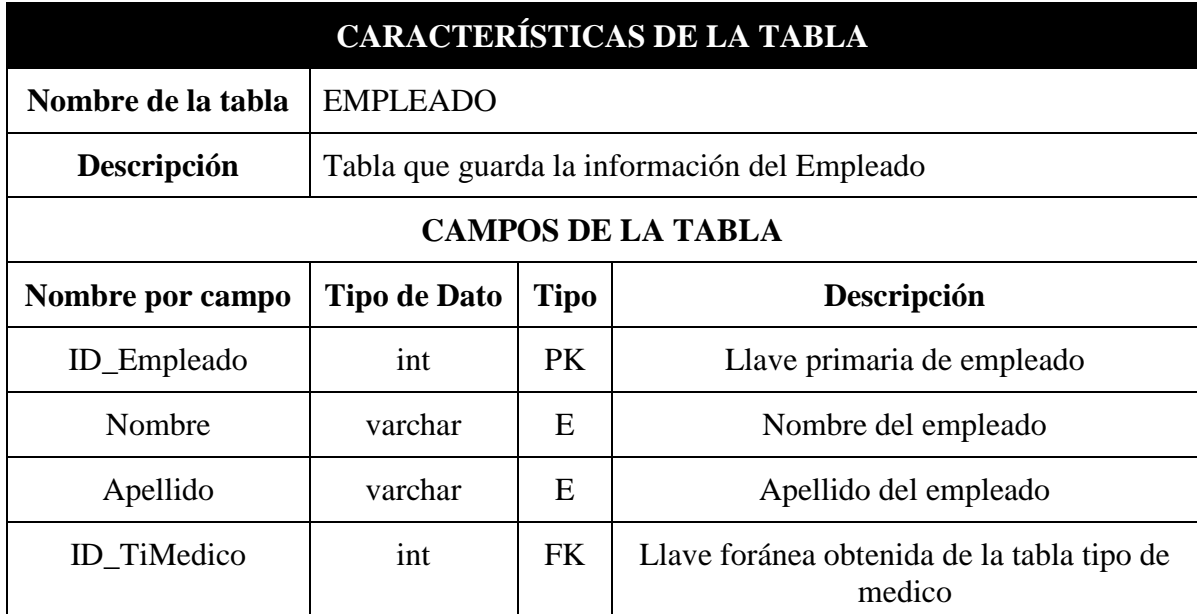

*Tabla 11. Diccionario de datos de la tabla EMPLEADO.*

*Nota. PK = Llave primaria, FK = Llave foránea, E = Elemento.*

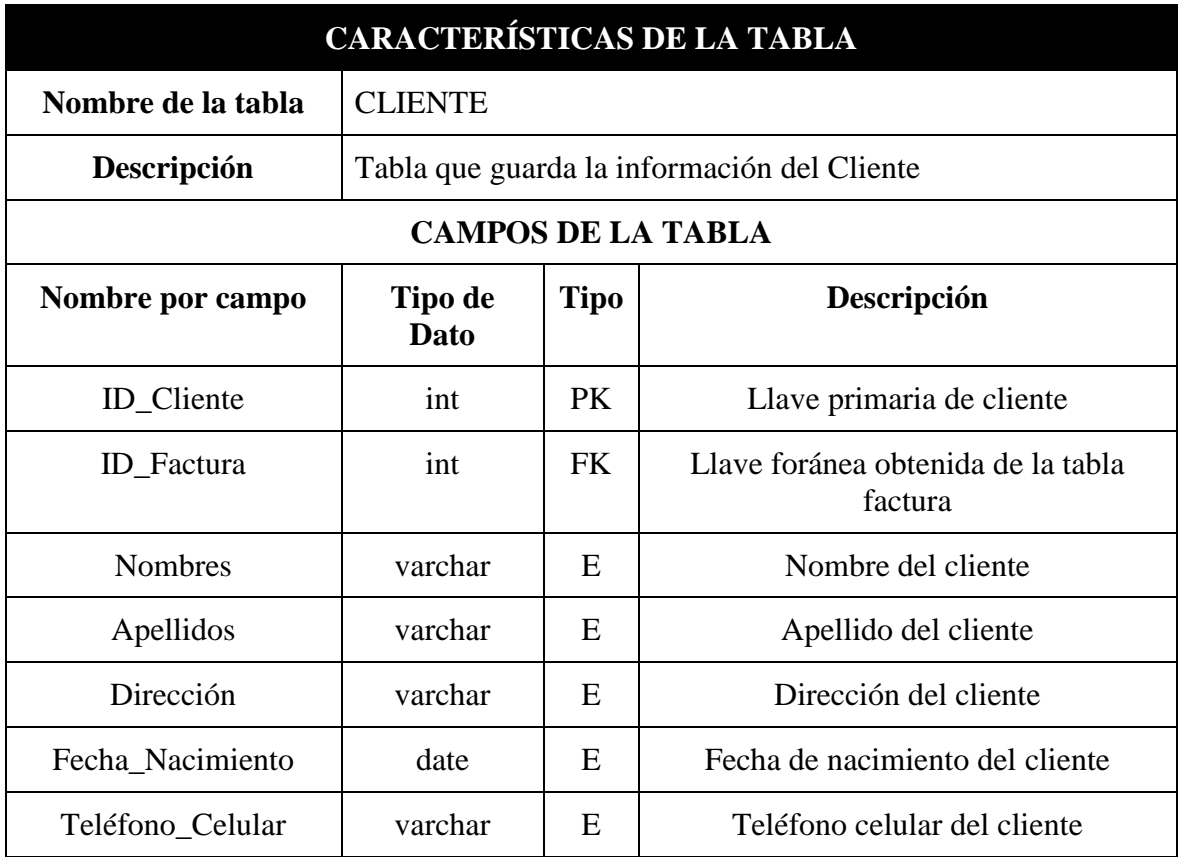

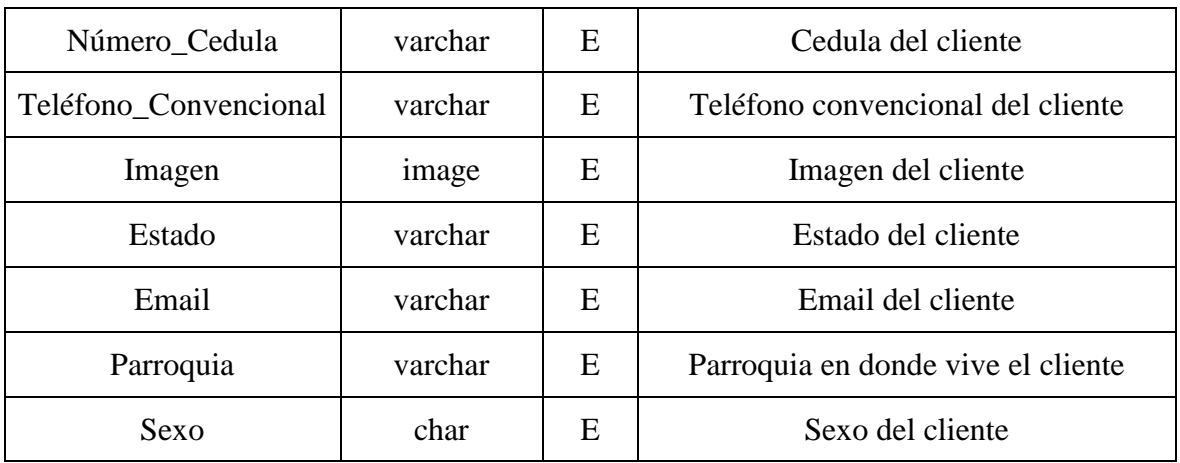

*Tabla 12. Diccionario de datos de la tabla CLIENTE.*

*Nota. PK = Llave primaria, FK = Llave foránea, E = Elemento.*

*Fuente: Elaboración propia.*

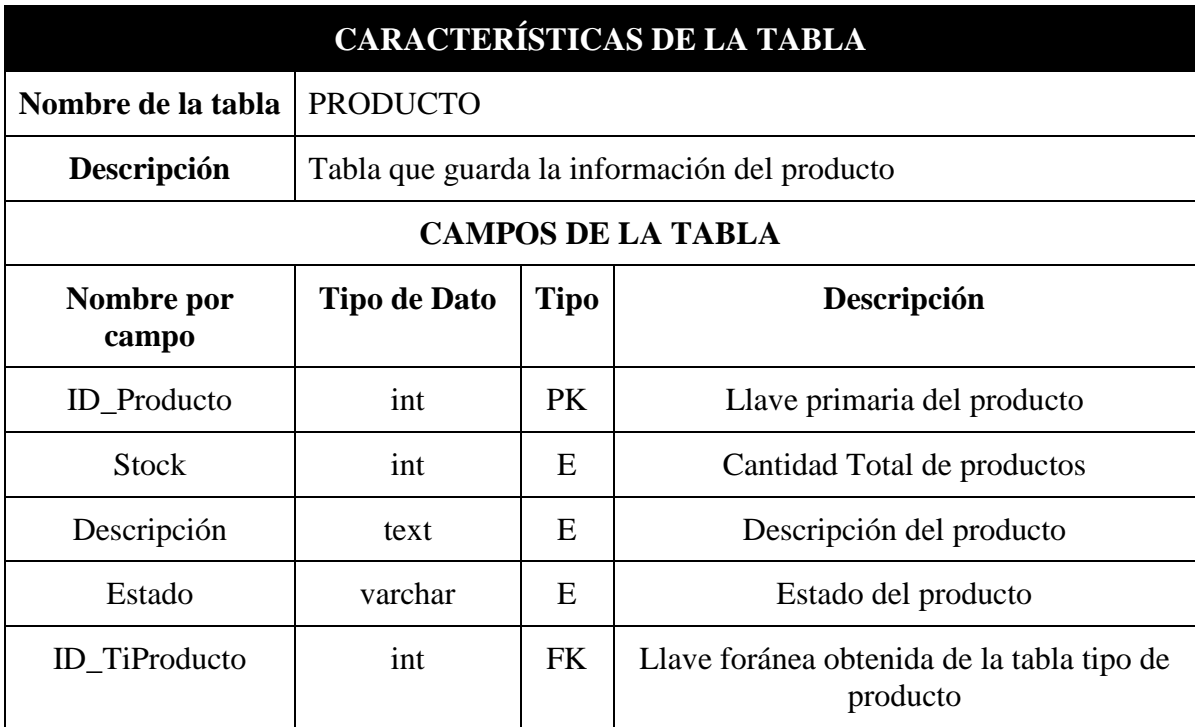

*Tabla 13. Diccionario de datos de la tabla PRODUCTO.*

*Nota. PK = Llave primaria, FK = Llave foránea, E = Elemento.*

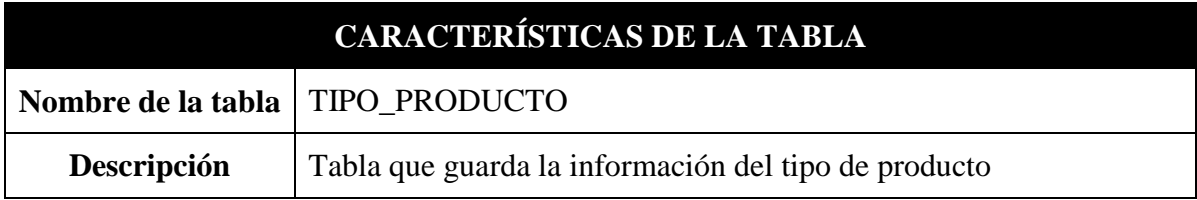

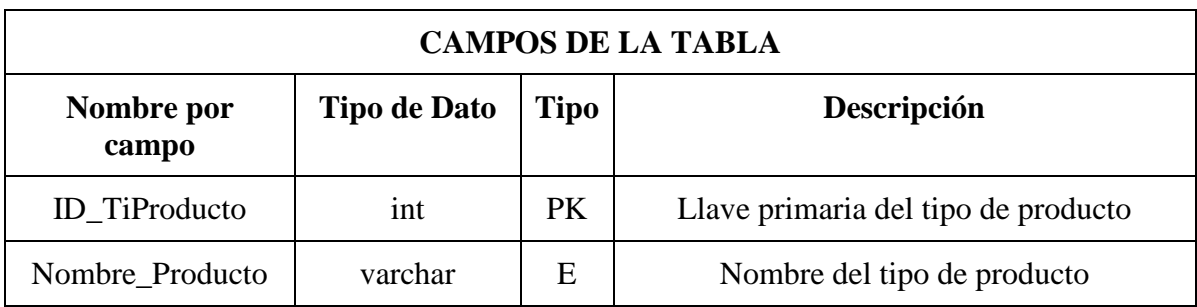

*Tabla 14. Diccionario de datos de la tabla TIPO\_PRODUCTO.*

*Nota. PK = Llave primaria, FK = Llave foránea, E = Elemento.*

*Fuente: Elaboración propia.*

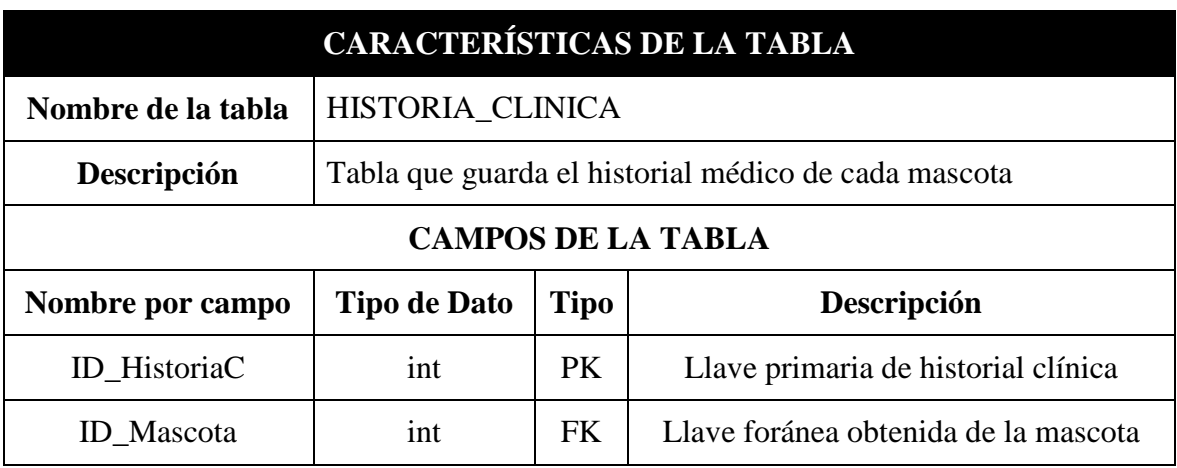

*Tabla 15. Diccionario de datos de la tabla HISTORIA\_CLINICA.*

*Nota. PK = Llave primaria, FK = Llave foránea, E = Elemento.*

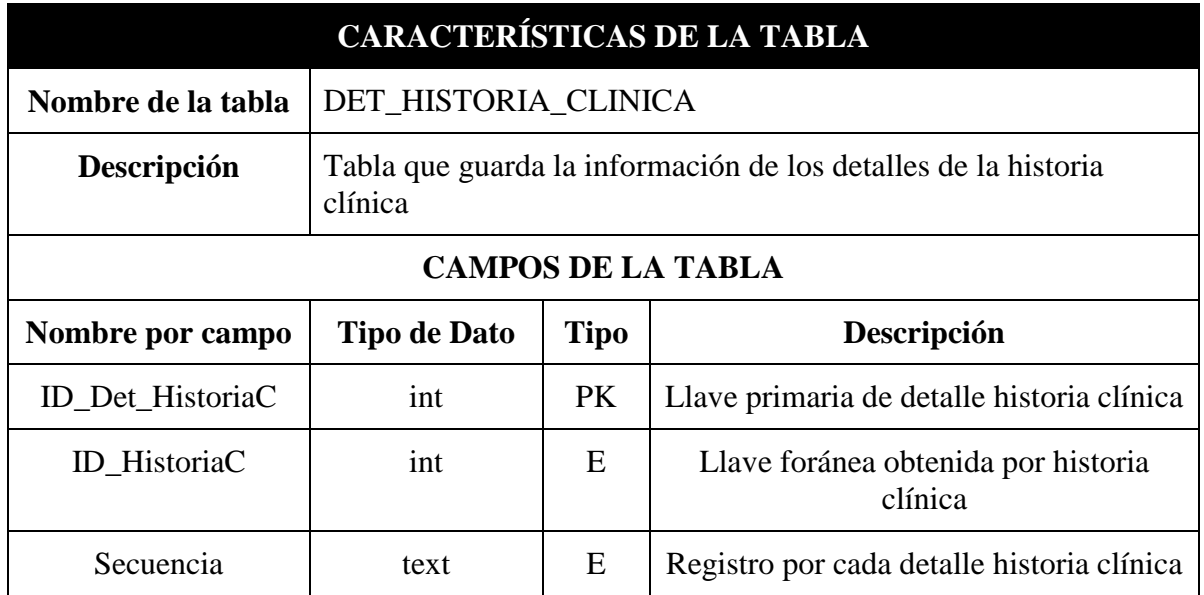
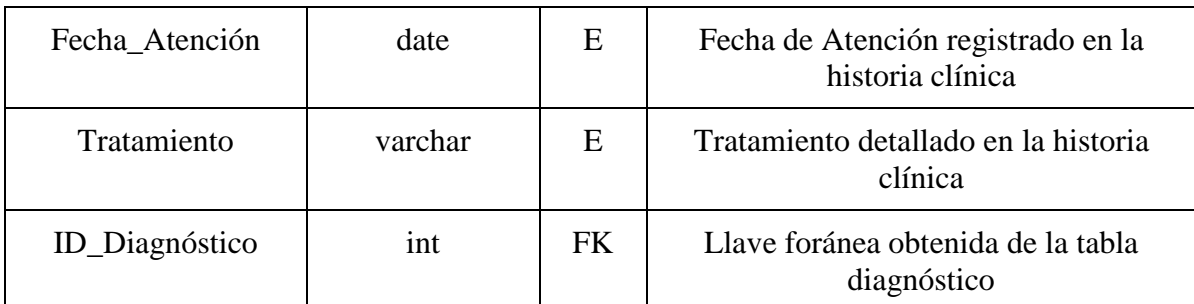

*Tabla 16. Diccionario de datos de la tabla DET\_HISTORIA\_CLINICA.*

*Nota. PK = Llave primaria, FK = Llave foránea, E = Elemento.*

*Fuente: Elaboración propia.*

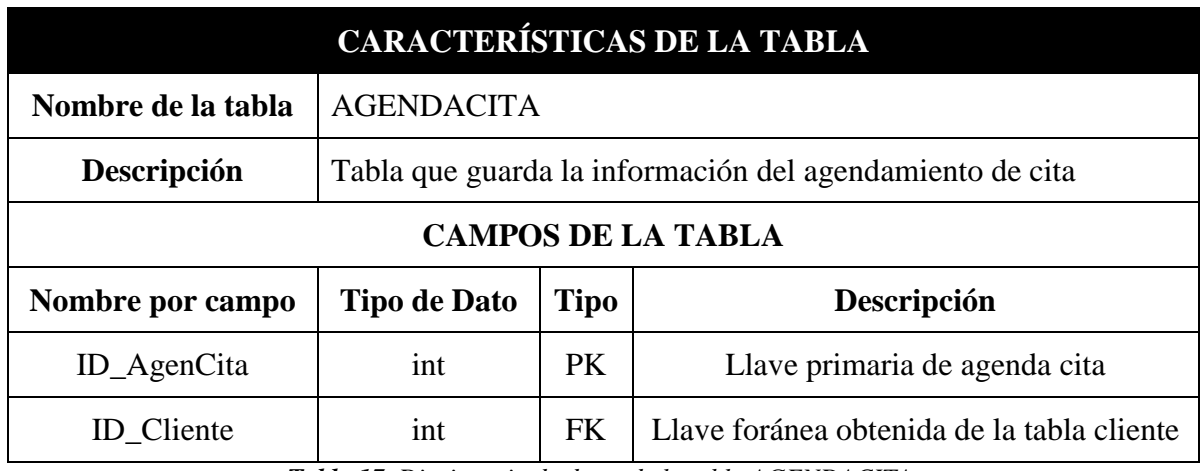

*Tabla 17. Diccionario de datos de la tabla AGENDACITA.*

*Nota. PK = Llave primaria, FK = Llave foránea, E = Elemento.*

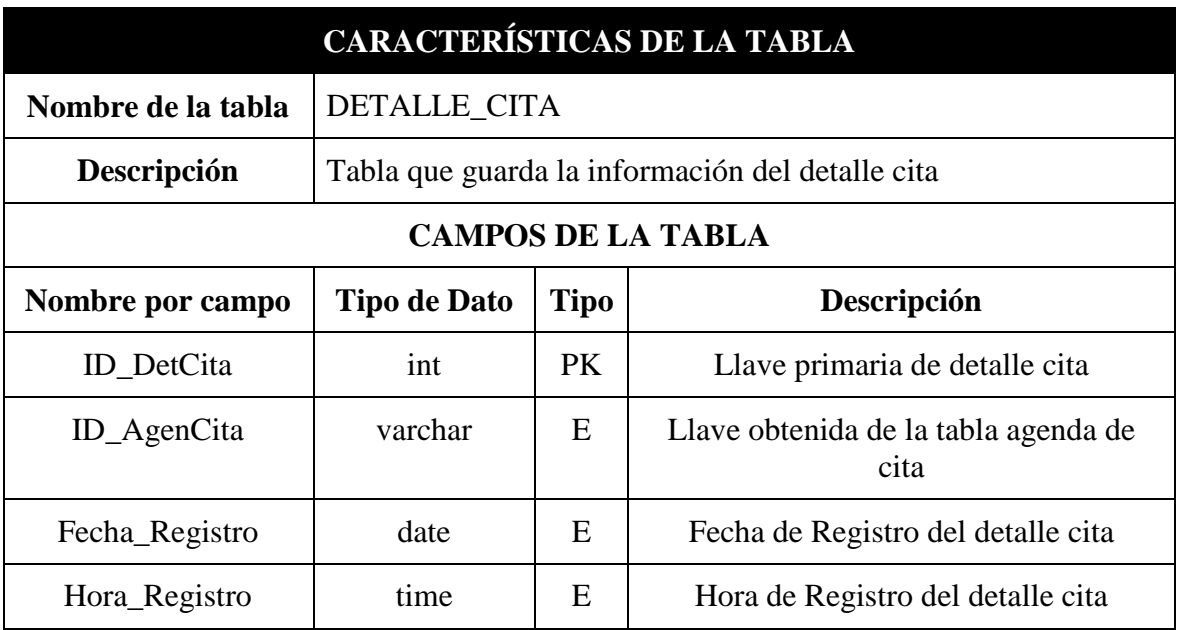

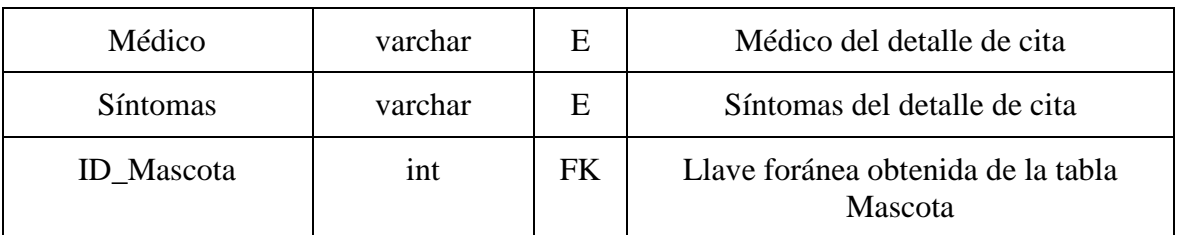

*Tabla 18. Diccionario de datos de la tabla DETALLE\_CITA.*

*Nota. PK = Llave primaria, FK = Llave foránea, E = Elemento.*

*Fuente: Elaboración propia.*

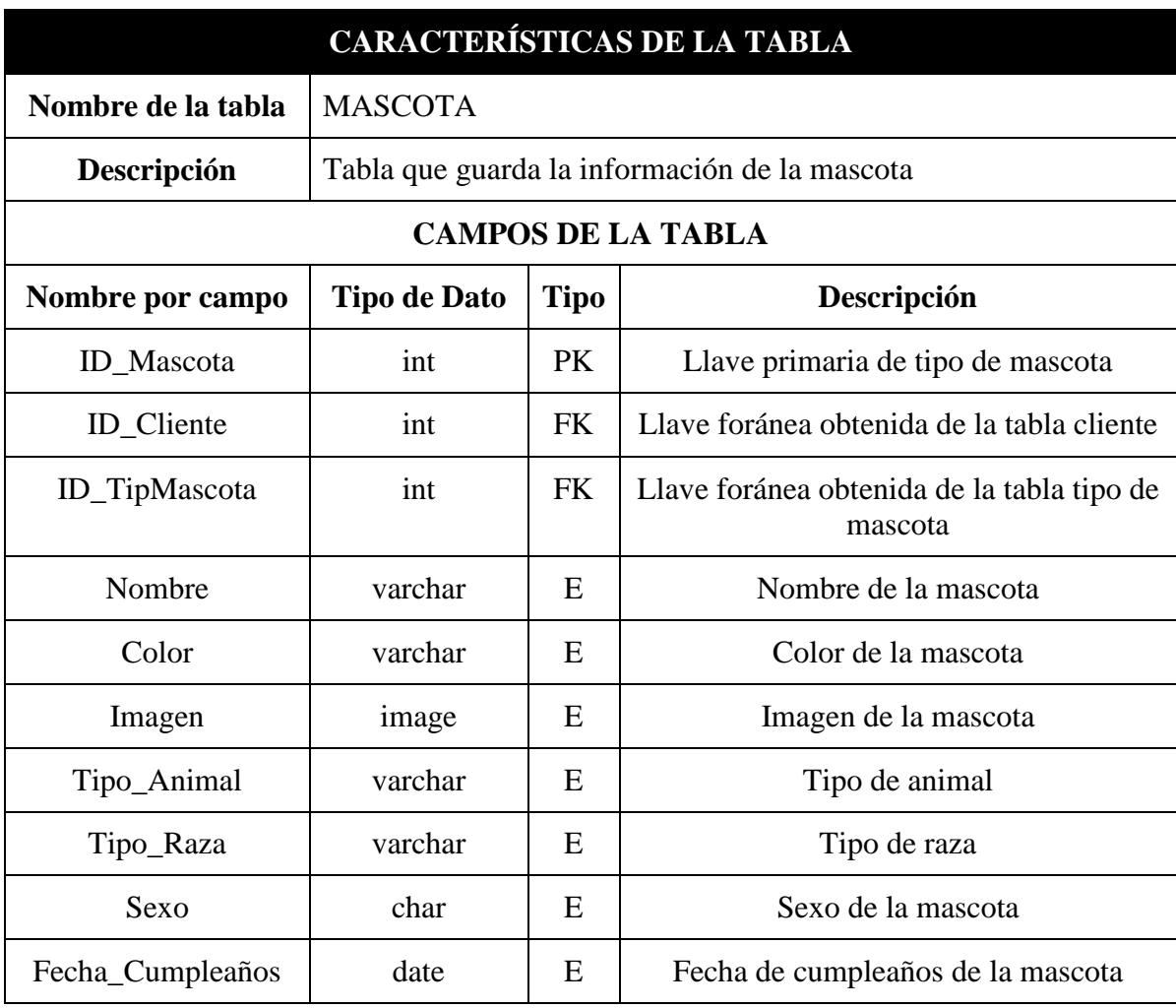

*Tabla 19. Diccionario de datos de la tabla MASCOTA.*

*Nota. PK = Llave primaria, FK = Llave foránea, E = Elemento.*

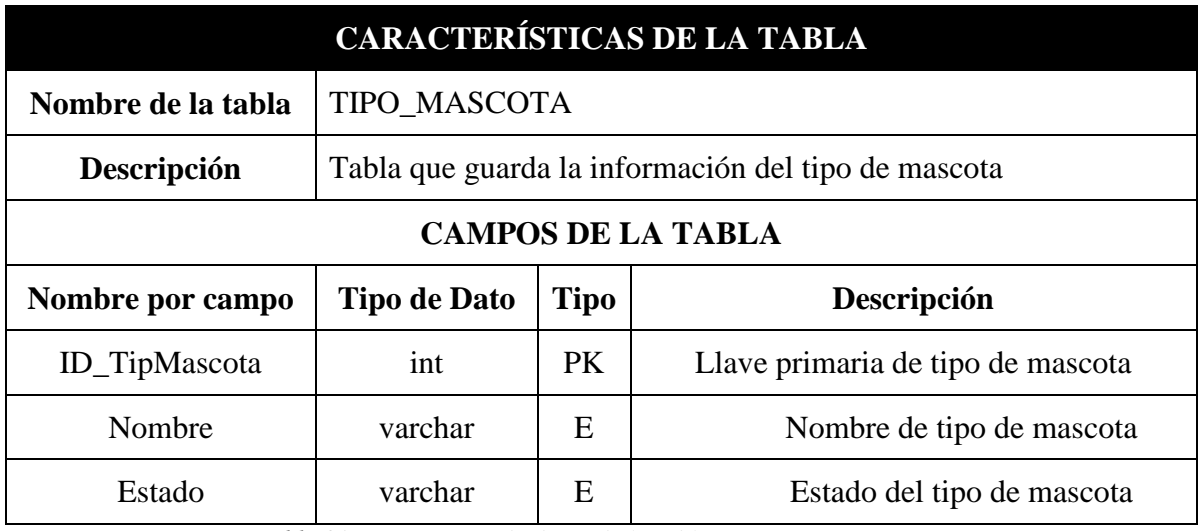

*Tabla 20. Diccionario de datos de la tabla TIPO DE MASCOTA.*

*Nota. PK = Llave primaria, FK = Llave foránea, E = Elemento.*

*Fuente: Elaboración propia.*

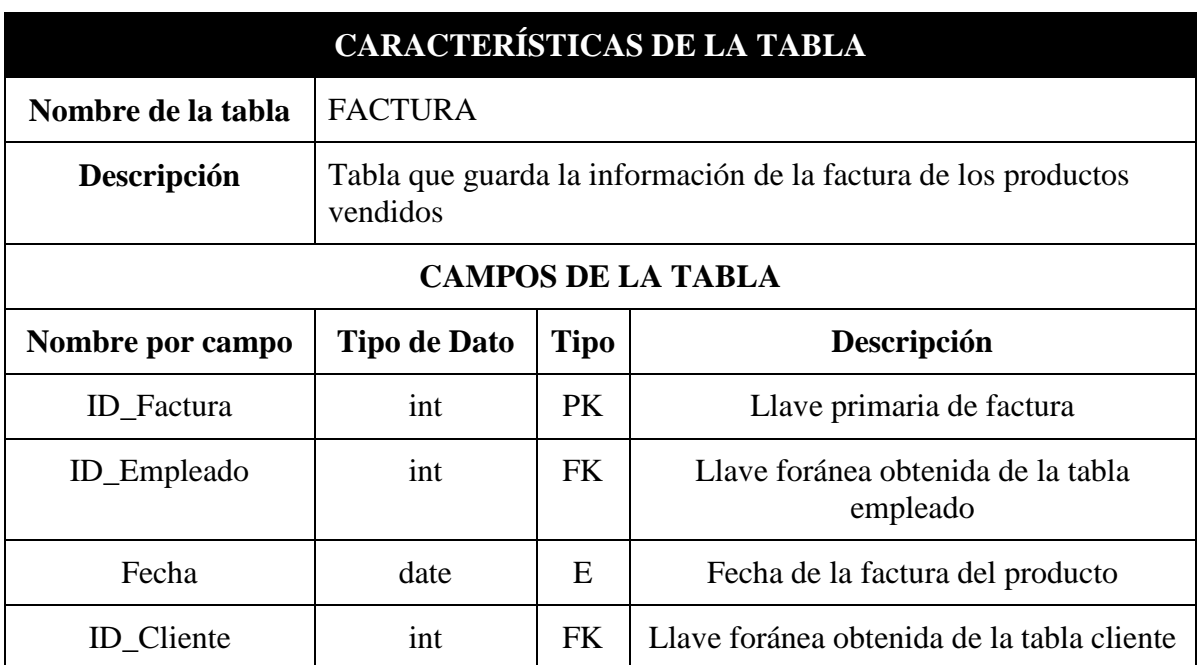

*Tabla 21. Diccionario de datos de la tabla FACTURA.*

*Nota. PK = Llave primaria, FK = Llave foránea, E = Elemento.*

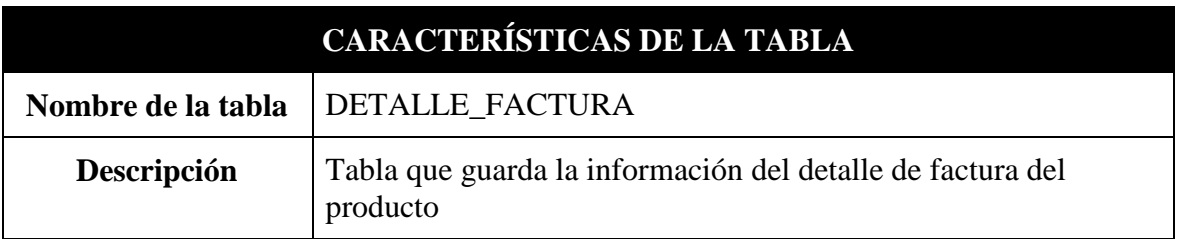

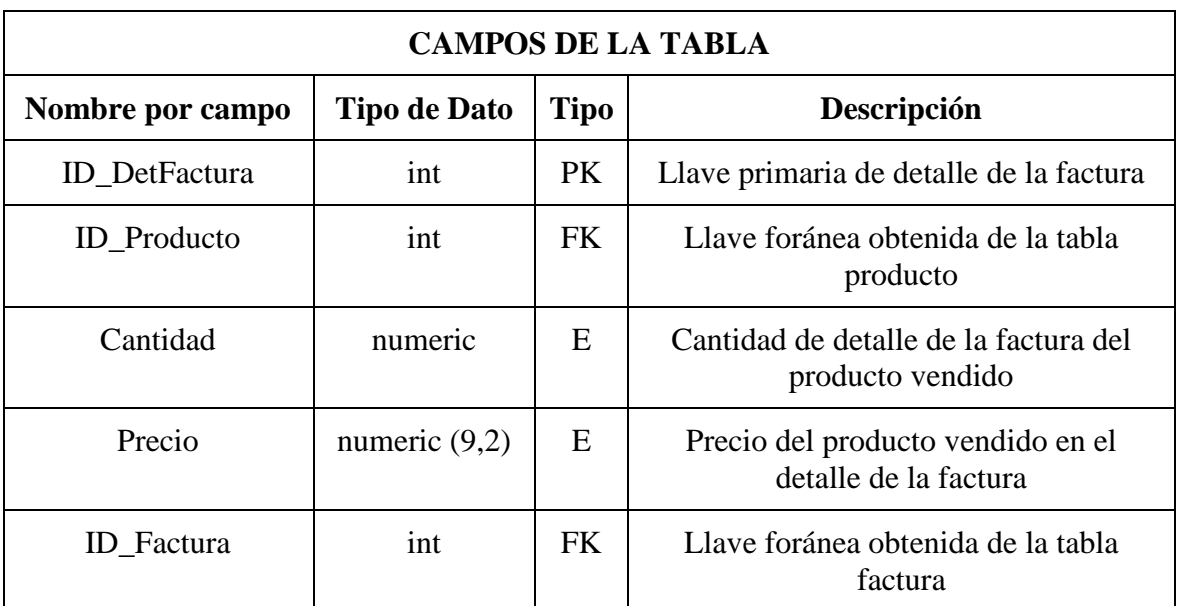

*Tabla 22. Diccionario de datos de la tabla DETALLE\_FACTURA.*

*Nota. PK = Llave primaria, FK = Llave foránea, E = Elemento.*

*Fuente: Elaboración propia.*

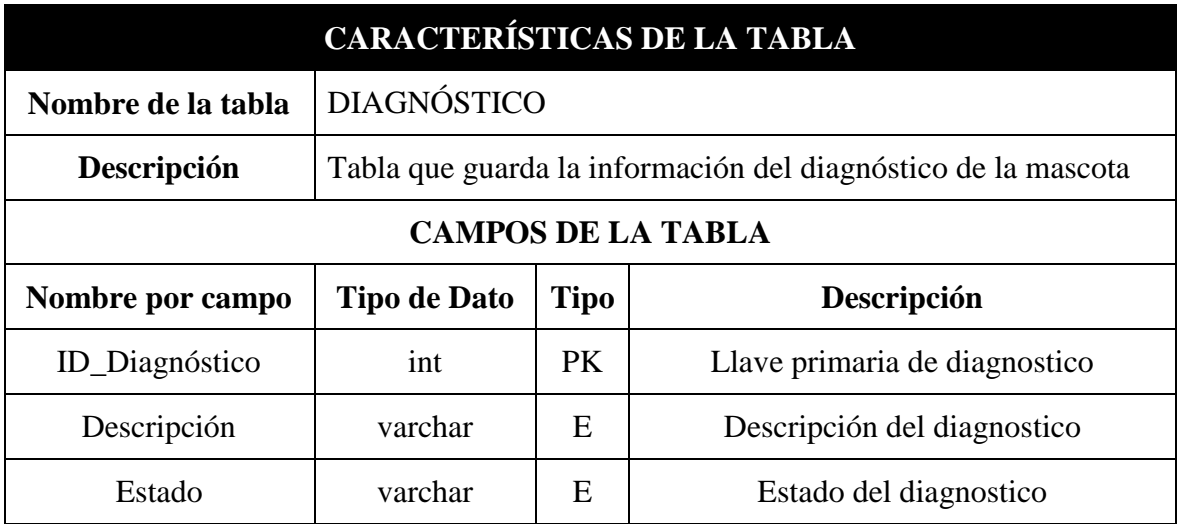

*Tabla 23. Diccionario de datos de la tabla DIAGNOSTICO.*

*Nota. PK = Llave primaria, FK = Llave foránea, E = Elemento.*

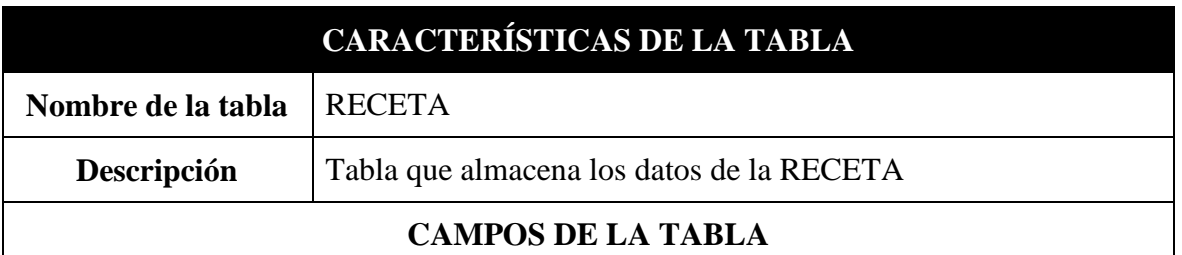

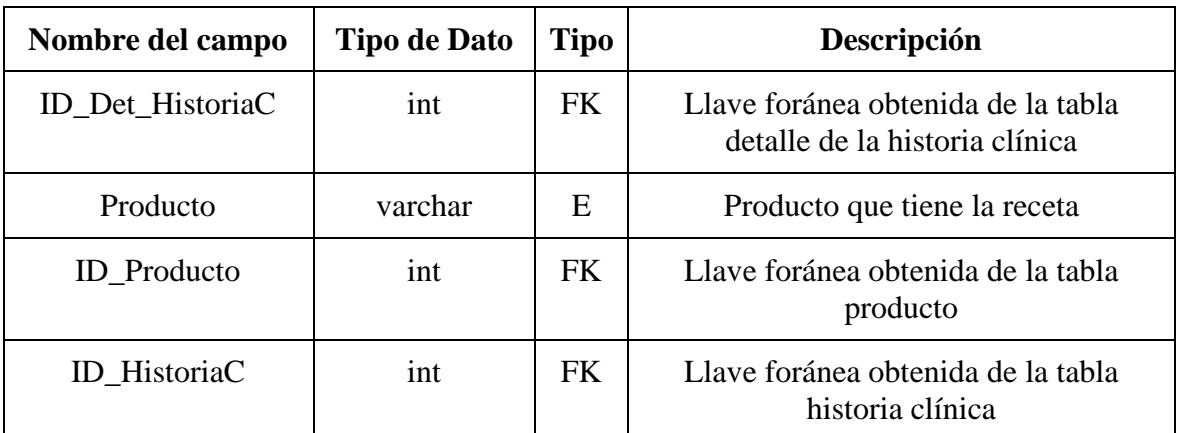

*Tabla 24. Diccionario de datos de la tabla RECETA.*

*Nota. PK = Llave primaria, FK = Llave foránea, E = Elemento.*

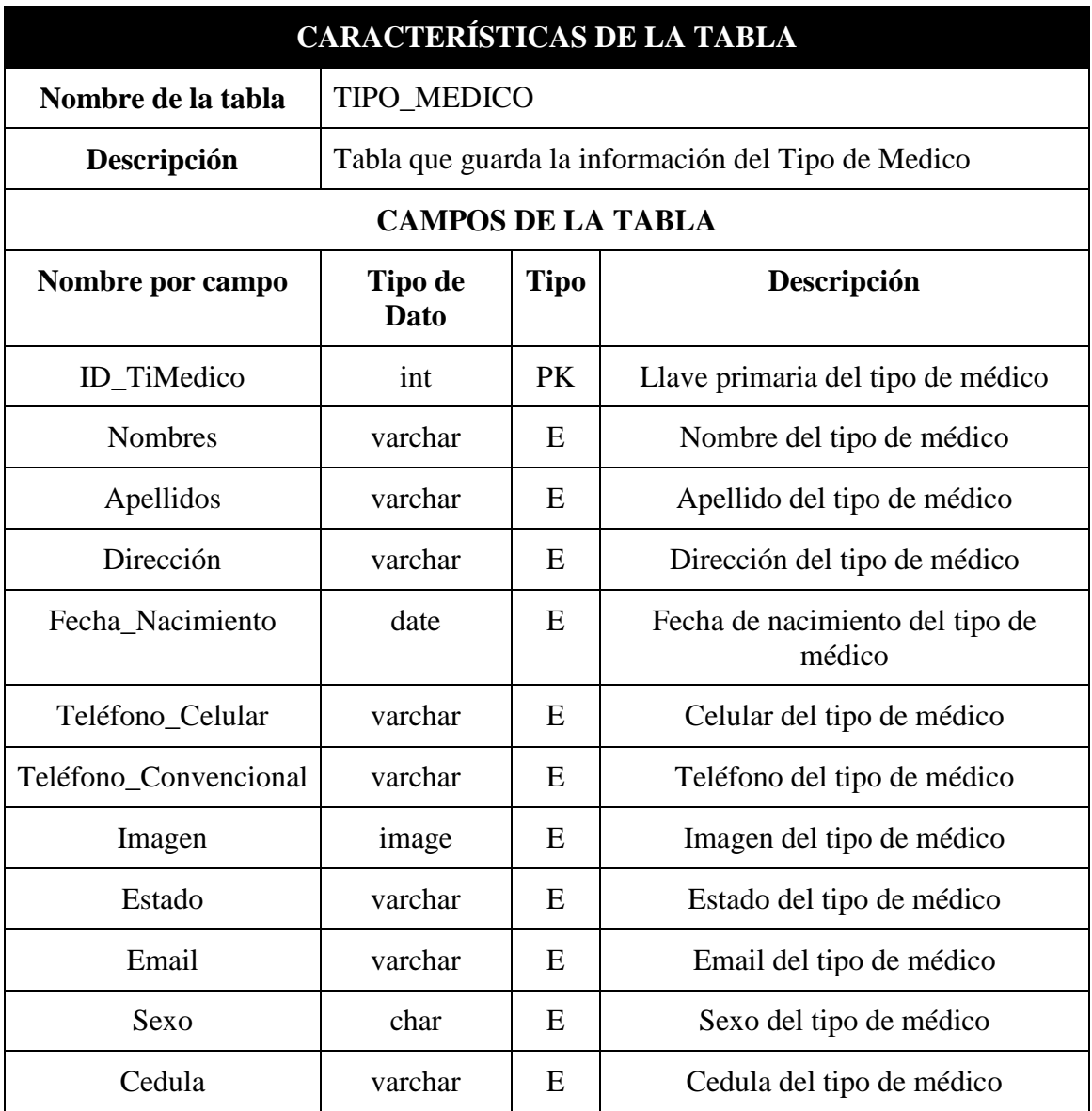

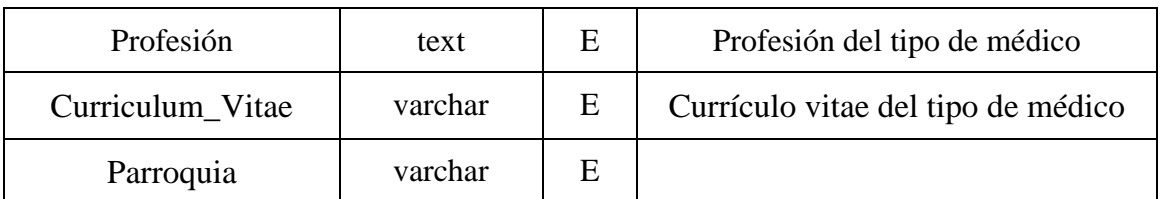

*Tabla 25. Diccionario de datos de la tabla TIPO\_MEDICO.*

*Nota. PK = Llave primaria, FK = Llave foránea, E = Elemento.*

*Fuente: Elaboración propia.*

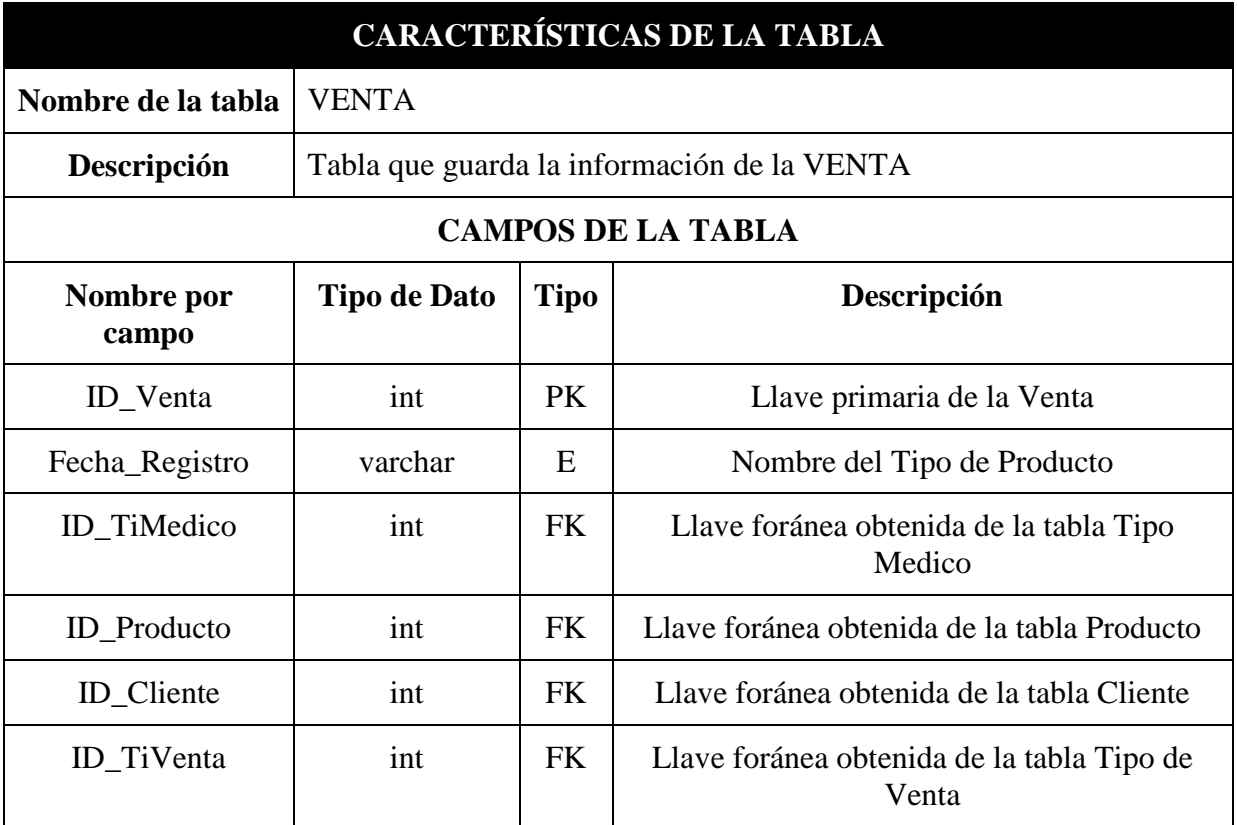

*Tabla 26. Diccionario de datos de la tabla VENTA.*

*Nota. PK = Llave primaria, FK = Llave foránea, E = Elemento.*

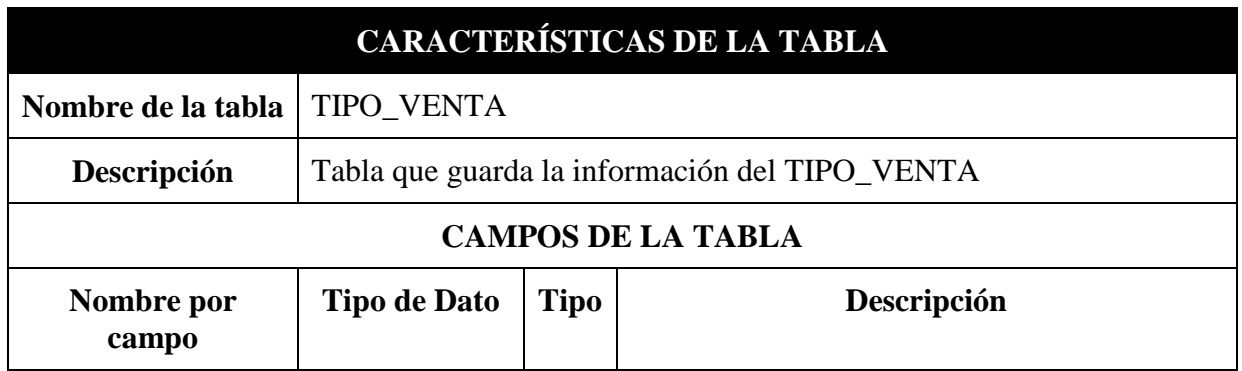

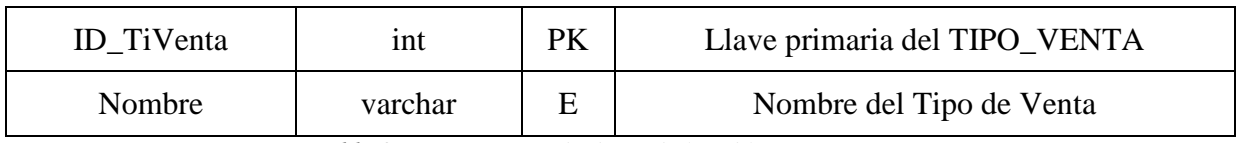

*Tabla 27. Diccionario de datos de la tabla TIPO\_VENTA.*

*Nota. PK = Llave primaria, FK = Llave foránea, E = Elemento.*

# **DISEÑO DE PANTALLAS**

### **PANTALLA DE INICIO DE SESIÓN**

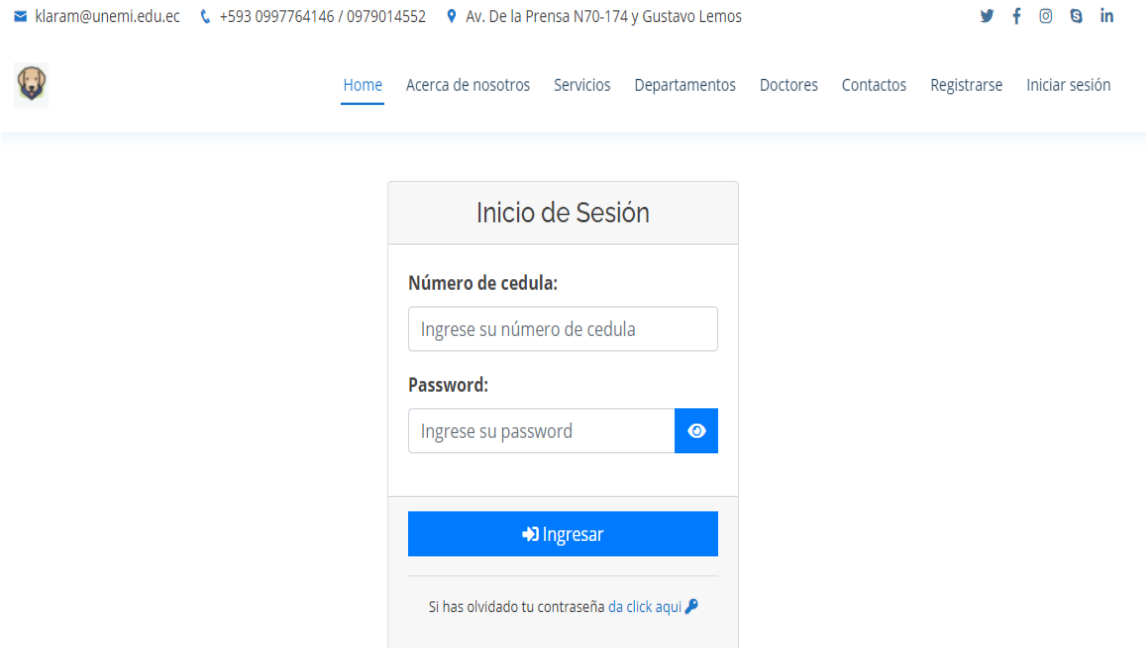

*Figura 17. Pantalla de Iniciar Sesión.*

*Fuente: Elaboración propia.*

### **PANTALLA PARA REGISTRAR EL CLIENTE**

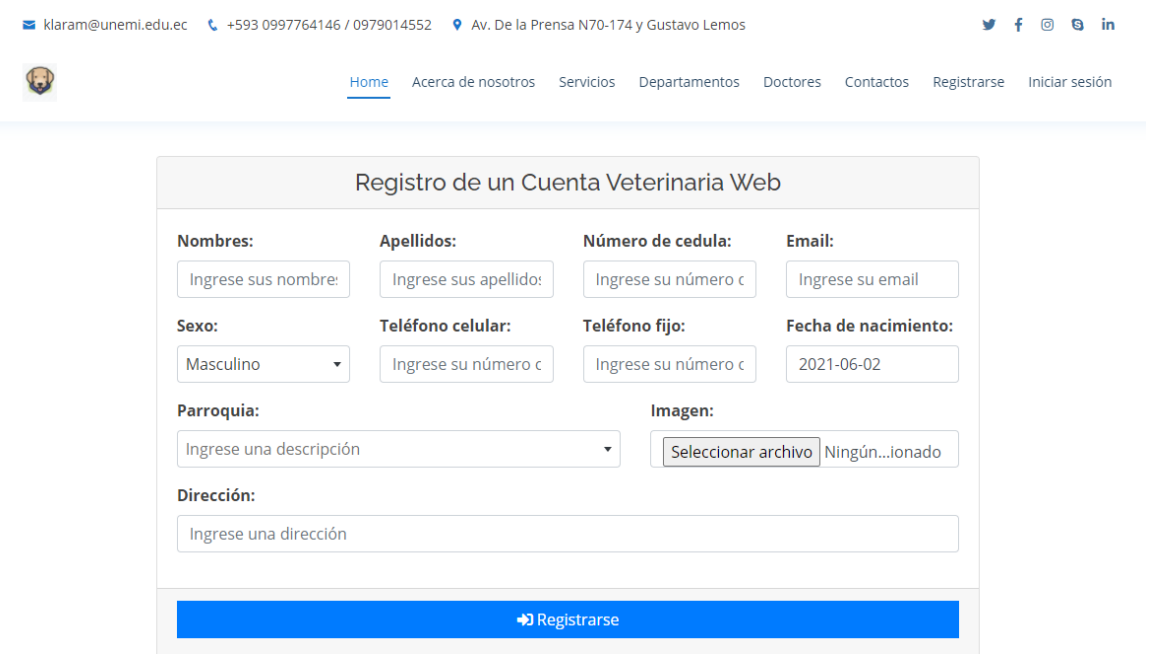

*Figura 18. Pantalla de Registrar para el Cliente*

*Fuente: Elaboración propia.*

# **PANTALLA PARA REGISTRAR LA MASCOTA**

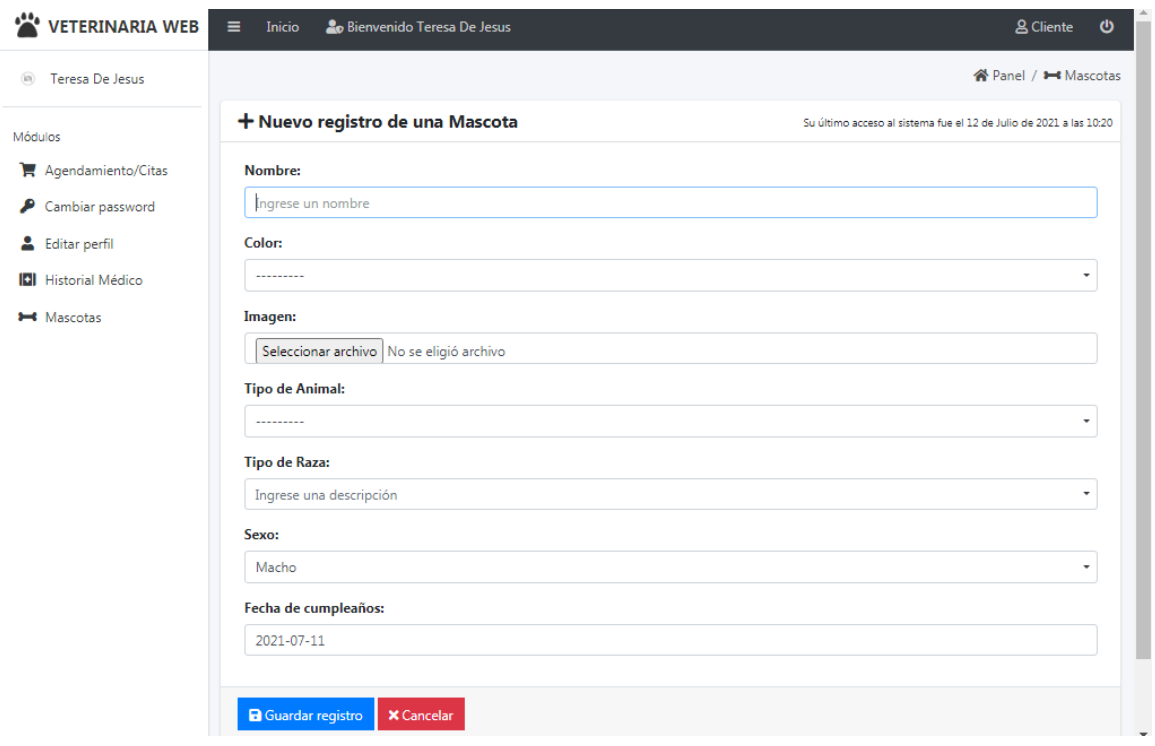

#### *Figura 19. Pantalla para registrar a la mascota.*

*Fuente: Elaboración propia.*

# **PANTALLA DE AGENDA DE CITA**

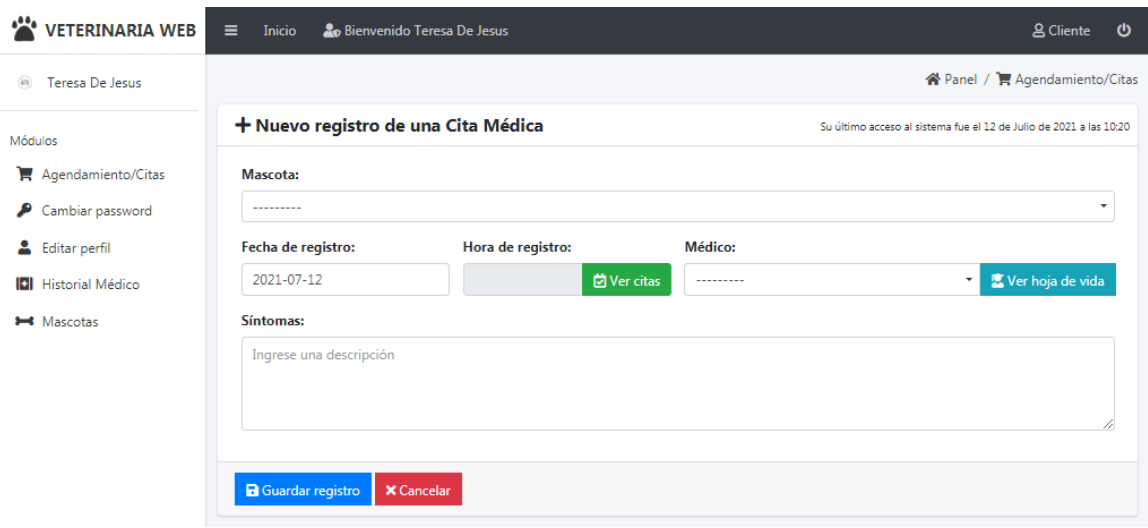

*Figura 20. Pantalla para Agendar Cita*

*Fuente: Elaboración propia.*

# **PANTALLA DE LA HISTORIA CLÍNICA**

| VETERINARIA WEB                             | $\equiv$<br>Inicio | 20 Bienvenido Teresa De Jesus                                                                                                    |       |              | <b>A</b> Cliente<br>ల                                              |  |  |  |
|---------------------------------------------|--------------------|----------------------------------------------------------------------------------------------------|-------|--------------|--------------------------------------------------------------------|--|--|--|
| <sup>(a)</sup> Teresa De Jesus              |                    |                                                                                                    |       |              | 谷 Panel / IDI Historial Médico                                     |  |  |  |
| Q Listado de Historiales Médicos<br>Módulos |                    |                                                                                                    |       |              | Su último acceso al sistema fue el 12 de Julio de 2021 a las 10:20 |  |  |  |
| Agendamiento/Citas                          | Mascota:           |                                                                                                    |       | <b>Tipo:</b> |                                                                    |  |  |  |
| Cambiar password                            | ---------          |                                                                                                    |       |              | $\scriptstyle\rm v$<br>۰<br>---------                              |  |  |  |
| Editar perfil                               | 2021-07-08         |                                                                                                    |       |              |                                                                    |  |  |  |
| <b>IDI</b> Historial Médico                 |                    | Cita Médica                                                                                                    |       |              | <b>@</b> 08:00 AM                                                  |  |  |  |
| <b>Mascotas</b>                             |                    | Mascot dome<br>a:<br>Médico: Jonathan Alberto Lara Millan<br>Observ tos seca<br>ación:<br>Síntom tos<br>as:<br>Diagnós bronquitis<br>tico:<br><b>Parámetros</b><br>Médicos: |       |              |                                                                    |  |  |  |
|                                             |                    | <b>Nombre</b>                                                                                                    | Valor | Observación  |                                                                    |  |  |  |
|                                             |                    | Temperatura                                                                                                    | 60.00 | bajo         |                                                                    |  |  |  |
|                                             |                    | Respiración                                                                                                    | 60.00 | bajo         |                                                                    |  |  |  |
|                                             |                    | Pulso                                                                                                    | 60.00 | bajo         |                                                                    |  |  |  |
|                                             |                    | Presión arterial                                                                                                    | 60.00 | bajo         |                                                                    |  |  |  |
|                                             |                    | Peso                                                                                                    | 60.00 | bajo         |                                                                    |  |  |  |

*Figura 21. Pantalla de Historia Clínica.*

*Fuente: Elaboración propia.*

# **PANTALLA DEL MÉDICO**

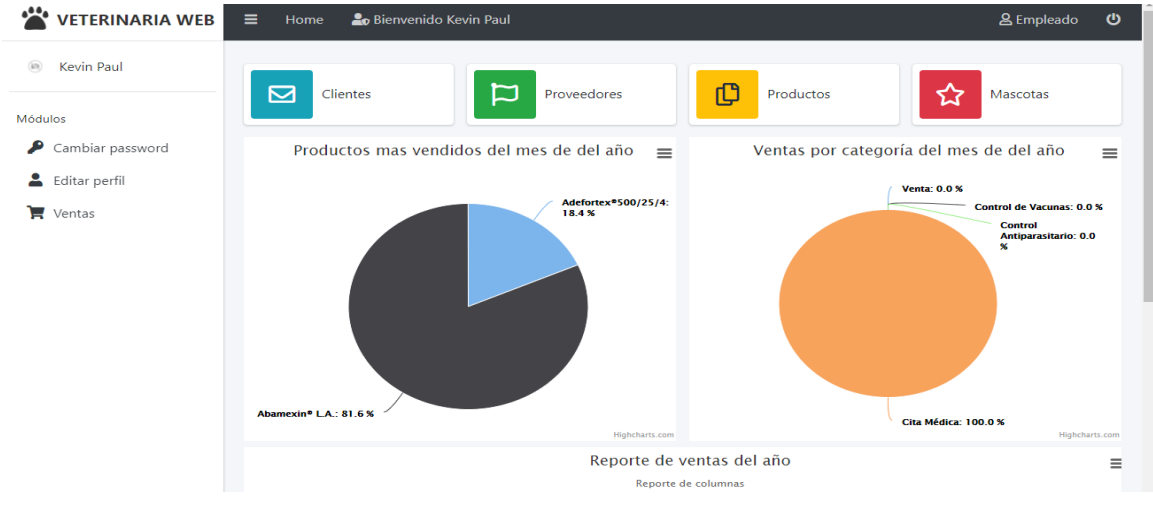

*Figura 22. Pantalla del Médico.*

*Fuente: Elaboración propia.*

# **PANTALLA DE VENTA**

| $\mathbf{r}$<br><b>VETERINARIA WEB</b>                  | $\equiv$<br>Inicio<br>& Empleado<br>20 Bienvenido Jonathan Alberto                                                                          |                                |                               |                |                      |                            |                        | ৩        |          |          |                         |
|---------------------------------------------------------|----------------------------------------------------------------------------------------------------|--------------------------------|-------------------------------|----------------|----------------------|----------------------------|------------------------|----------|----------|----------|-------------------------|
| Jonathan Alberto<br>m.                                  |                                                                                                    |                                |                               |                |                      |                            |                        |          |          |          | <b>谷Panel / 冒Ventas</b> |
| Módulos                                                 | Q Listado de Ventas<br>Su último acceso al sistema fue el 19 de Julio de 2021 a las 12:25                                                   |                                |                               |                |                      |                            |                        |          |          |          |                         |
| ₽<br>Cambiar password<br>Editar perfil<br><b>Wentas</b> | Buscar por fecha de registro:<br><b>Tipo:</b><br><b>Buscar por rangos</b><br>2021-07-19 - 2021-07-1<br><b>菌</b> Ver todas<br>۰<br>--------- |                                |                               |                |                      |                            |                        |          |          |          |                         |
|                                                         | Mostrar 10 + registros<br><b>Buscar:</b>                                                                                                    |                                |                               |                |                      |                            |                        |          |          |          |                         |
|                                                         | Nro <sup>†↓</sup>                                                                                                    | 11<br><b>Tipo</b>              | 11<br>Cliente                 | <b>Mascota</b> | Fecha de<br>registro | Hora $\uparrow \downarrow$ | Subtotal <sup>11</sup> | Dscto 14 | Iva $1+$ | Total 14 | Estado 1                |
|                                                         | $\bullet$ <sup>1</sup>                                                                                                    | <b>CITA MÉDICA</b>             | Kevin Fernando<br>Lara Millan | pepe           | 2021-06-16           | 17:45<br><b>PM</b>         | \$180.00               | \$0.00   | \$21.60  | \$201.60 | Finalizado              |
|                                                         | $\odot^2$                                                                                                    | <b>CONTROL ANTIPARASITARIO</b> | Kevin Fernando<br>Lara Millan | Brandom        | 2021-06-19           | 08:30<br>AM                | \$82.00                | \$0.00   | \$9.84   | \$91.84  | Finalizado              |
|                                                         | $=$ 3<br>A                                                                                                    | <b>CONTROL ANTIPARASITARIO</b> | Kevin Fernando<br>Lara Millan | Max            | 2021-06-18           | 15:30<br><b>PM</b>         | \$84.00                | \$0.00   | \$10.08  | \$94.08  | Finalizado              |
|                                                         | 4<br>A                                                                                                    | <b>CONTROL DE VACUNAS</b>      | Kevin Fernando<br>Lara Millan | Simba          | 2021-06-21           | 10:00<br>AM                | \$39.00                | \$1.95   | \$4.68   | \$41.73  | Finalizado              |

*Figura 23. Pantalla de Venta.*

*Fuente: Elaboración propia.*

# **PANTALLA DE FACTURACIÓN DEL PRODUCTO**

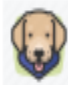

# **VETERINARIA WEB**

Av. De la Prensa N70-174 y Gustavo Lemos Ruc: 0928363993001 Celular: +593 0997764146 Teléfono: 0979014552 Email: klaram@unemi.edu.ec

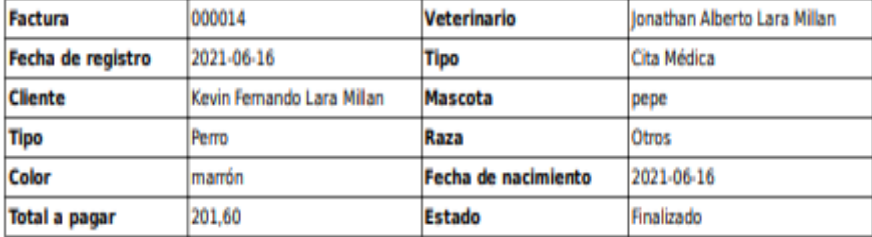

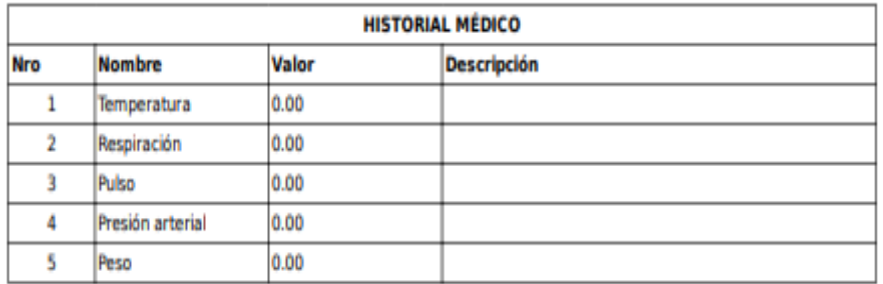

| <b>DETALLE DE PRODUCTOS</b> |                                    |              |                        |                 |  |  |  |
|-----------------------------|------------------------------------|--------------|------------------------|-----------------|--|--|--|
| Cantidad                    | Producto                           | Prescripción | <b>Precio Unitario</b> | <b>Subtotal</b> |  |  |  |
| 2                           | Adrena-Vida®  <br>Analeptin        | Sin detailes | 42,00                  | 84,00           |  |  |  |
| $\overline{2}$              | ABZ® 12.5% con<br><b>Minerales</b> | Sin detailes | 48,00                  | 96,00           |  |  |  |
|                             |                                    |              | <b>Subtotal</b>        | 180,00          |  |  |  |
| <b>Dscto 0,00%</b>          |                                    |              |                        |                 |  |  |  |
|                             |                                    |              | Iva 0,12%              | 21,60           |  |  |  |
|                             |                                    |              | <b>Total a pagar</b>   | 201,60          |  |  |  |
|                             | Síntomas:<br>fiebre, escalofrió    |              |                        |                 |  |  |  |
| <b>Observación:</b>         | flaco deshidratado                 |              |                        |                 |  |  |  |
| Diagnóstico:                | tomar antiparasitario y vitaminas  |              |                        |                 |  |  |  |

*Figura 24. Pantalla de facturación de la venta del producto.*

#### **3.4. Evaluación**

Para la realización de la evaluación de la aplicación web, se optó por realizar pruebas, sobre los temas más importantes de cada módulo, que se consideró como fundamental para el funcionamiento de nuestro sistema.

#### **3.4.1. Plan de Pruebas**

En este proceso de evaluación de pruebas, se busca examinar el funcionamiento de los módulos o métodos que pertenece a la aplicación web, el cual lo hemos venido realizando con su debida revisión en cada avance del proyecto, y así poder demostrar que el proyecto funcione correctamente.

Con el análisis de cada búsqueda que se realizó, pudimos averiguar que existen diferentes tipos de plan de pruebas, entre ellos, se escogió, el que más se adapta a nuestro proyecto, es decir, que nos puede ayudar a conseguir, el objetivo de cumplir con lo planteado en el inicio del desarrollo de nuestro proyecto, y ese tipo de plan de prueba es la caja negra, ya que nos ayuda al funcionamiento adecuado de cada módulo y nos da un resultado favorable para nuestra aplicación web. A continuación, se muestra los requerimientos funcionales de cada módulo que forma parte del funcionamiento de la aplicación web:

| <b>REQUERIMIENTO FUNCIONAL</b> |                          |  |  |  |  |
|--------------------------------|--------------------------|--|--|--|--|
| N. <sub>o</sub>                | <b>DESCRIPCIÓN</b>       |  |  |  |  |
| RF.1                           | Inicio de Sesión         |  |  |  |  |
| <b>RF. 2</b>                   | Registro del Cliente     |  |  |  |  |
| <b>RF. 3</b>                   | Registro de la Mascota   |  |  |  |  |
| RF.4                           | Agenda de Citas          |  |  |  |  |
| <b>RF. 5</b>                   | Historia Clínica         |  |  |  |  |
| RF. 6                          | Medico                   |  |  |  |  |
| <b>RF.7</b>                    | Venta                    |  |  |  |  |
| RF. 8                          | Facturación del producto |  |  |  |  |

**Tabla 28.** Requerimientos funcionales. *Fuente: Elaboración propia.*

#### **Elementos de prueba**

De los elementos sometidos a prueba mencionamos los siguientes: Inicio de Sesión, Registro del Cliente, Registro de la Mascota, Agenda de Citas, Historia Clínica, Empleado Medico, Venta y Facturación del producto.

#### **Especificación de pruebas**

**Prueba 1:** Inicio de sesión

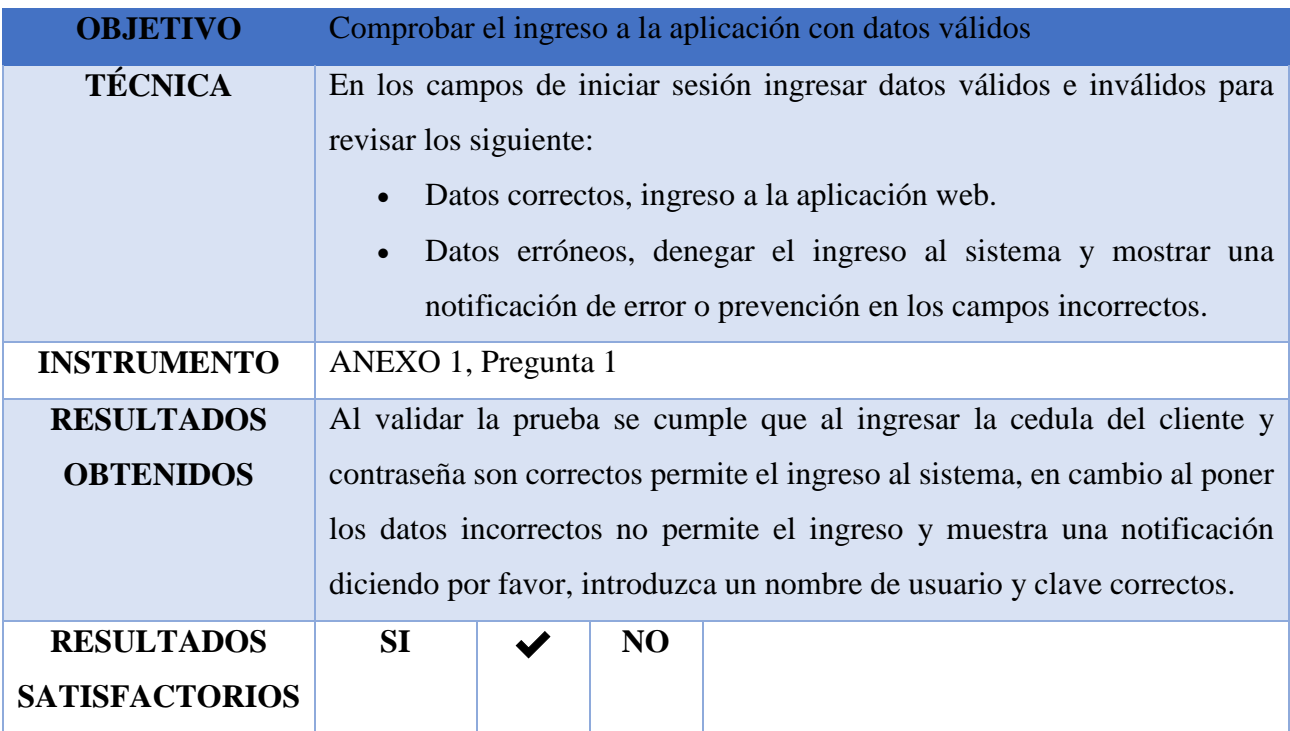

*Tabla 29. Prueba de Inicio de Sesión.*

*Fuente: Elaboración propia.*

**Prueba 2:** Registro al Cliente

**OBJETIVO** Verificar que el cliente se registre ante de iniciar sesión

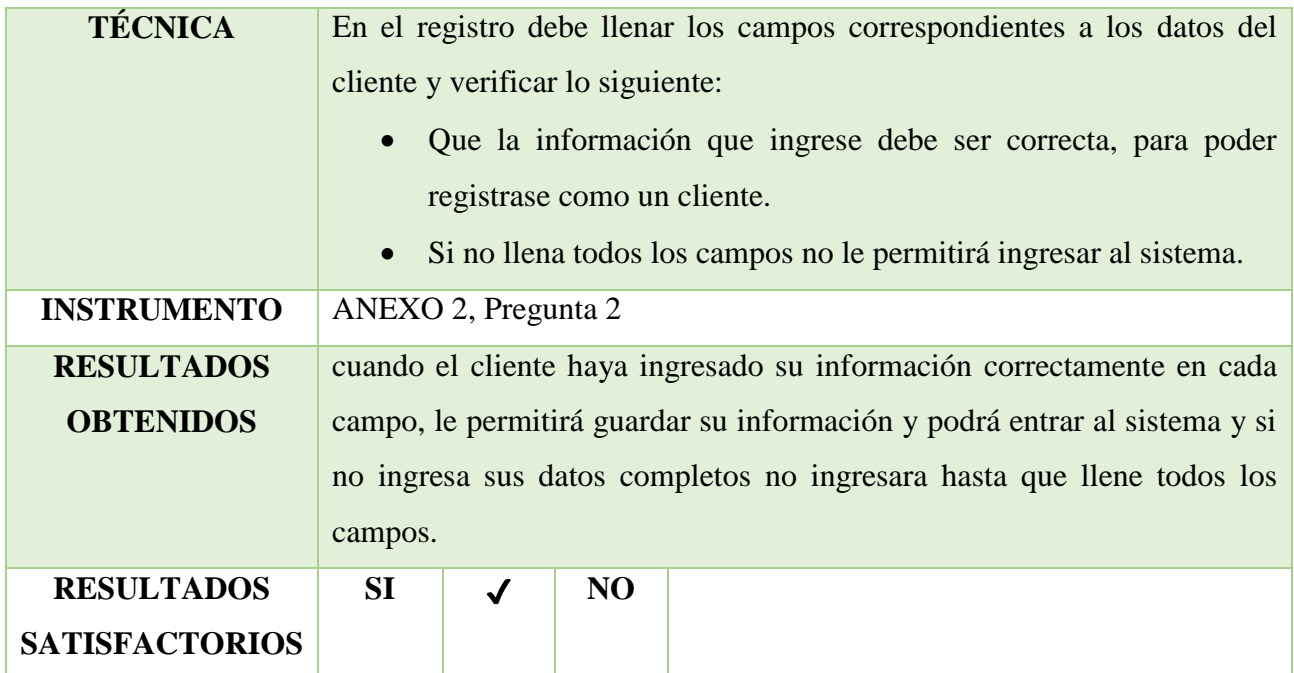

**Tabla 30.** Prueba de Registro al Cliente.

*Fuente: Elaboración propia.*

**Prueba 3:** Registro de la Mascota

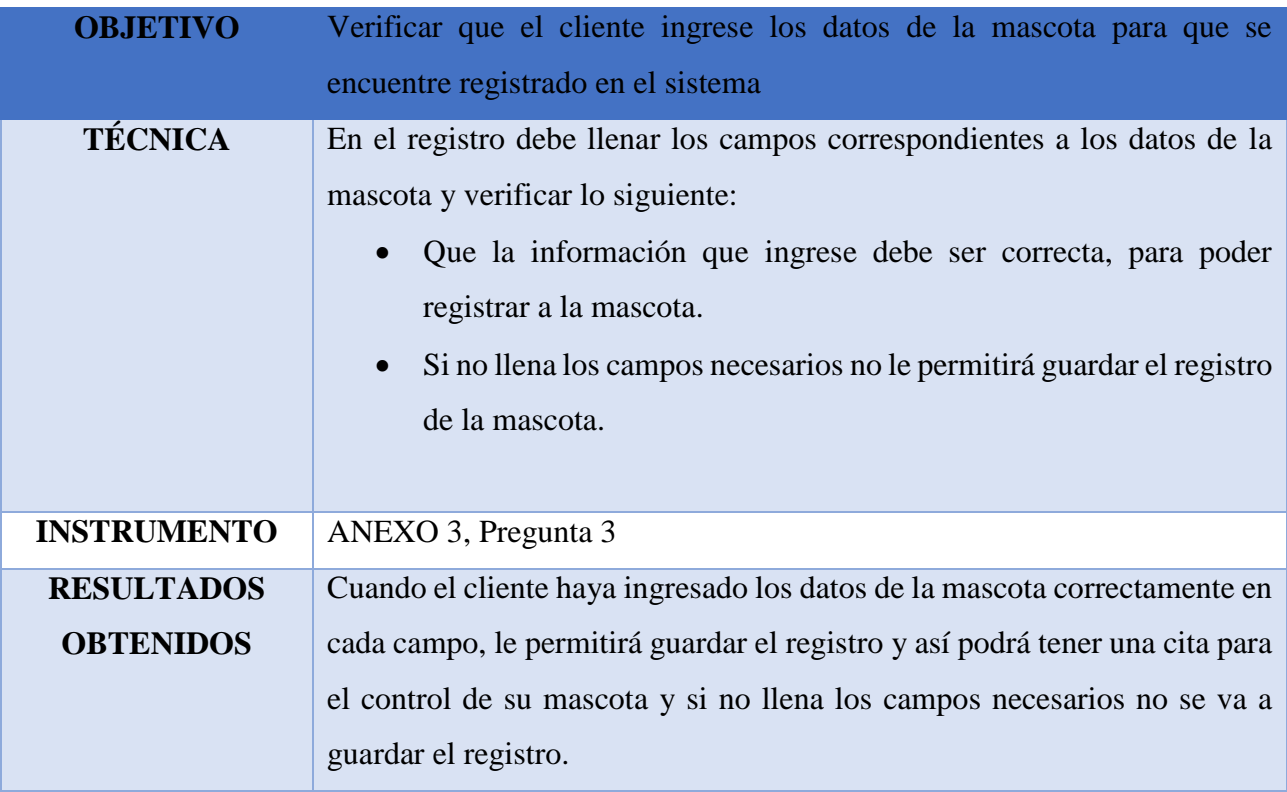

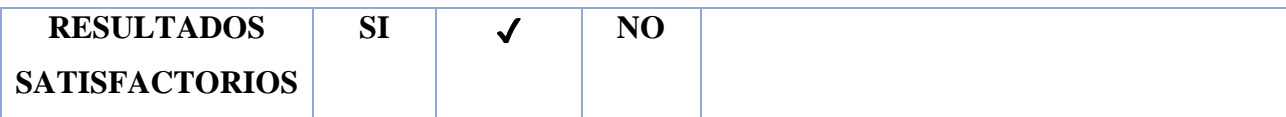

*Tabla 31. Prueba de Registro de la Mascota.*

*Fuente: Elaboración propia.*

**Prueba 4:** Agenda de Cita

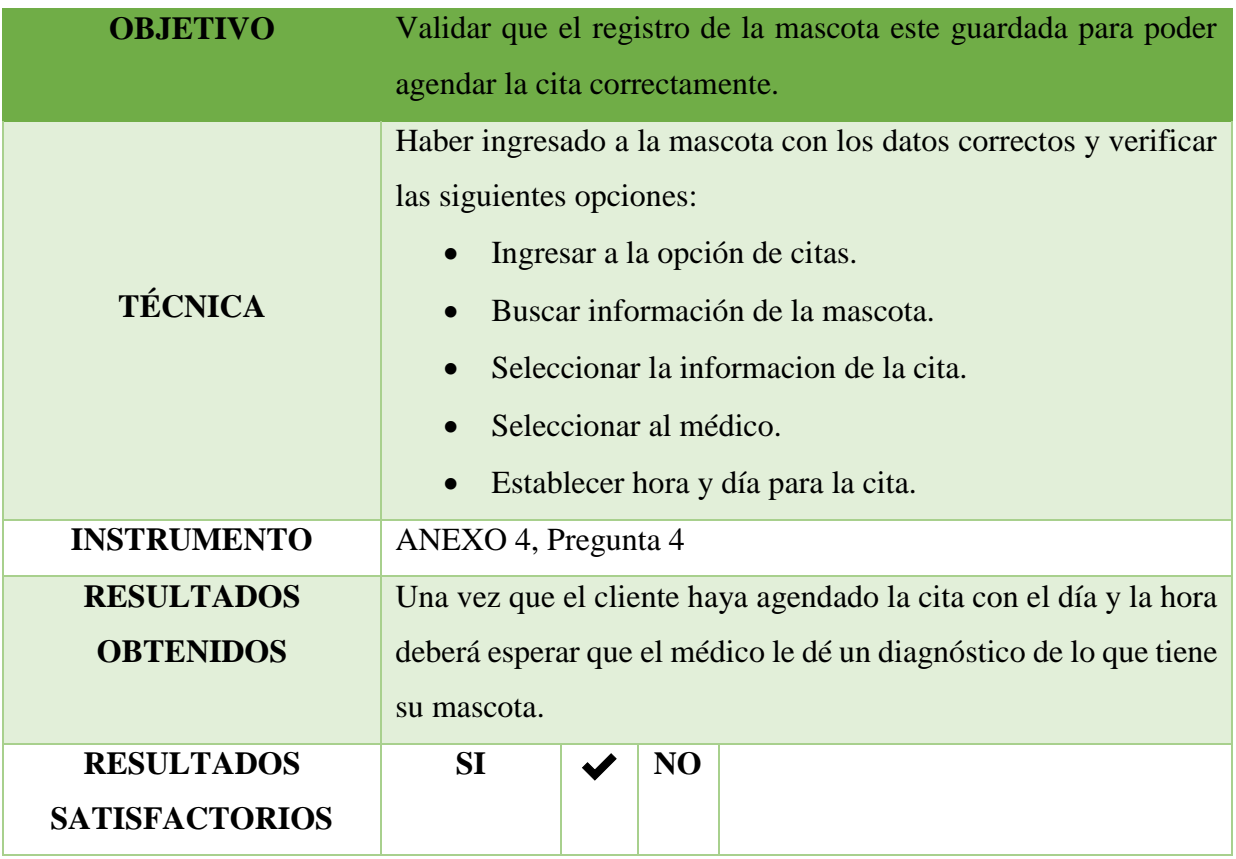

*Tabla 32. Prueba de Agenda de Cita.*

*Fuente: Elaboración propia.*

**Prueba 5:** Historia Clínica

**OBJETIVO** Validar que el registro de información del historial funcione y tenga los datos correctos de la mascota

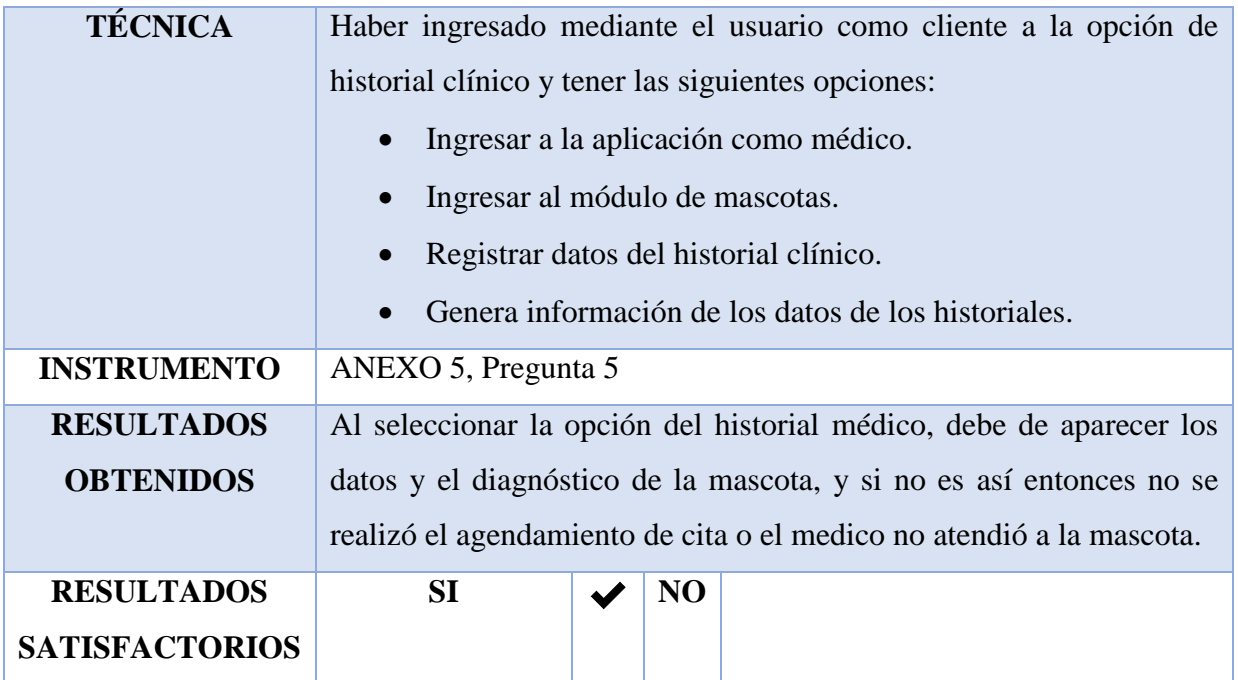

#### *Tabla 33. Prueba Historia Clínica.*

*Fuente: Elaboración propia.*

# **Prueba 6: Médico**

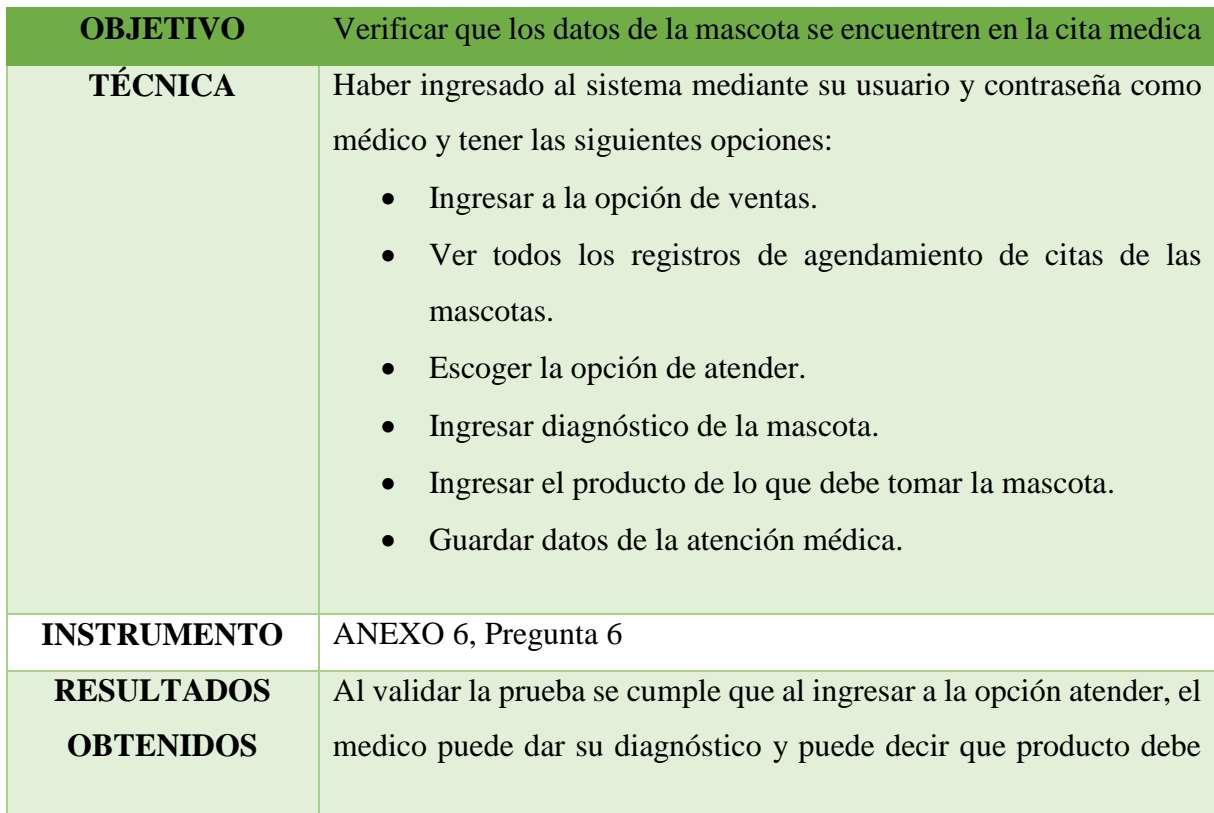

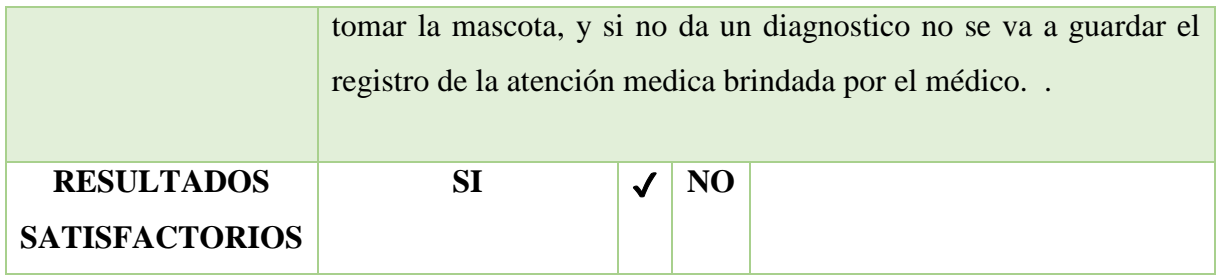

*Tabla 34. Prueba Medico.*

*Fuente: Elaboración propia.*

**Prueba 7:** Venta

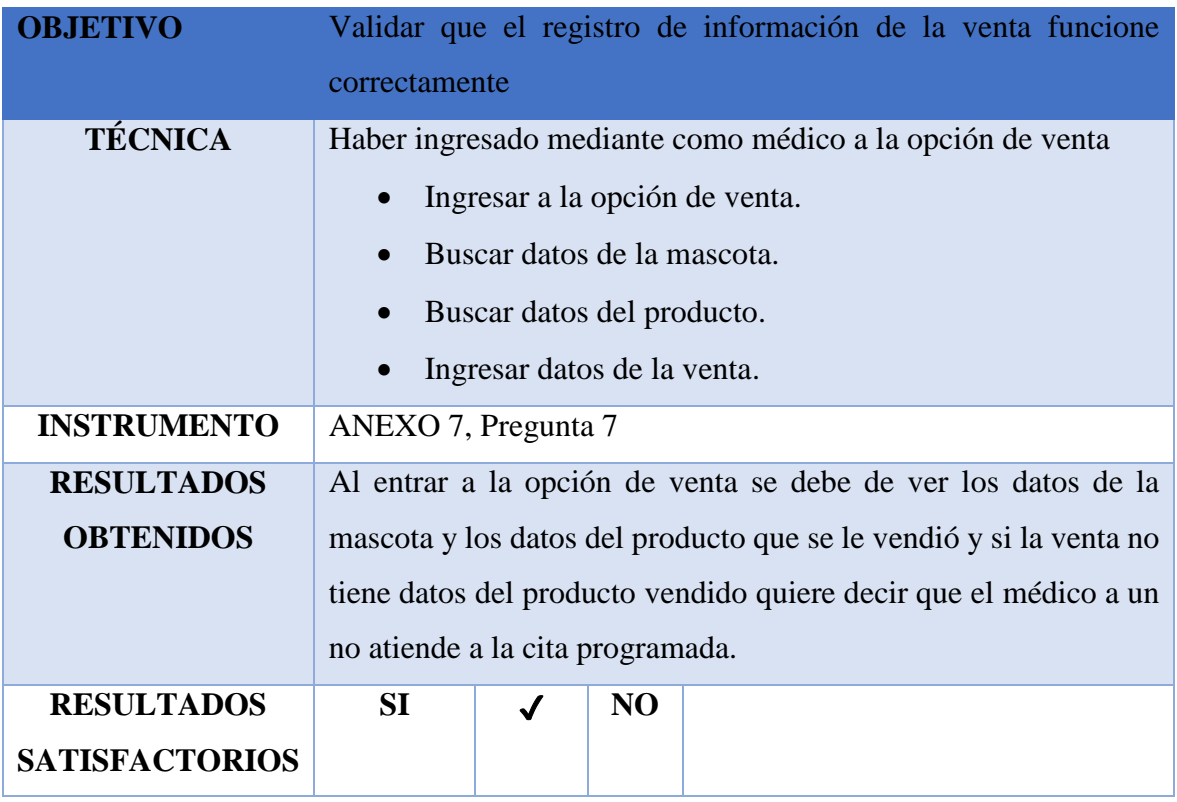

*Tabla 35. Prueba de Venta*

*Fuente: Elaboración propia.*

**• Prueba 8:** Facturación del Producto

**OBJETIVO** Verificar la elaboración, aclaración y producción de factura de producto en la aplicación web.

| <b>TÉCNICA</b>        | Haber ingresado como cliente y obtener lo siguiente:               |  |           |  |  |  |  |
|-----------------------|--------------------------------------------------------------------|--|-----------|--|--|--|--|
|                       | Ingresar al módulo venta.                                          |  |           |  |  |  |  |
|                       | Buscar los datos de mi mascota.                                    |  |           |  |  |  |  |
|                       | Escoger la opción imprimir.                                        |  |           |  |  |  |  |
|                       | Generar reporte de la factura del producto.                        |  |           |  |  |  |  |
| <b>INSTRUMENTO</b>    | ANEXO 8, Pregunta 8                                                |  |           |  |  |  |  |
| <b>RESULTADOS</b>     | Al ingresar como cliente tendremos el módulo de venta el cual      |  |           |  |  |  |  |
| <b>OBTENIDOS</b>      | se mostrará los registros de las mascotas debe dar clic a la       |  |           |  |  |  |  |
|                       | opción imprimir y te saldrá tu factura del producto que te han     |  |           |  |  |  |  |
|                       | recetado y si no le aparece el registro de su mascota quiere decir |  |           |  |  |  |  |
|                       | que no ha guardado los datos de su mascota                         |  |           |  |  |  |  |
| <b>RESULTADOS</b>     | SI                                                                 |  | <b>NO</b> |  |  |  |  |
| <b>SATISFACTORIOS</b> |                                                                    |  |           |  |  |  |  |

*Tabla 36. Prueba de Facturación del Producto.*

*Fuente: Elaboración propia.*

#### **Responsables de las pruebas**

Para las responsabilidades de los desarrolladores de la aplicación web, que somos 2 integrantes nos hemos asignados las siguientes pruebas:

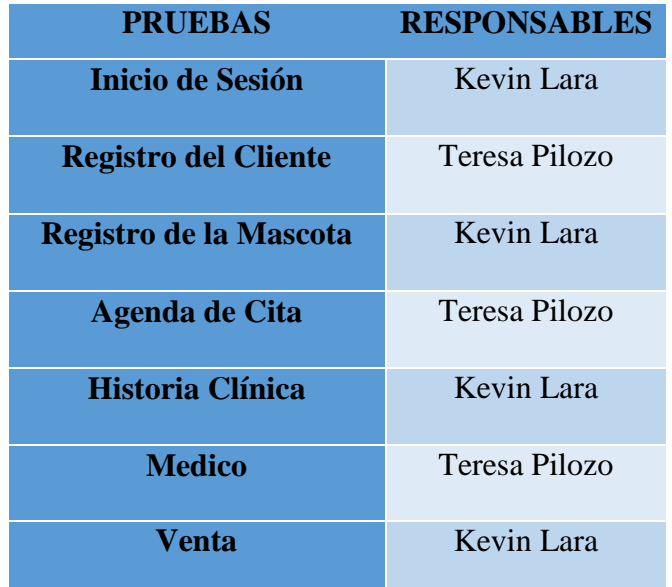

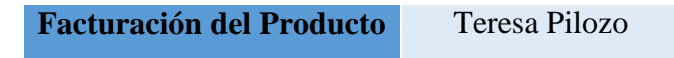

*Tabla 37. Responsables de las pruebas. Fuente: Elaboración propia.*

#### **Calendario de pruebas**

En el calendario de pruebas se presentan las fechas respectivas en que se realizaron las pruebas mencionadas anteriormente:

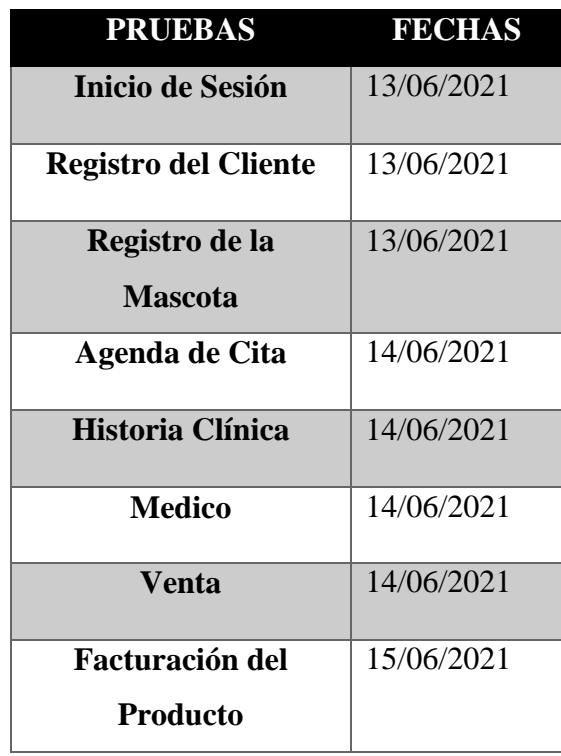

*Tabla 38. Calendario de pruebas. Fuente: Elaboración propia.*

#### **Conclusiones de pruebas**

Como conclusión se verifico que las pruebas realizadas al sistema fueron exitosas, porque se pudo validar cada módulo de manera favorable y hubo correcciones de ciertas pruebas que le faltaba campos, queda verificado que el sistema funciona correctamente al agendamiento de citas.

#### **CONCLUSIONES**

- 1. Para el desarrollo de la aplicación web, se realizó una búsqueda en artículos científicos, el cual se encontró varios nombres de plataformas web, que existen hoy en día y que nos ayudó a tener un mejor conocimiento para realizar nuestra aplicación web que está basada en el control de la atención medica de las mascotas de una veterinaria y así poder cubrir con las necesidades de la veterinaria y que facilite el control de cada cita que realice el cliente.
- 2. Además, se ha realizado el modelamiento de los procesos para recolectar datos y revisar toda la información, que ingrese el usuario o cliente y el empleado, y que se guarde de manera correcta en la base de datos, también se hizo el modelo de datos por medio del modelo de datos relacional ya que nos permitió tener la facilidad de interconectar diversas tablas, nos ayudó a no tener duplicación de datos.
- 3. En cuanto a la elaboración del sistema se utilizó los métodos de SCRUM, ya que esta metodología nos permitió poder terminar nuestro proyecto en un tiempo determinado, de una manera eficiente, ya que se centra en los niveles de procesos y en las reuniones en equipo para revisar cada avance de lo que se hizo en el proyecto.
- 4. La aplicación web cumple con las necesidades del cliente, brindando a la veterinaria una solución en la administración y proceso de información tanto en los datos del cliente como de la mascota, disminuyendo el proceso de forma manual, que la veterinaria tenía ante de desarrollarse la aplicación, y además nuestra aplicación web cuenta con un módulo de agendamiento de cita el cual permite que los clientes puedan escoger el día y la hora que quieran ser atendidos, así tendrán la facilidad de ser atendidos de una manera rápida, agilitando con ello el tiempo de respuesta.

#### **RECOMENDACIONES**

- 1. Se recomienda leer el manual de usuario, para que así puedan ver como es el funcionamiento del sistema web, de tal manera que se haga un buen uso correcto del software, y así poder verificar que se realiza el debido control, registro, agendamiento de citas y el almacenamiento de los datos de la información adquirida por el cliente y el empleado.
- 2. La utilización de la metodología ágil de desarrollo de SCRUM, es recomendable para un proyecto terminarlo en un tiempo determinado, ya que esta metodología nos ayuda a tener reuniones en cada avance del proyecto, además se centra en los niveles de procesos, lo que hace que el proceso de desarrollo sea transparente y tenga mayor control en cada etapa del desarrollo de la aplicación.
- 3. Para un correcto funcionamiento del sistema web, es recomendable utilizar navegadores actuales, ya que tienen mejor rendimiento a la hora de abrir el sistema estos navegadores serian Chrome y Mozilla Firefox.
- 4. Es importante que cada miembro del proyecto trabaje, para que la aplicación web no tenga errores, tanto en la codificación y el diseño, ya que si no se sigue una sintaxis podría ocasionar que el sistema no funcione correctamente, por ello se recomienda que se debe realizar el debido proceso de cada módulo, opciones sean de manera funcional, para así poder brindarle a la veterinaria un sistema web de calidad.

### **REFERENCIAS BIBLIOGRÁFICAS**

- Acevedo, G. J. (03 de 12 de 2015). EVALUACIÓN DE LA SATISFACCIÓN EN EL SERVICIO DE LOS USUARIOS DE LA IPS SERVICIOS INTEGRALES DE SALUD "VAQNAR" UBICADA EN LA CIUDAD DE TUNJA BOYACÁ. *Repositorio*, 94.
- Albán, N. A., & Toala, A. G. (2018). DISEÑO E IMPLEMENTACIÓN DE SISTEMA PARA EL CONTROL DE AGENDAMIENTO E HISTORIAL CLÍNICO DE ANIMALES EN EL CENTRO VETERINARIO "SAN MARTÍN". *Dspace*, 160.
- Avendaño, P. C., Jarrín, P. M., & Martínez, J. C. (2020). DISEÑO DE UNA APLICACIÓN MÓVIL PARA EL MEJORAMIENTO DE LOS SERVICIOS MÉDICOS VETERINARIOS EN EL MUNICIPIO DE CERETÉ. *Repositorio*, 117.
- Belen, N. M. (2020). IMPLEMENTACION DE UNA HERRAMIENTA WEB PARA LA GESTION Y CONTROL DE LOS SERVICIOS E HISTORIAL CLINICO DE "DMF VETERINARIA". *Cia*, 170.
- Bonilla, L. A. (2019). SISTEMATIZACION E IMPLEMENTACION DEL SOFTWARE COMERCIAL (ANGORA) EN LA CLINICA VETERINARIA DOG HOUSE. *Repository*, 53.
- Dallos, B. L., Ariza, H. D., Moncada, C. D., & Franco, V. V. (01 de 06 de 2019). ANÁLISIS COMPARATIVO ENTRE METODOLOGÍAS ÁGILES Y TRADICIONALES PARA LA GERENCIA DE PROYECTOS. *Repository*, 36.
- Doctor Vet. (2016). *Software de gestión Veterinaria*. Obtenido de https://www.xionce.com/doctorvet/index.php
- Estrada, T. L. (2019). IMPLEMENTACIÓN DE UN SISTEMA INFORMÁTICO PARA LA CLÍNICA VETERINARIA STAR - CHIMBOTE; 2019. *Repositorio*, 174.
- Flores, C. E. (2018). DESARROLLO DE UN PROTOTIPO DE UNA APLICACIÓN WEB DESDE DISPOSITIVOS MÓVILES (SMARTPHONES) PARA REALIZAR LA GESTIÓN DE SERVICIOS VETERINARIOS. *Repositorio*, 142.
- García, E. I., & Hoyos, T. D. (2020). "SISTEMA WEB PARA EL PROCESO DE ADMINISTRACIÓN Y GESTIÓN DE HISTORIAS CLÍNICAS ELECTRÓNICAS

GASTROENTEROLÓGICAS EN EL CONSULTORIO "DR. LEONCIO BARRANZUELA SARANGO". *Repsositorio*, 235.

- Gestorvet. (2018). *gestorvet.com*. Obtenido de https://www.gestorvet.com/nuevoportal/modules.php?mod=portal&file=funciones  $8n$ noc $=$
- Gómez, M. P. (2019). DISEÑO Y DESARROLLO DE UN SISTEMA DE GESTIÓN PARA CLÍNICAS VETERINARIAS. *Repositorio*, 50.
- Granda, V. P. (2018). DESARROLLO DE UN SISTEMA INFORMÁTICO PARA CONTROLAR LA INFORMACIÓN DE CONSULTORIOS ODONTOLÓGICOS QUE GESTIONEN LAS HISTORIAS CLÍNICAS DE PACIENTES. CASO CENTRO MÉDICO AXXIS. *Dspace*, 67.
- Grefa, A. C., & Aragón, V. B. (2019). DESARROLLO DE UN SISTEMA WEB PARA LA GESTIÓN DE LA VETERINARIA "ANIMAL'S VET". *Dspace*, 100.
- Guala, M. V., & Demarchi, B. V. (2018). "CALIDAD DEL SERVICIO AL CLIENTE EN EL HOSPITAL VETERINARIO CÓRDOBA". *Repositorio*, 92.
- Huerta, R. P. (2020). APLICACIÓN MÓVIL PARA EL TELECONTROL DE EXPLOTACIONES CUNÍCOLAS. *Riunet* , 93.
- Kini, N. (2019). LOS 10 MEJORES MARCOS DE PYTHON PARA DESARROLLO WEB EN 2019. *SlideShare*, 12.
- Lara, D. N. (2016). QUÉ ES UNA PLATAFORMA VIRTUAL . *Slideshare*, 5.
- Llatas, Q. G. (2020). IMPLEMENTACIÓN DE UN APLICATIVO MÓVIL PARA MEJORAR EL PROGRAMA DE TENENCIA RESPONSABLE DE CANES PARA LA VETERINARIA EL CAMPO GANADERO DEL DISTRITO DE LA VICTORIA. *USAT*, 154.
- Maida, E. G., & Pacienzia, J. (12 de 2015). METODOLOGIAS DE DESARROLLO DE SOFTWARE. *Repositorio*, 117.
- Marin, B. D. (2017). CALIDAD DE SERVICIO Y SU RELACIÓN CON LA SATISFACCIÓN DEL CLIENTE EN LA VETERINARIA "SAN ROQUE" DE LA CIUDAD DE HUANUCO - 2017. *Repositorio*, 70.
- Martínez, C. L., Ramos, U. D., Santos, L. B., & Alegría, S. S. (10 de 12 de 2015). SISTEMA INFORMÁTICO PARA LA GESTIÓN Y CONTROL DE LA CLÍNICA

VETERINARIA DE PEQUEÑAS ESPECIES DE LA UNIVERSIDAD DE EL SALVADOR (SIGESCLIVET). *RI*, 222.

My Vete. (2018). *myvete.com*. Obtenido de https://www.myvete.com/

- Ortiz, P. M., & Vera, P. L. (2020). "ANÁLISIS DE LA GESTIÓN FINANCIERA Y SU INCIDENCIA EN LA TOMA DE DECISIONES DE LA EMPRESA DE INSUMOS AGRÍCOLAS Y VETERINARIOS "AGROCARPIO" DEL CANTÓN QUEVEDO PROVINCIA DE LOS RÍOS EN EL PERIODO 2018-2019". *Repositorio*, 96.
- Pinguil, P. F. (2020). IMPLEMENTACIÓN DE UN SISTEMA DE INFORMACIÓN WEB PARA OPTIMIZAR LA GESTIÓN DE INSUMOS AGRÍCOLAS DE LA EMPRESA "EL GRANJERO". *Cia*, 120.
- Qvet. (2016). *qvet*. Obtenido de https://www.qvet.net/descripcion\_software.aspx
- Rivas, C. A., & Pluas, G. M. (2018). DISEÑO E IMPLEMENTACIÓN DE UNA APLICACIÓN WEB PARA INVENTARIO DE PRODUCTOS Y CONTROL DE MASCOTAS PARA VETERINARIA "MULTICENTRO DE LAS MASCOTAS". *Dspace*, 160.
- Rivas, C. I., Corona, V. P., Gutiérrez, J. F., & Hernández, L. (24 de 11 de 2015). METODOLOGÍAS ACTUALES DE DESARROLLO DE SOFTWARE . *Ecorfan*, 7.
- Rumie, S. L. (2018). DISEÑO DE MANUALES DE PROCEDIMIENTOS PARA LA CLÍNICA VETERINARIA ZOOVET JK UBICADA EN EL CENTRO COMERCIAL EL MOLINO LOCAL 45 GARZÓN-HUILA. *Repository*, 56.
- Salazar, K. A. (2018). Sistema web de apoyo al control de mascotas de la clínica Bosque Mar, en apoyo a la ley de tenencia responsable. *Repobib*, 131.
- Segarra, B. J., & Segarra, B. J. (2020). IMPLEMENTACIÓN DE UN SISTEMA DE SERVICIOS, GESTIÓN Y CONTROL DE COMPRAS, VENTAS E INVENTARIOS OFRECIDOS POR LA VETERINARIA "DR GUAU". *Cia*, 120.

Vet Cloud. (2016). *Vet Cloud*. Obtenido de https://gestiondeclinicasveterinarias.com/

Vet&soft. (2018). *VET&SOFT*. Obtenido de http://www.vetesoft.org/index.php

Villaces, F. S. (2018). "DESARROLLO DE UN SISTEMA WEB PARA LA AUTOMATIZACIÓN DEL PROCESO DE CONTROL DE MASCOTAS EN LA VETERINARIA "MEDICAL PET". *Repositorio*, 115.

Zavala, S. D. (2019). SISTEMA INFORMÁTICO ENFOCADO A LA WEB PARA EL AGENDAMIENTO DE CITAS MÉDICAS Y CONTROL DE HISTORIA CLÍNICA PARA LA CLÍNICA VETERINARIA "ENTRE HUELLAS Y BIGOTES" DE LA CIUDAD DE SANTO DOMINGO. *Dspace*, 132.

# ANEXO 1 PREGUNTAS

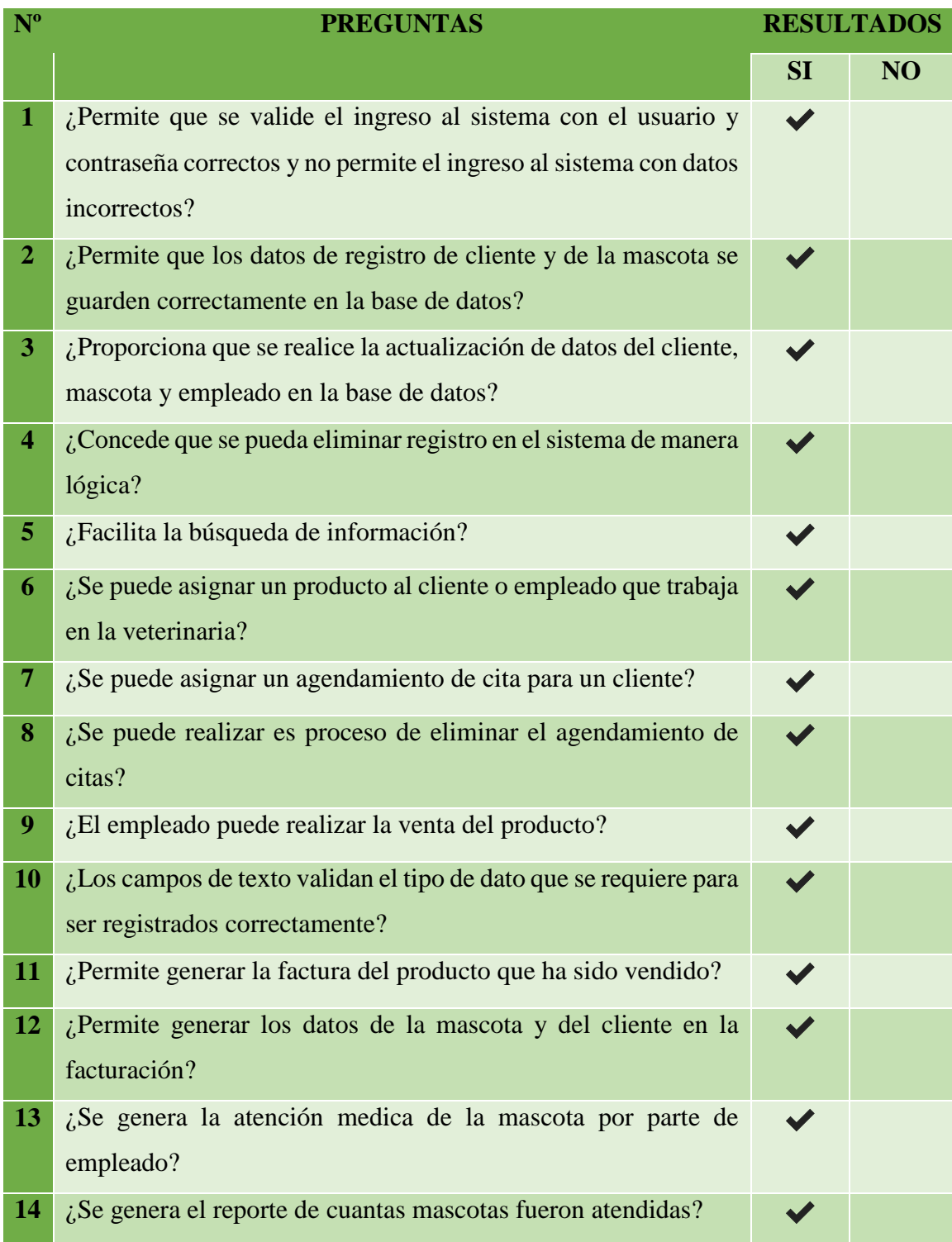

# ANEXO 2 MANUAL DE USUARIO

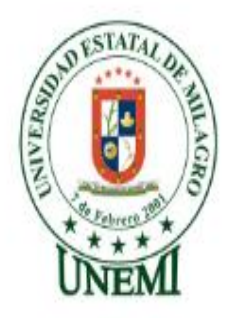

# **MANUAL DE USUARIO**

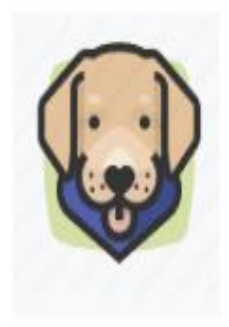

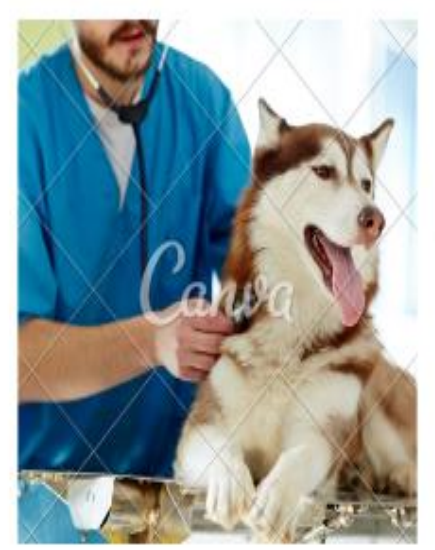

**APLICACIÓN WEB PARA CONTROLAR** LA ATENCIÓN MEDICA DE UNA **VETERINARIA** 

**PROPUESTA DE AGENDAMIENTO DE CITAS A** TRAVÉS DE LA APLICACIÓN **WEB** 

**AUTORES: KEVIN FERNANDO LARA MILLÁN TERESA DE JESÚS PILOZO MURILLO** 

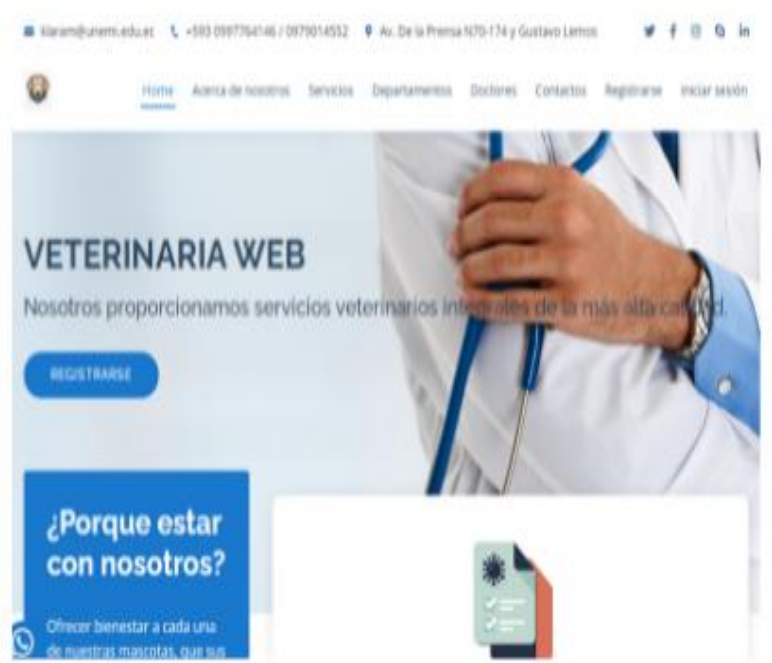

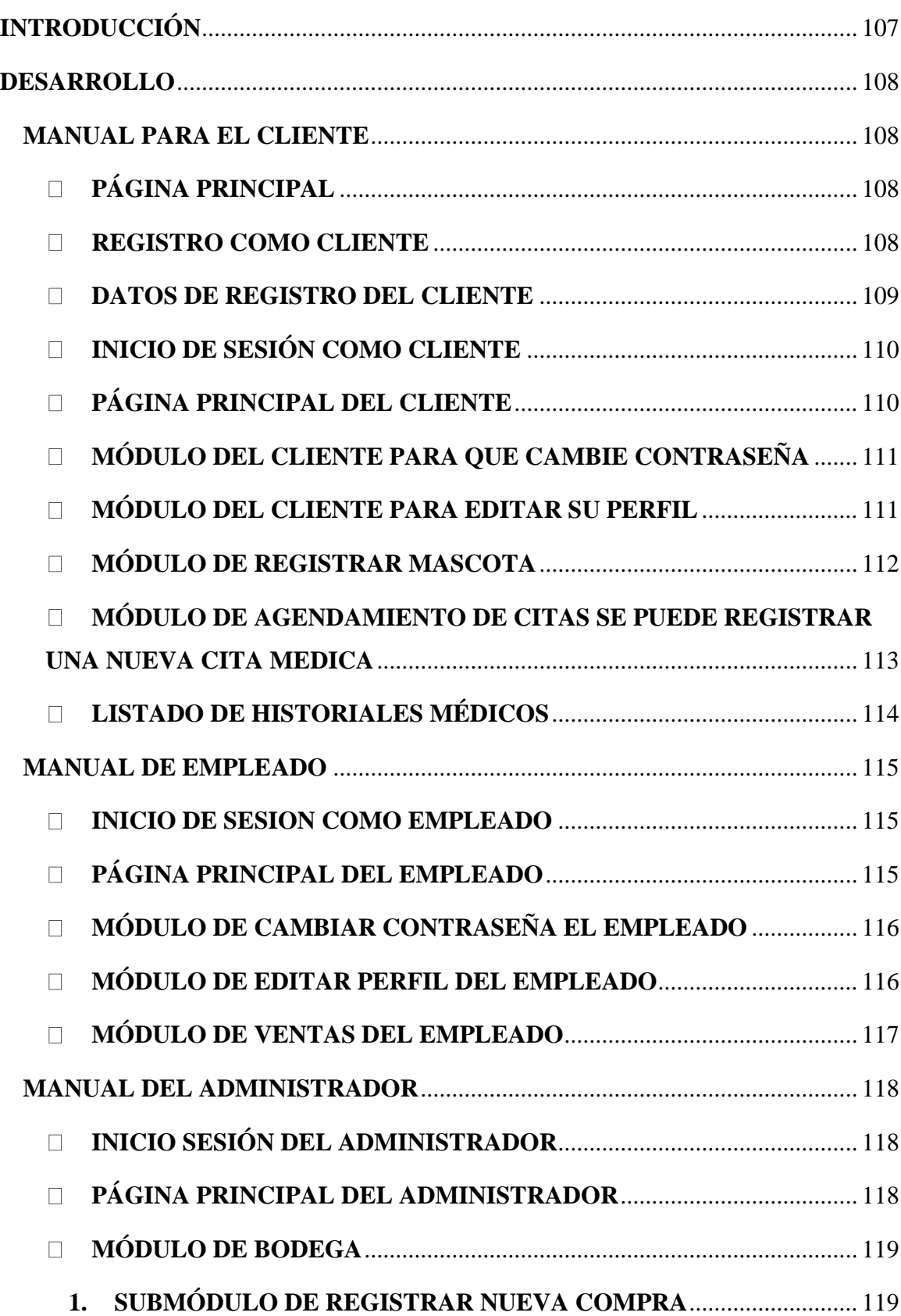

# **ÍNDICE**

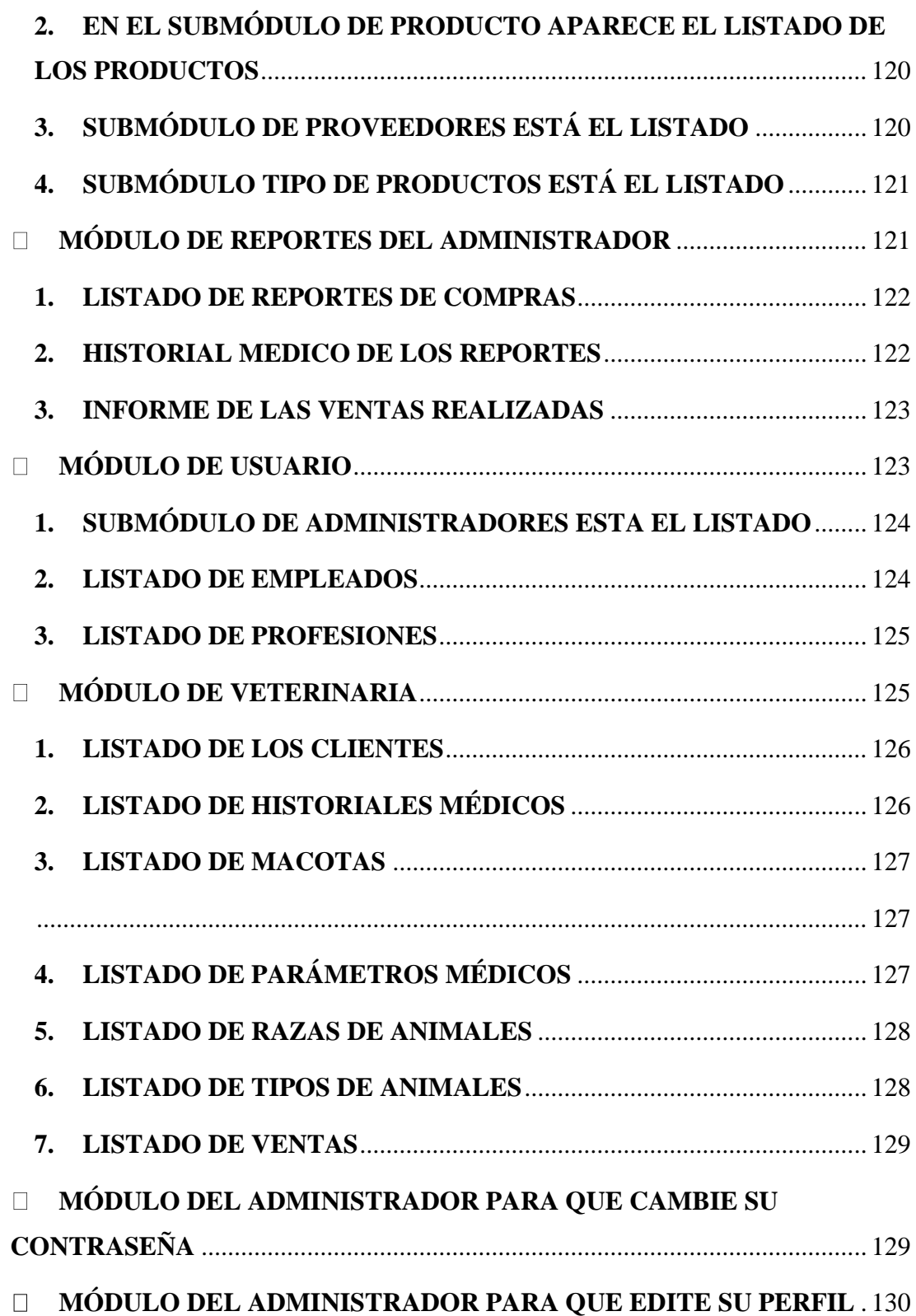

# **ÍNDICE DE ILUSTRACIONES**

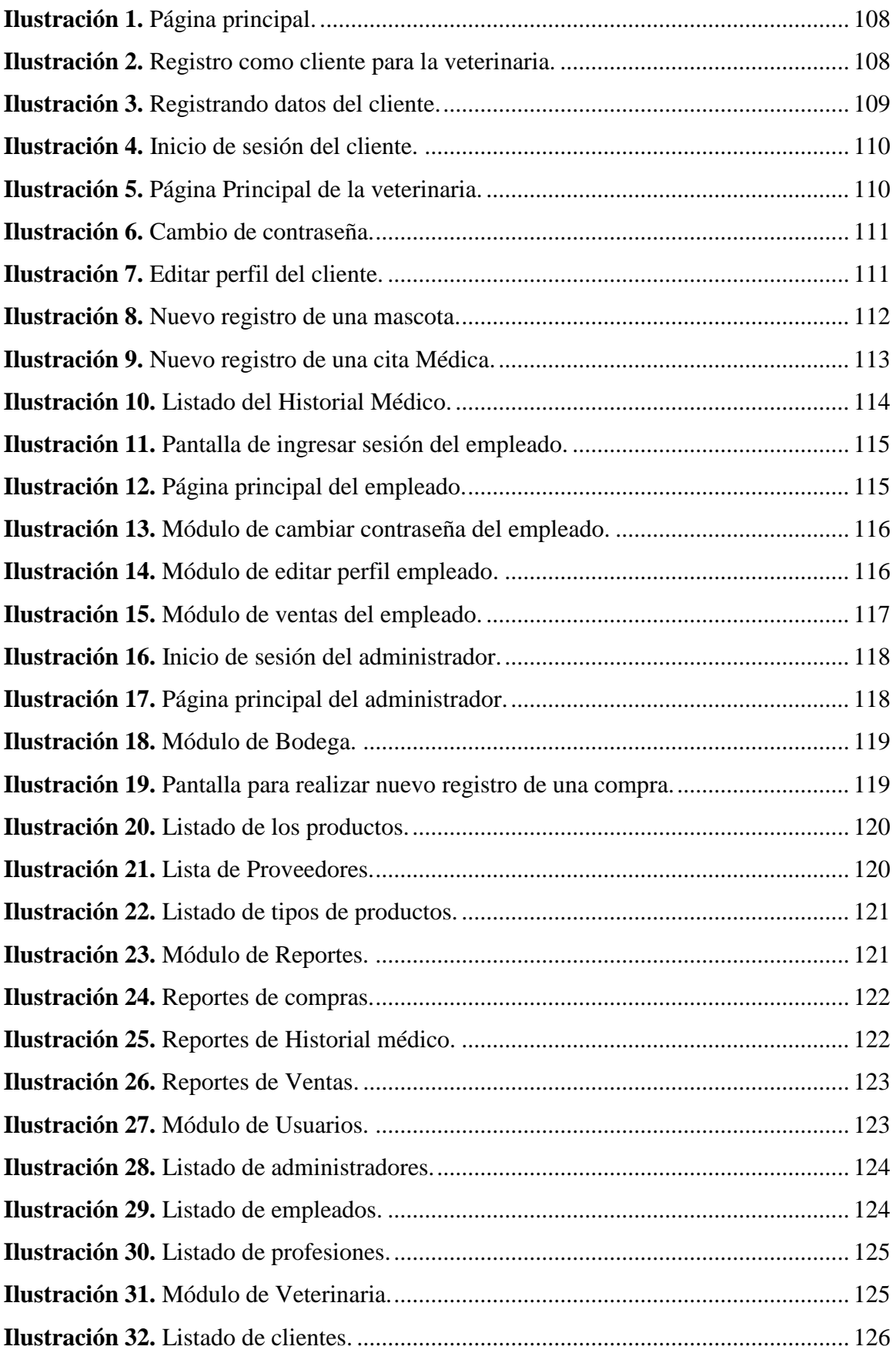

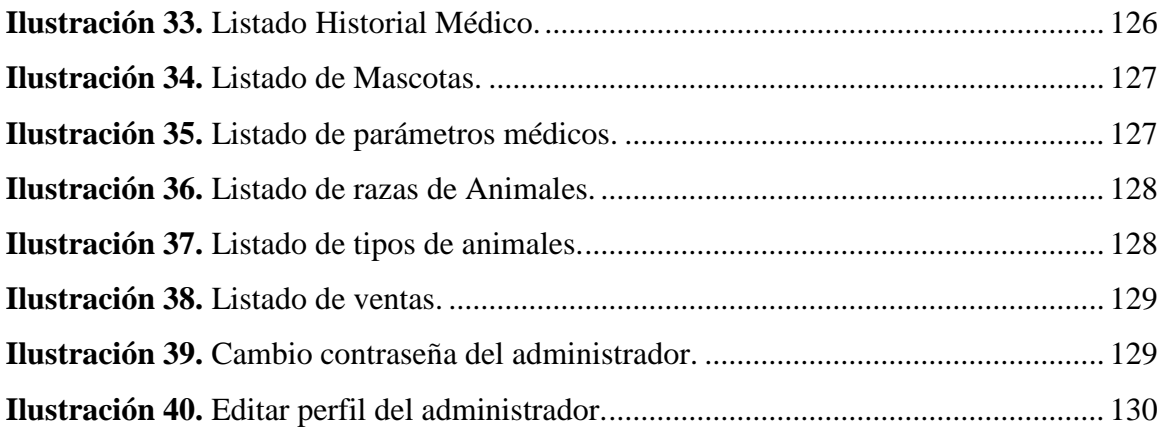

# **INTRODUCCIÓN**

<span id="page-106-0"></span>El sistema web, para controlar la atención medica de las mascotas de una veterinaria, fue desarrollado con el propósito de dejar el trabajo de forma manual, para así llevar el control, registrar, agendamiento de cita, venta de producto, producto y la facturación del producto de manera automatizada, y así el cliente pueda hacer su atención a menor tiempo.

La aplicación está diseñada con el objetivo de tener un mayor control en la atención medica de las macotas, que son utilizados por la veterinaria, haciendo usos de los recursos tecnológicos para incrementar la funcionalidad, de los usuarios encargados de la veterinaria.

Además, se agregó un módulo que es de agendar cita el cual permite que el cliente pueda escoger al médico, el día y la hora en que quiera ser atendido, también la aplicación permite que el cliente registre a las mascotas que desee.

Este manual, se lo elaboro con la finalidad que los usuarios puedan saber el funcionamiento, características, módulos y a la vez puedan ver cómo hacer un agendamiento de citas a través de la plataforma web.

# **DESARROLLO**

# 1. **MANUAL PARA EL CLIENTE**

# <span id="page-107-2"></span><span id="page-107-1"></span><span id="page-107-0"></span>**PÁGINA PRINCIPAL**

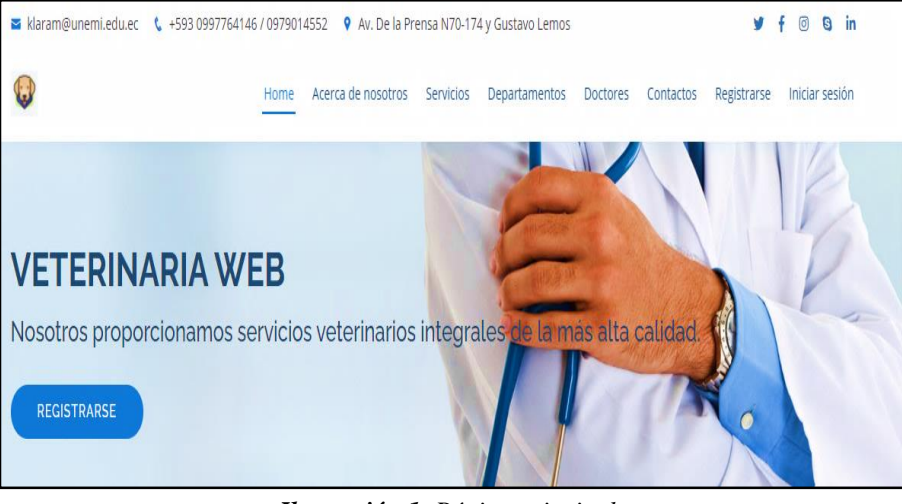

*Ilustración 1. Página principal.*

*Fuente: Elaboración propia.*

Para ser cliente en la veterinaria y poder agendar una cita médica a su mascota primero debemos seguir los siguientes pasos nos dirigimos hacia el menú en la parte de registrarse damos clic.

### <span id="page-107-3"></span>**REGISTRO COMO CLIENTE**

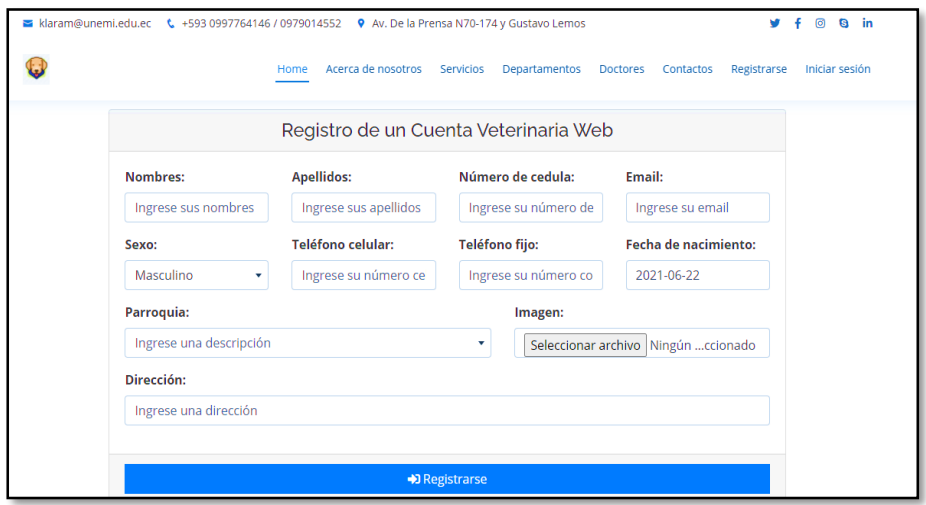

*Ilustración 2. Registro como cliente para la veterinaria.*

*Fuente: Elaboración propia.*
Como observamos en la Ilustración 2, nos pide registrarnos como cliente, debemos llenar cada uno de los campos que aparecen, sin embargo, en el campo donde nos pide que adjuntemos una imagen ese campo es opcional, si el cliente, no desea adjuntar en ese momento la foto de su mascota, no existirá ningún inconveniente para entrar al sistema web, ya que lo podrá hacer en otro momento.

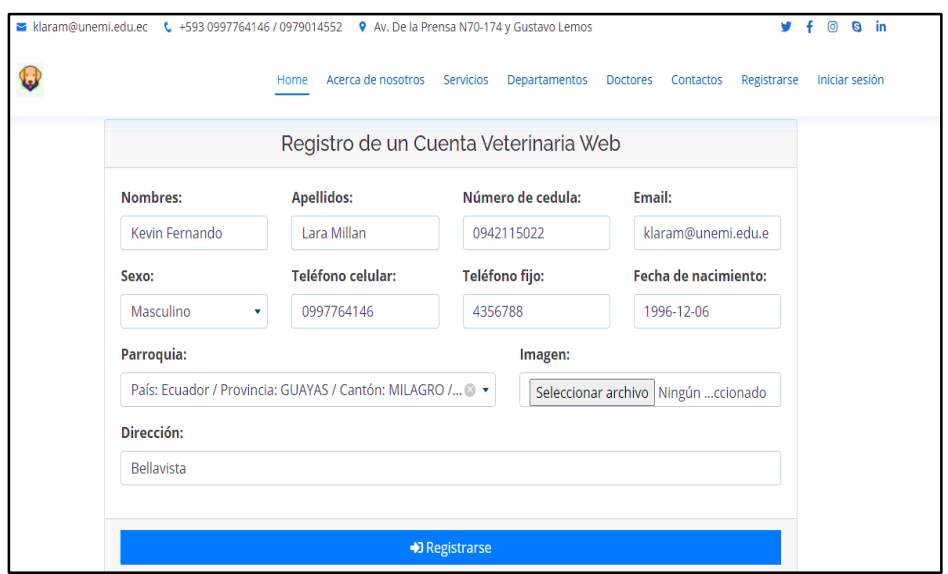

#### **DATOS DE REGISTRO DEL CLIENTE**

*Ilustración 3. Registrando datos del cliente.*

#### *Fuente: Elaboración propia.*

Una vez de haber llenado lo campos como observamos en la Ilustración 3, debemos hacer clic en la parte de abajo donde dice registrarse, una vez que el cliente allá realizado el registro podrá acceder al sistema, utilizando su número de cédula tanto como usuario y contraseña.

**INICIO DE SESIÓN COMO CLIENTE** 

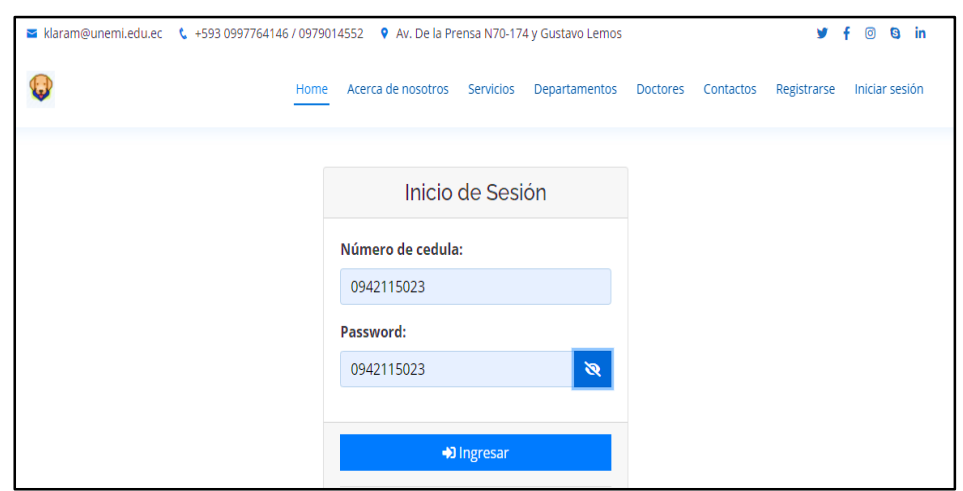

*Ilustración 4. Inicio de sesión del cliente.*

*Fuente: Elaboración propia.*

En la Ilustración 4, se muestra cómo realizar el ingreso al sistema, luego de haber escogido la opción de iniciar sesión, el cliente debe ingresar con su usuario y contraseña, que es su número de cedula.

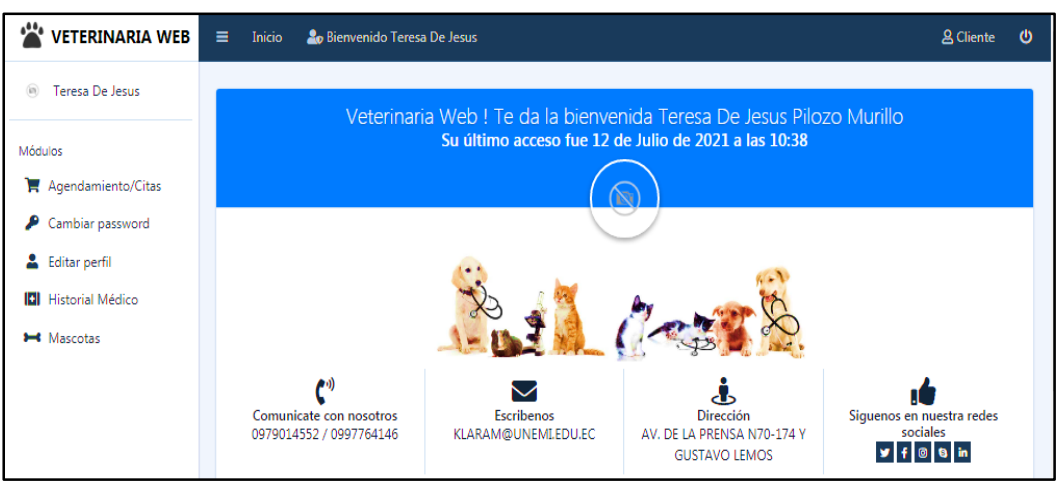

**PÁGINA PRINCIPAL DEL CLIENTE**

*Ilustración 5. Página Principal de la veterinaria.*

#### *Fuente: Elaboración propia.*

Hemos ingresado a el sistema web de la veterinaria podemos observar en la Ilustración 5, que el cliente tiene varios módulos como son: agendamiento de citas, cambiar de contraseña, el editar perfil, historial médico y el de mascotas.

**MÓDULO DEL CLIENTE PARA QUE CAMBIE CONTRASEÑA**

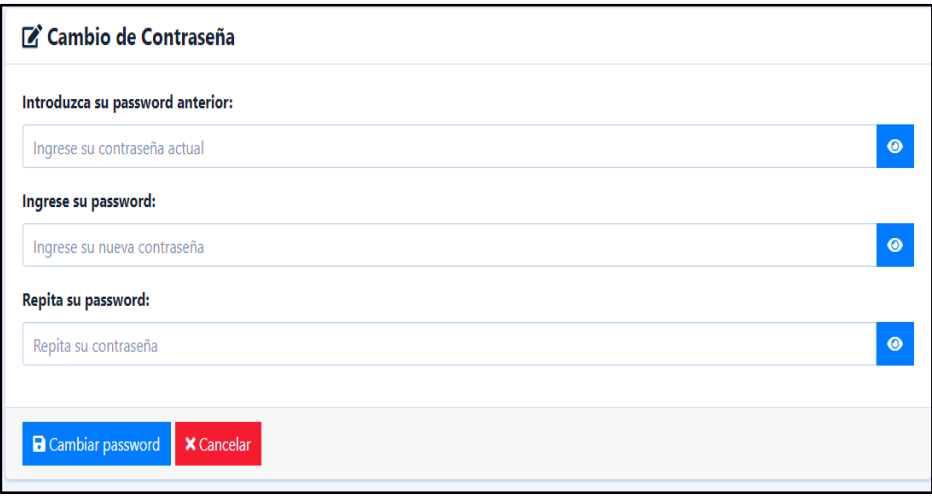

*Ilustración 6. Cambio de contraseña.*

*Fuente: Elaboración propia.*

En la Ilustración 6, se ha ingresado al primer módulo, donde el cliente puede cambiar la contraseña.

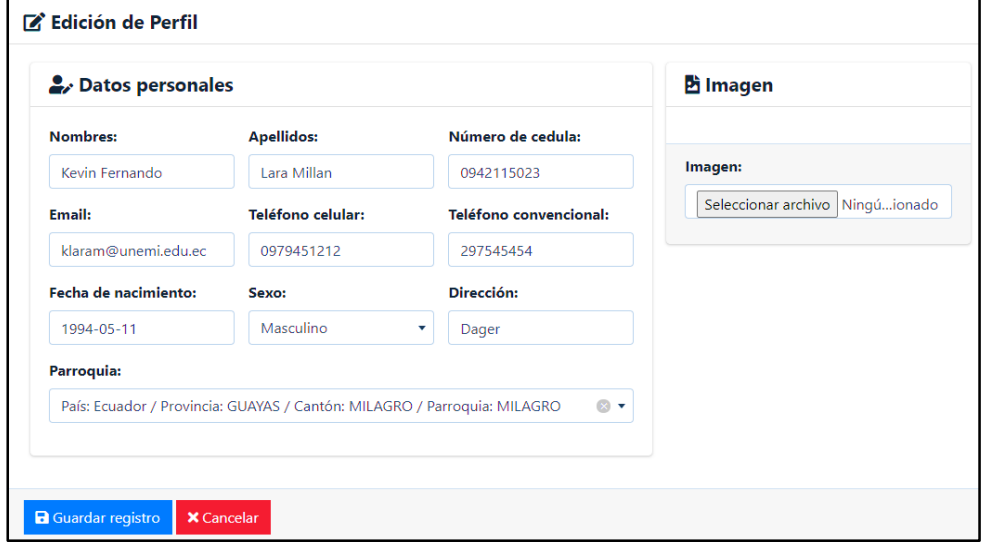

## **MÓDULO DEL CLIENTE PARA EDITAR SU PERFIL**

*Ilustración 7. Editar perfil del cliente.*

#### *Fuente: Elaboración propia.*

Como se observa en la Ilustración 7, se ha ingresado al módulo de editar perfil en esta opción el cliente puede editar sus datos personales.

# **MÓDULO DE REGISTRAR MASCOTA**

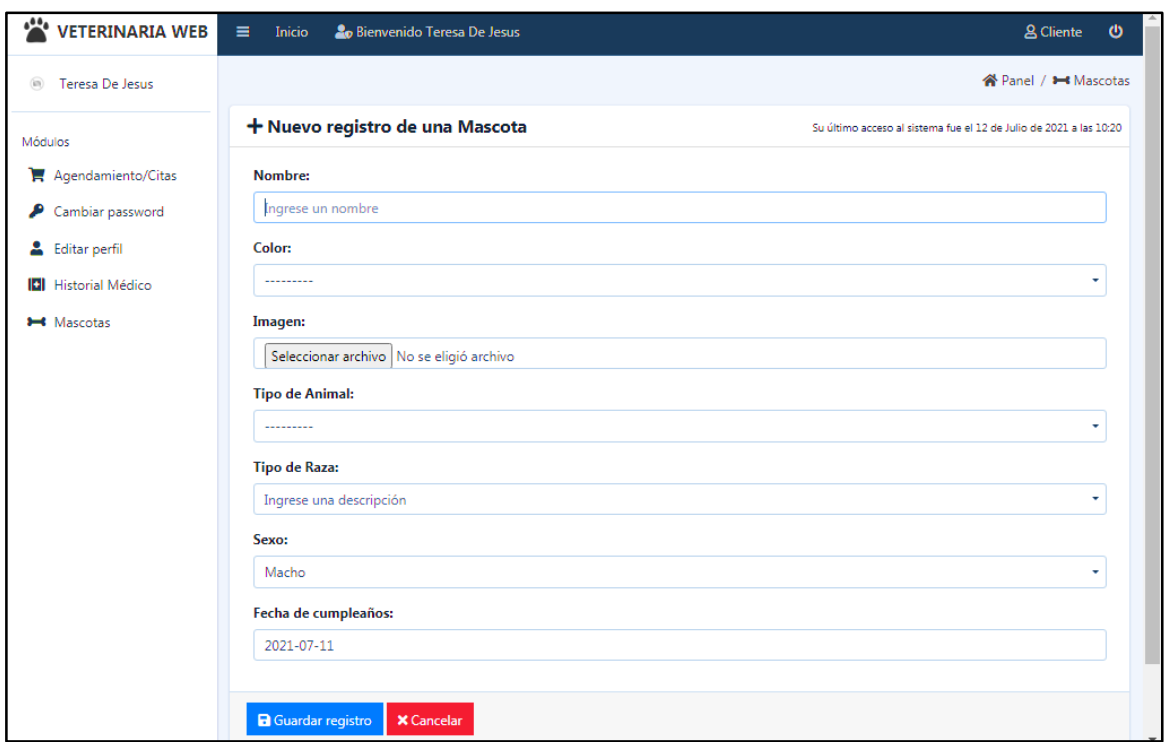

*Ilustración 8. Nuevo registro de una mascota.*

#### *Fuente: Elaboración propia.*

En la siguiente Ilustración 8, se muestra que para agendar una cita primero el cliente debe ir al módulo de mascota y escoger nuevo registro de mascota, para ingresar los datos de la mascota.

### **MÓDULO DE AGENDAMIENTO DE CITAS SE PUEDE REGISTRAR UNA NUEVA CITA MEDICA**

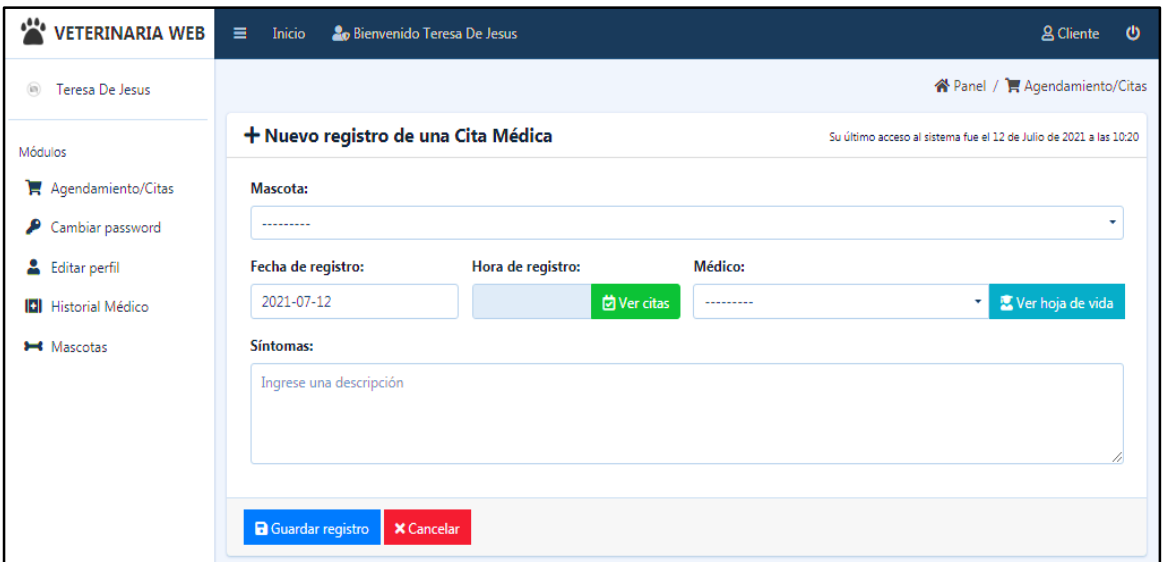

*Ilustración 9. Nuevo registro de una cita Médica.*

*Fuente: Elaboración propia.*

Como se observa en la Ilustración 9, ya una vez que el cliente haya ingresado los datos de la mascota, puede entrar a la opción de ventas y escoger el botón de nuevo registro de cita médica y luego debe llenar los datos de la mascota, y por último debe dar clic en el botón guardar registro.

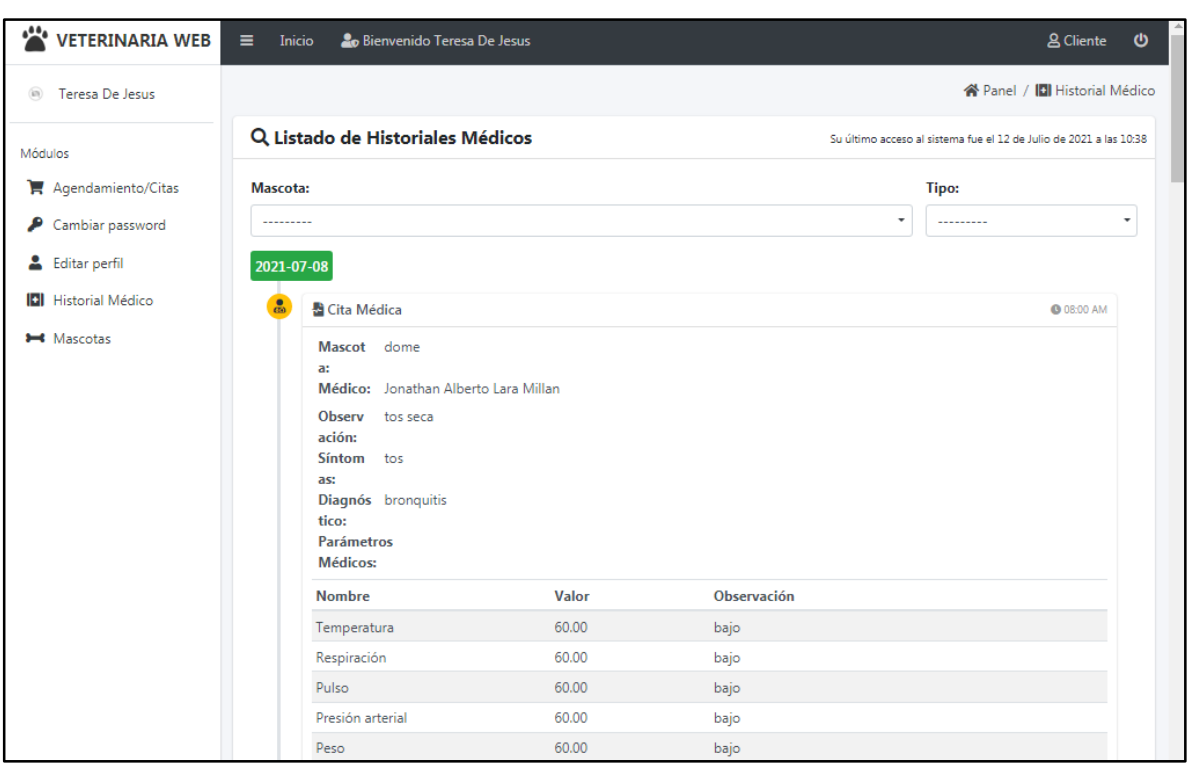

## **LISTADO DE HISTORIALES MÉDICOS**

*Ilustración 10. Listado del Historial Médico.*

#### *Fuente: Elaboración propia.*

En la Ilustración 9, el cliente puede escoger la opción de historial médico y podrá ver el listado del historial médico de las mascotas que haya llevado, y tendrá información de la mascota y esos datos son: el medico con el cual fue atendida su mascota, el diagnóstico, síntomas, observación y los parámetros médicos de la mascota.

## 2. **MANUAL DE EMPLEADO**

#### **INICIO DE SESION COMO EMPLEADO**

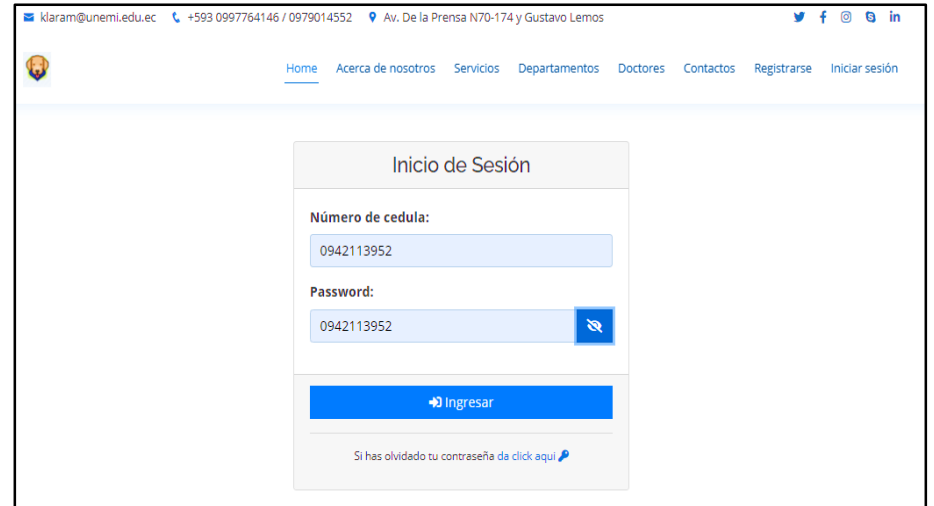

*Ilustración 11. Pantalla de ingresar sesión del empleado.*

*Fuente: Elaboración propia.*

En la Ilustración 11, se muestra cómo realizar el ingreso al sistema, luego de haber escogido la opción de iniciar sesión, el empleado debe ingresar con su usuario y contraseña, que es su número de cedula.

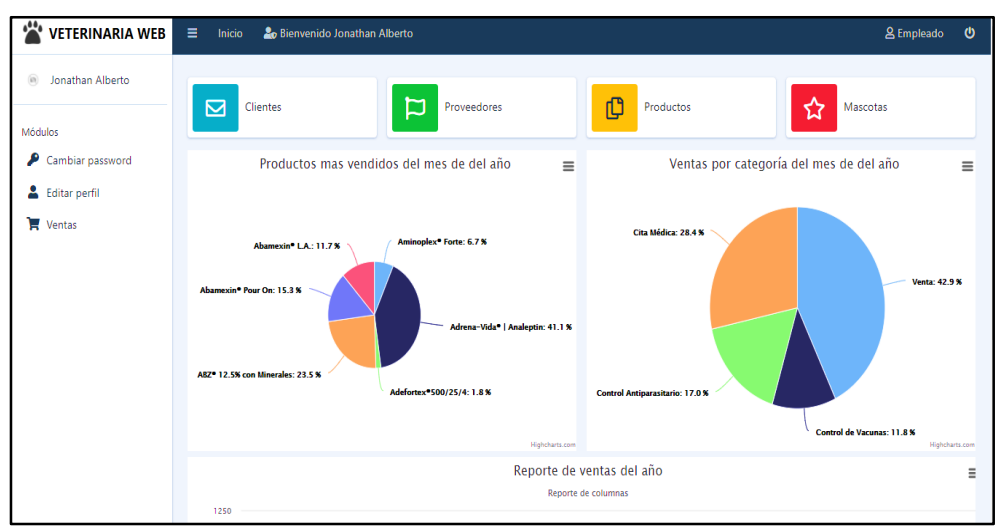

### **PÁGINA PRINCIPAL DEL EMPLEADO**

*Ilustración 12. Página principal del empleado.*

*Fuente: Elaboración propia.*

En la Ilustración 12, se observa la página principal que tiene el empleado con los siguientes módulos y son: tiene la opción de cambiar su contraseña, editar su perfil y el de ventas.

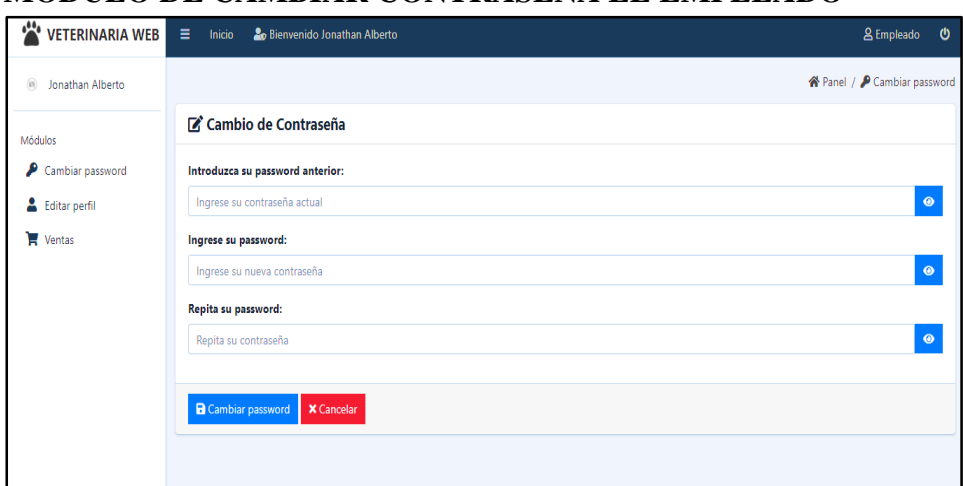

**MÓDULO DE CAMBIAR CONTRASEÑA EL EMPLEADO**

*Ilustración 13. Módulo de cambiar contraseña del empleado.*

#### *Fuente: Elaboración propia.*

En la Ilustración 13, se ha ingresado al primer módulo, donde el empleado puede cambiar la contraseña.

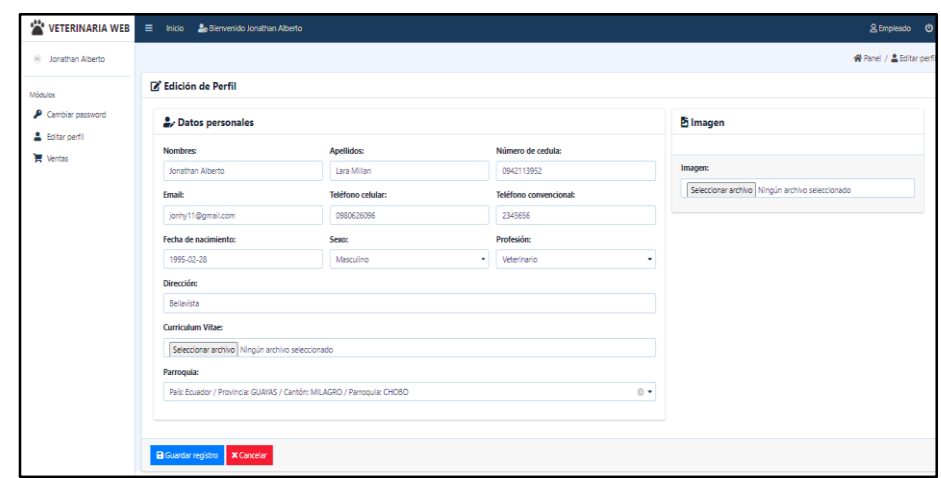

## **MÓDULO DE EDITAR PERFIL DEL EMPLEADO**

*Ilustración 14. Módulo de editar perfil empleado.*

*Fuente: Elaboración propia.*

Como se observa en la Ilustración 14, se ha ingresado al módulo de editar perfil en esta opción el empleado puede editar sus datos personales.

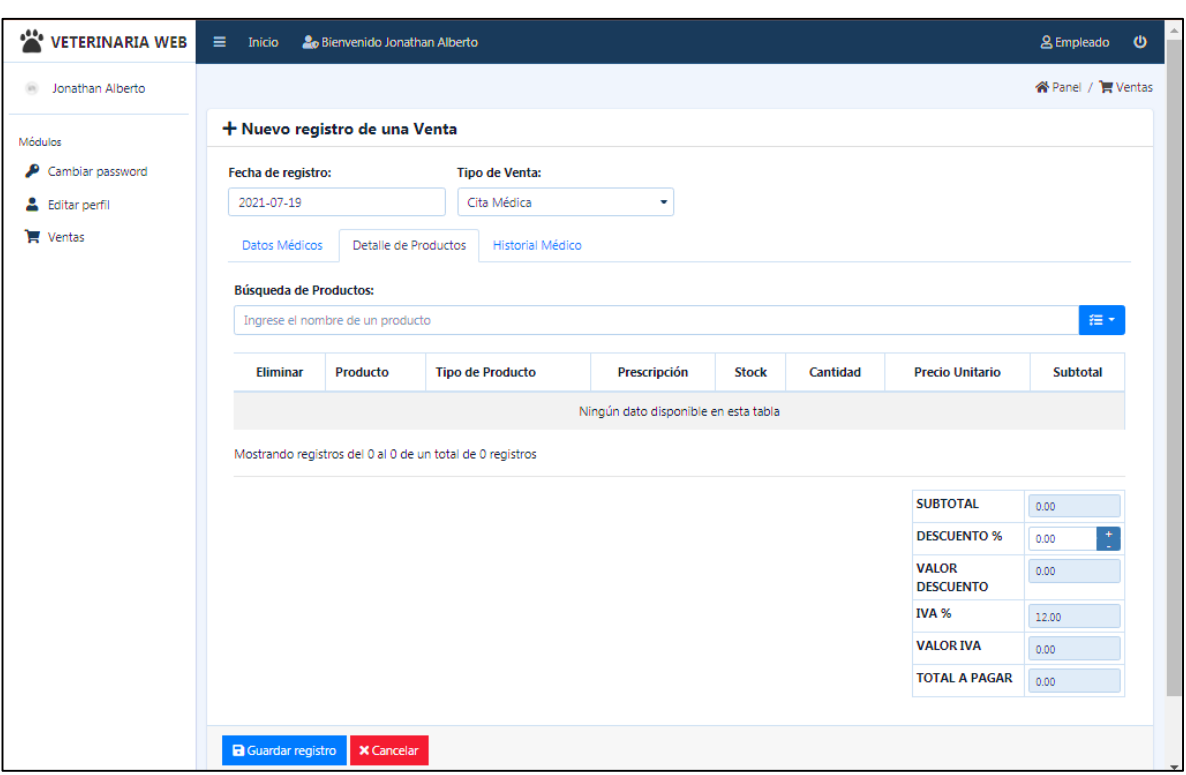

# **MÓDULO DE VENTAS DEL EMPLEADO**

*Ilustración 15. Módulo de ventas del empleado.*

#### *Fuente: Elaboración propia.*

En la Ilustración 15, el empleado podrá escoger el módulo de ventas para poder realizar una venta, una cita médica, un control antiparasitario y un control de vacunas puede también emitir facturas.

## 3. **MANUAL DEL ADMINISTRADOR**

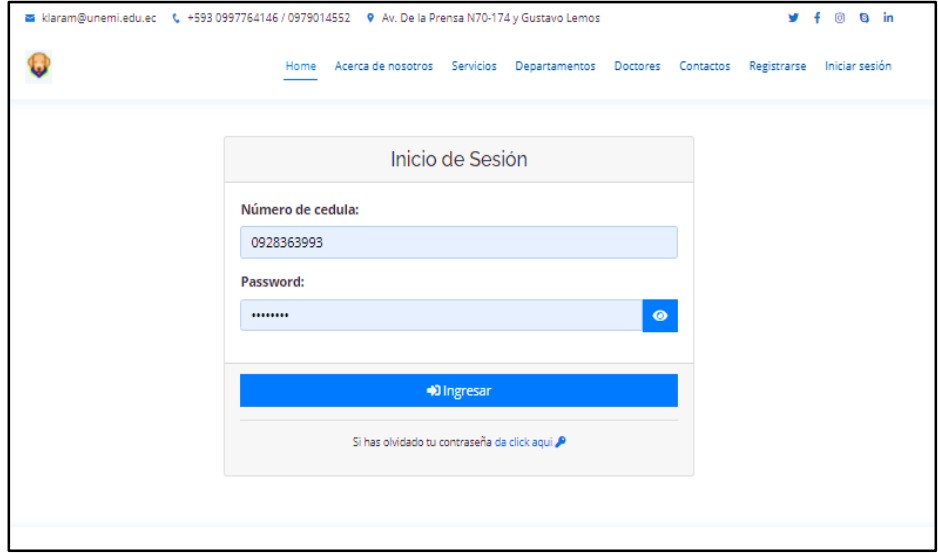

### **INICIO SESIÓN DEL ADMINISTRADOR**

*Ilustración 16. Inicio de sesión del administrador.*

*Fuente: Elaboración propia.*

En la Ilustración 16, se muestra cómo realizar el ingreso al sistema, luego de haber escogido la opción de iniciar sesión, el administrador debe ingresar con su usuario y contraseña, que es su número de cedula.

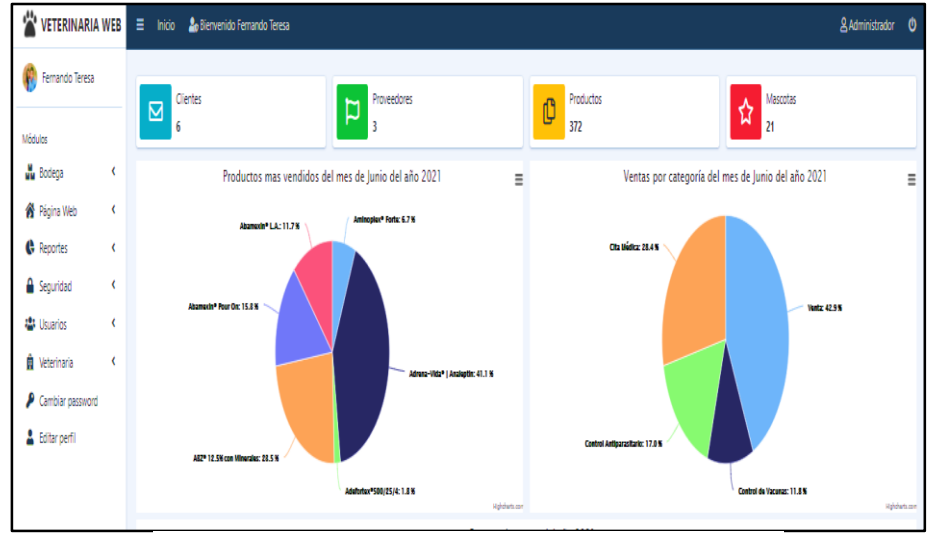

## **PÁGINA PRINCIPAL DEL ADMINISTRADOR**

*Ilustración 17. Página principal del administrador.*

*Fuente: Elaboración propia.*

Como se observa en la Ilustración 17, en la página principal del administrador tiene más módulos, que el cliente y el empleado, estos módulos son los siguientes: bodega, página web, reportes, seguridad, usuario, veterinaria, cambio de contraseña y editar perfil.

### **MÓDULO DE BODEGA**

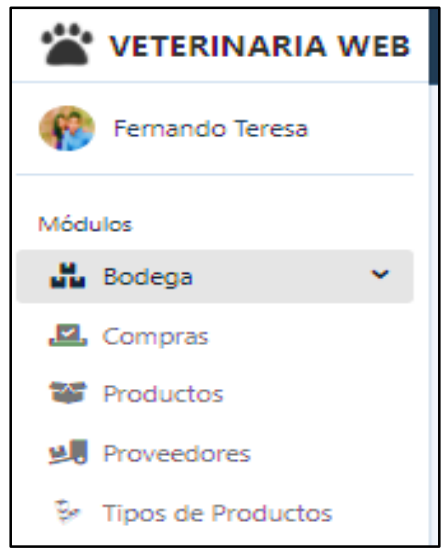

*Ilustración 18. Módulo de Bodega.*

*Fuente: Elaboración propia.*

En esta Ilustración 18, del módulo de bodega tendremos sub módulos que son: Compras, Productos, Proveedores y Tipos de productos.

### **1. SUBMÓDULO DE REGISTRAR NUEVA COMPRA**

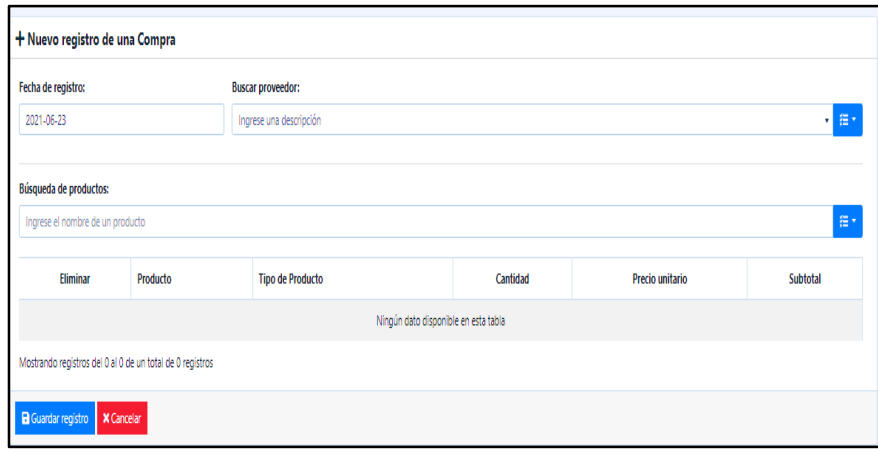

*Ilustración 19. Pantalla para realizar nuevo registro de una compra.*

*Fuente: Elaboración propia.*

En la Ilustración 19, el administrador escoge el sub módulo de compra, luego escoge el botón de nuevo registro de una compra y aparecerá la opción de llenar campos y guardar registro de la compra añadida.

### **2. EN EL SUBMÓDULO DE PRODUCTO APARECE EL LISTADO DE LOS PRODUCTOS**

| Q Listado de Producto        |                                                              |                                |              |                              |                                   | Su último acceso al sistema fue el 23 de Junio de 2021 a las 19:40 |
|------------------------------|--------------------------------------------------------------|--------------------------------|--------------|------------------------------|-----------------------------------|--------------------------------------------------------------------|
| <b>Tipo de Producto:</b><br> | ۰                                                            |                                |              |                              |                                   |                                                                    |
| Mostrar 10 · registros       |                                                              |                                |              |                              | <b>Buscan</b>                     |                                                                    |
| <b>Nro</b><br>$\bullet$      | <b>Nombre</b><br>11                                          | <b>Tipo de Producto</b><br>11. | Imagen<br>11 | <b>Precio Unitario</b><br>11 | <b>Stock</b><br>11                | <b>Opciones</b><br>11                                              |
| ×.                           | <b>Effitix pipetas</b>                                       | <b>Medicamentos</b>            | $\sim$       | \$17.00                      | 30                                | $\mathbb{Z}$ $\mathbb{Z}$                                          |
| $\overline{2}$               | Antipulgas Revolution azul                                   | Vacunas                        | $\sim$       | \$16.00                      | 44                                | 図目                                                                 |
| 3                            | Profilaxis                                                   | Servicios                      | $\sim$       | \$15.00                      | No necesita stock                 | øø                                                                 |
| 4                            | ECOGRAFIA ABDOMINAL O GESTACIONAL                            | Exámenes                       | $\sim$       | \$35.00                      | No necesita stock                 | $\mathbb{Z}$ $\mathbb{R}$                                          |
| 5                            | <b>RADIOGRAFIAS</b>                                          | Exámenes                       | $\sim$       | \$25.00                      | No necesita stock                 | $\mathbb{Z}$ $\mathbb{Z}$                                          |
| 6                            | Panel de coagulacion (pt,ttpk, rec plaq)                     | Exámenes                       | $\sim$       | \$17.00                      | No necesita stock                 | 図目                                                                 |
| $\overline{7}$               | Directo de pelos                                             | Exámenes                       | $\sim$       | \$10.00                      | No necesita stock                 | 図画                                                                 |
| 8                            | Coprologico completo                                         | Exámenes                       | $\sim$       | \$34.00                      | No necesita stock                 | 図目                                                                 |
| 9                            | Coproparasitario seriado                                     | Exámenes                       | $\sim$       | \$20.40                      | No necesita stock                 | <b>ZD</b>                                                          |
| 10                           | CORONAVIRUS FELINO (PIF)                                     | Exámenes                       | $\sim$       | \$22.10                      | No necesita stock                 | 図書                                                                 |
|                              | Mostrando registros del 1 al 10 de un total de 372 registros |                                |              |                              | 345<br>$\overline{2}$<br>Anterior | 38<br>Siguiente                                                    |

*Ilustración 20. Listado de los productos.*

*Fuente: Elaboración propia.*

En la Ilustración 20, se observa cuantos productos están guardados en la bodega del sistema web.

## **3. SUBMÓDULO DE PROVEEDORES ESTÁ EL LISTADO**

|            | Mostrar 10 + registros |               |               |                   |                        | <b>Buscan</b>                          |
|------------|------------------------|---------------|---------------|-------------------|------------------------|----------------------------------------|
| <b>Nro</b> | tl.<br><b>Nombres</b>  | 11<br>Ruc     | Celular<br>t1 | Email<br>11       | 11<br><b>Dirección</b> | <b>Opciones</b>                        |
|            | EXPALSA S.A.           | 0928363993001 | 0979014551    | expalsa@gmail.com | MILAGRO                | $\mathbb{Z}$ $\mathbb{I}$              |
| 2          | FREDDY S.A.            | 0302660881001 | 0921212121    | freddy@gmail.com  | <b>NARANJITO</b>       | $\mathbb{R} \left  \mathbb{I} \right $ |
| 3          | FIBECA                 | 0991371605001 | 0979014521    | fiber@gmail.com   | Milagro                | $\mathbf{z}$ $\mathbf{r}$              |

*Ilustración 21. Lista de Proveedores.*

*Fuente: Elaboración propia.*

En la Ilustración 21, en el sub módulo de proveedores, se observa una lista de cuantos proveedores están guardados en la bodega, y tiene un botón para agregar un nuevo registro, para poner a otro proveedor si es necesario.

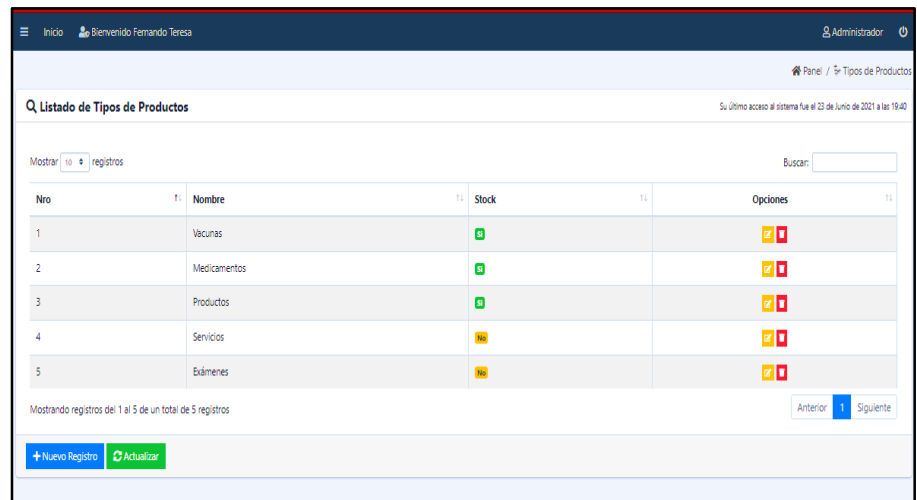

### **4. SUBMÓDULO TIPO DE PRODUCTOS ESTÁ EL LISTADO**

*Ilustración 22. Listado de tipos de productos.*

*Fuente: Elaboración propia.*

En la Ilustración 22, en el sub módulo de tipo de productos, se observa una lista de cuantos tipos de productos están guardados en la bodega, y tiene un botón para agregar un nuevo registro, para poner a otro tipo de producto si es necesario.

### **MÓDULO DE REPORTES DEL ADMINISTRADOR**

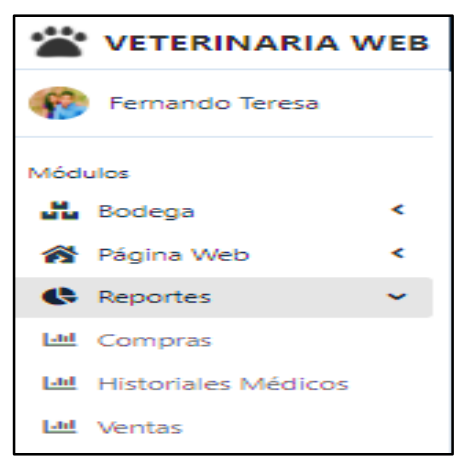

*Ilustración 23. Módulo de Reportes.*

*Fuente: Elaboración propia.*

En esta Ilustración 23, del módulo de reportes tendremos sub módulos que son: Compras, Historiales Médicos y Ventas que se realizó.

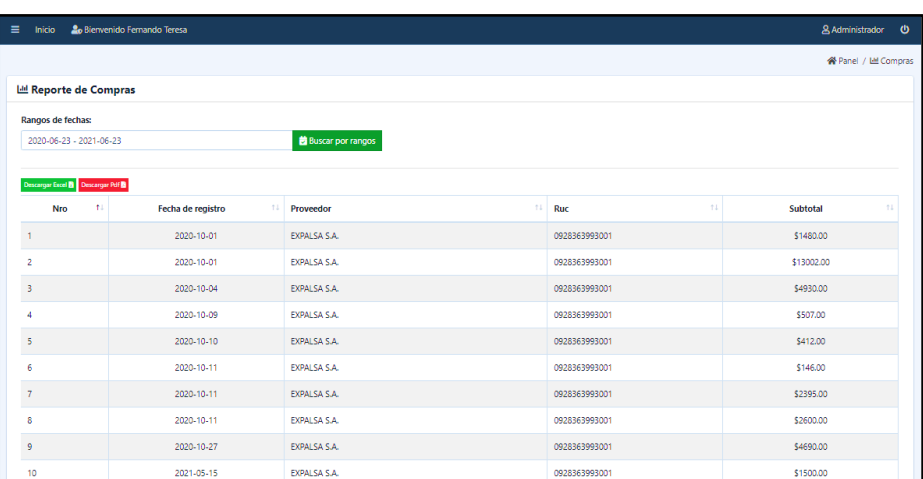

#### 1. **LISTADO DE REPORTES DE COMPRAS**

*Ilustración 24. Reportes de compras.*

*Fuente: Elaboración propia.*

En la Ilustración 24, en el sub módulo de compras se muestra los reportes que se han hecho en la veterinaria.

#### 2. **HISTORIAL MEDICO DE LOS REPORTES**

| La Reporte de Historiales Médicos        |         |                    |                            |                                |    |                             |    |                            |    |
|------------------------------------------|---------|--------------------|----------------------------|--------------------------------|----|-----------------------------|----|----------------------------|----|
| Rangos de fechas:                        |         |                    | Tipo:                      |                                |    |                             |    |                            |    |
| 2020-06-23 - 2021-06-23                  |         |                    | <b>的 Buscar por rangos</b> |                                |    | ٠                           |    |                            |    |
| Descargar Excel <b>B</b> Descargar Pdf B |         |                    |                            |                                |    |                             |    |                            |    |
| <b>Fecha de Registro</b>                 | 11 Tipo | 11                 | Mascota                    | 11.1<br><b>Cliente</b>         | 11 | Médico                      | 11 | <b>Historial</b>           | 11 |
| 2020-12-17                               |         | Cita Médica        | MANOLO                     | Ana Gabriela Matute Guman      |    | Kevin Paul Locke Araguillin |    | <b>&amp;</b> Ver Historial |    |
| 2020-12-18                               |         | Cita Médica        | <b>MANOLO</b>              | Ana Gabriela Matute Guman      |    | Kevin Paul Locke Araguillin |    | <b>B</b> Ver Historial     |    |
| 2021-05-15                               |         | Control de Vacunas | MIZU III                   | Kevin Fernando Lara Millan     |    | Kevin Paul Locke Araguillin |    | <b>&amp;</b> Ver Historial |    |
| 2021-05-16                               |         | Cita Médica        | MIZU III                   | Kevin Fernando Lara Millan     |    | Kevin Paul Locke Araquillin |    | <b>B</b> Ver Historial     |    |
| 2021-05-23                               |         | Cita Médica        | Chiripo                    | Kevin Fernando Lara Millan     |    | Kevin Paul Locke Araquillin |    | <b>&amp;</b> Ver Historial |    |
| 2021-05-23                               |         | Cita Médica        | pelusa                     | Teresa De Jesus Pilozo Murillo |    | Kevin Paul Locke Araguillin |    | <b>B</b> Ver Historial     |    |
| 2021-05-30                               |         | Cita Médica        | princesa                   | Kevin Fernando Lara Millan     |    | Kevin Paul Locke Araguillin |    | <b>&amp;</b> Ver Historial |    |
| 2021-05-30                               |         | Cita Médica        | campeón                    | Kevin Fernando Lara Millan     |    | Kevin Paul Locke Araquillin |    | <b>B</b> Ver Historial     |    |
| 2021-06-01                               |         | Cita Médica        | bombon                     | Kevin Fernando Lara Millan     |    | Kevin Paul Locke Araguillin |    | <b>&amp;</b> Ver Historial |    |
| 2021-06-02                               |         | Cita Médica        | Lulu                       | Paulina Melany Pilozo Murillo  |    | Kevin Paul Locke Araguillin |    | <b>B</b> Ver Historial     |    |

*Ilustración 25. Reportes de Historial médico.*

*Fuente: Elaboración propia.*

En la Ilustración 25, en el sub módulo de historiales médicos se muestra los reportes que se han hecho en la veterinaria.

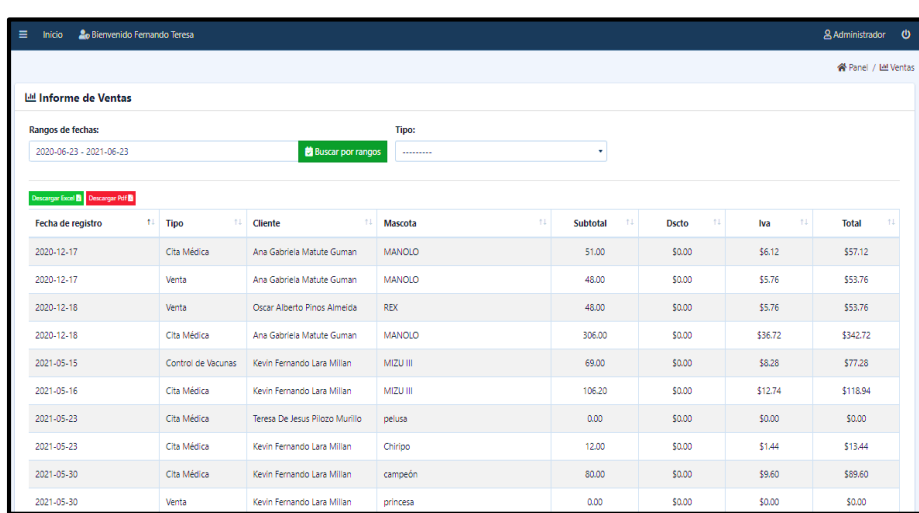

#### **3. INFORME DE LAS VENTAS REALIZADAS**

*Ilustración 26. Reportes de Ventas.*

*Fuente: Elaboración propia.*

En la Ilustración 26, en el sub módulo de ventas se muestra los informes de las ventas que se han hecho en la veterinaria.

### **MÓDULO DE USUARIO**

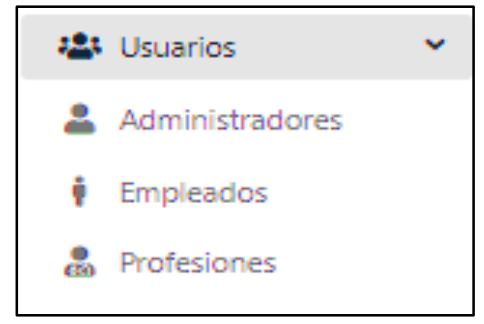

*Ilustración 27. Módulo de Usuarios.*

```
Fuente: Elaboración propia.
```
En la Ilustración 27, del módulo de usuarios esta subdividido por submódulos que son: Administradores, Empleados y Profesiones que se realizó.

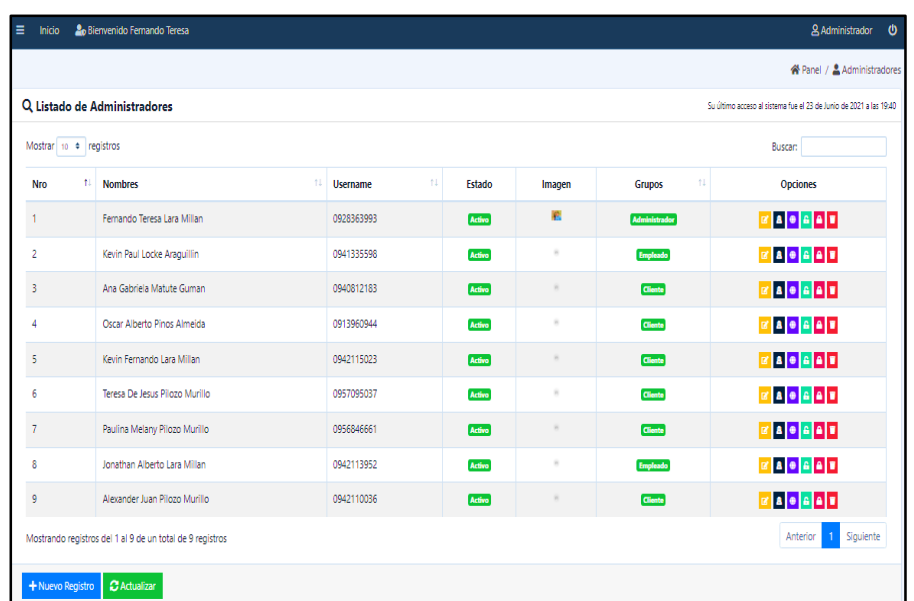

## **1. SUBMÓDULO DE ADMINISTRADORES ESTA EL LISTADO**

*Ilustración 28. Listado de administradores.*

*Fuente: Elaboración propia.*

En la Ilustración 28, en el sub módulo de administradores se muestra el listado de administradores que se han hecho en la veterinaria.

#### **2. LISTADO DE EMPLEADOS**

| Ξ<br>Inicio      | 20 Bienvenido Fernando Teresa                             |                        |                |                         |                                                                    |          | & Administrador <b>(b)</b>              |  |
|------------------|-----------------------------------------------------------|------------------------|----------------|-------------------------|--------------------------------------------------------------------|----------|-----------------------------------------|--|
|                  |                                                           |                        |                |                         |                                                                    |          | <sup>«</sup> Panel / <i>∲</i> Empleados |  |
|                  | Q Listado de Empleados                                    |                        |                |                         | Su último acceso al sistema fue el 23 de Junio de 2021 a las 19:40 |          |                                         |  |
|                  | Mostrar 10 + registros                                    |                        |                |                         | <b>Buscan</b>                                                      |          |                                         |  |
| Nro              | <b>Nombres</b>                                            | 11<br>Número de cedula | Teléfono<br>11 | 11<br>Email             | Dirección                                                          | 11       | <b>Opciones</b>                         |  |
|                  | Kevin Paul Locke Araguillin                               | 0941335598             | 0979014551     | kevinpaul1994@gmail.com | Cdla. Dager, Calle Rio Zamora entre Av.Tumbes y Av. Tarqui         |          | øD                                      |  |
| 2                | Jonathan Alberto Lara Millan                              | 0942113952             | 0980626096     | jonhy11@gmail.com       | Bellavista                                                         |          | 図目                                      |  |
|                  | Mostrando registros del 1 al 2 de un total de 2 registros |                        |                |                         |                                                                    | Anterior | Siguiente                               |  |
| + Nuevo Registro | <b>C</b> Actualizar                                       |                        |                |                         |                                                                    |          |                                         |  |

*Ilustración 29. Listado de empleados.*

#### *Fuente: Elaboración propia.*

En la Ilustración 29, en el sub módulo de empleados se muestra el listado de empleados que se han hecho en la veterinaria.

#### **3. LISTADO DE PROFESIONES**

| 20 Bienvenido Fernando Teresa<br>Ξ.<br>Inicio             |                      | & Administrador <b>U</b>                                           |
|-----------------------------------------------------------|----------------------|--------------------------------------------------------------------|
|                                                           |                      | « Panel / • Profesiones                                            |
| Q Listado de Profesiones                                  |                      | Su último acceso al sistema fue el 23 de Junio de 2021 a las 19:40 |
| Mostrar 10 + registros                                    |                      | <b>Buscan</b>                                                      |
| 11<br><b>Nro</b>                                          | 11 <br><b>Nombre</b> | 11<br><b>Opciones</b>                                              |
|                                                           | Programador          | <b>ZD</b>                                                          |
| $\overline{2}$                                            | Veterinario          | $\mathbb{Z}$ $\mathbb{Z}$                                          |
| 3                                                         | Cajero               | $\mathbf{z}$ $\mathbf{u}$                                          |
| Mostrando registros del 1 al 3 de un total de 3 registros |                      | Siguiente<br>Anterior                                              |
| + Nuevo Registro   C Actualizar                           |                      |                                                                    |

*Ilustración 30. Listado de profesiones.*

*Fuente: Elaboración propia.*

En la Ilustración 30, en el sub módulo de profesiones se muestra el listado de las profesiones que se han hecho y un botón para agregar nuevo registro de profesiones en la veterinaria.

#### **MÓDULO DE VETERINARIA**

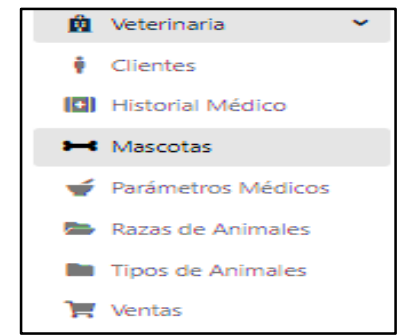

*Ilustración 31. Módulo de Veterinaria.*

*Fuente: Elaboración propia.*

En la Ilustración 31, del módulo de veterinaria esta subdividido por submódulos que son: Clientes, Historial Médico, Mascotas, Parámetros Médicos, Razas de Animales, Tipos de Animales y Ventas.

### **1. LISTADO DE LOS CLIENTES**

| Ξ | Inicio           | <b>2</b> <sub>0</sub> Bienvenido Fernando Teresa          |                        |                |                                   |    |                                                                    |          | A Administrador (b)  |  |
|---|------------------|-----------------------------------------------------------|------------------------|----------------|-----------------------------------|----|--------------------------------------------------------------------|----------|----------------------|--|
|   |                  |                                                           |                        |                |                                   |    |                                                                    |          | « Panel / ∲ Clientes |  |
|   |                  | Q Listado de Clientes                                     |                        |                |                                   |    | Su último acceso al sistema fue el 23 de Junio de 2021 a las 19:40 |          |                      |  |
|   |                  | Mostrar 10 + registros                                    |                        |                |                                   |    | <b>Buscan</b>                                                      |          |                      |  |
|   | <b>Nro</b><br>÷. | 11<br><b>Nombres</b>                                      | Número de cedula<br>11 | Teléfono<br>11 | <b>Fmail</b>                      | 11 | Dirección                                                          | 11       | <b>Opciones</b>      |  |
|   | $\overline{2}$   | Ana Gabriela Matute Guman                                 | 0940812183             | 0979454512     | anagabriela@gmail.com             |    | Cdla. Dager, Calle Rio Zamora entre Av. Tumbes y Av. Tarqui        |          | <b>E</b>             |  |
|   | В                | Oscar Alberto Pinos Almeida                               | 0913960944             | 0979014552     | williamjairdavilavargas@gmail.com |    | Milagro                                                            |          | 図書                   |  |
|   | A                | Kevin Femando Lara Millan                                 | 0942115023             | 0979451212     | klaram@unemi.edu.ec               |    | Dager                                                              |          | ø t                  |  |
|   | s                | Teresa De Jesus Pilozo Murillo                            | 0957095037             | 0961673371     | tpilozo@unemi.edu.ec              |    | piñas                                                              |          | 図目                   |  |
|   | 6                | Paulina Melany Pilozo Murillo                             | 0956846661             | 0948712356     | mpilozom@unemi.edu.ec             |    | Armando Jimenez                                                    |          | <b>E</b>             |  |
|   | 7                | Alexander Juan Pilozo Murillo                             | 0942110036             | 0989865896     | alex456@gmail.com                 |    | Las Piñas                                                          |          | $\alpha$ $\alpha$    |  |
|   |                  | Mostrando registros del 1 al 6 de un total de 6 registros |                        |                |                                   |    |                                                                    | Anterior | Siguiente<br>-1.     |  |
|   | + Nuevo Registro | C Actualizar                                              |                        |                |                                   |    |                                                                    |          |                      |  |

*Ilustración 32. Listado de clientes.*

*Fuente: Elaboración propia.*

En la Ilustración 32, en el sub módulo de clientes se muestra el listado de los clientes que se han registrado y un botón para agregar nuevo registro de clientes en la veterinaria.

### **2. LISTADO DE HISTORIALES MÉDICOS**

|                                                                                              |             |    |         |                           |             |                              |                                                                   | <b>X</b> Panel / <b>DI</b> Historial Médico |    |
|----------------------------------------------------------------------------------------------|-------------|----|---------|---------------------------|-------------|------------------------------|-------------------------------------------------------------------|---------------------------------------------|----|
| Q Listado de Historiales Médicos                                                             |             |    |         |                           |             |                              | Su último acceso al sistema fue el 23 de Junio de 2021 a las 1940 |                                             |    |
| <b>Mascota:</b>                                                                              |             |    |         |                           | Tipo:       |                              |                                                                   |                                             |    |
| Nombre: pepe / Dueño: Kevin Fernando Lara Millan / Raza: Otros / Tipo: Perro / Color: marrón |             |    |         | $0 +$                     | Cita Médica |                              |                                                                   |                                             |    |
| Mostrar 10 e registros                                                                       |             |    |         |                           |             |                              | Buscan                                                            |                                             |    |
| <b>Fecha de Registro</b>                                                                     | ti Tipo     | ÷. | Mascota | 11 Cliente                | n.          | Médico                       | n.                                                                | <b>Historial</b>                            | 11 |
| 2021-06-16                                                                                   | Cita Médica |    | pepe    | Kevin Fernando Lara Milan |             | Jonathan Alberto Lara Millan |                                                                   | <b>B</b> Ver Historial                      |    |
|                                                                                              |             |    |         |                           |             |                              |                                                                   |                                             |    |

*Ilustración 33. Listado Historial Médico.*

*Fuente: Elaboración propia.*

En la Ilustración 33, en el sub módulo de historial médicos se muestra el listado de los historiales médicos que se han registrado y un botón para actualizar el historial en la veterinaria.

### **3. LISTADO DE MACOTAS**

| $\equiv$<br>Inicio         | 2. Bienvenido Fernando Teresa |                             |                                                                     |              |        |                             | & Administrador<br>৩                                               |
|----------------------------|-------------------------------|-----------------------------|---------------------------------------------------------------------|--------------|--------|-----------------------------|--------------------------------------------------------------------|
|                            |                               |                             |                                                                     |              |        |                             | < Panel / > Mascotas                                               |
| Q Listado de Mascotas      |                               |                             |                                                                     |              |        |                             | Su último acceso al sistema fue el 23 de Junio de 2021 a las 19.40 |
| <b>Buscar por cliente:</b> |                               |                             |                                                                     |              |        |                             |                                                                    |
|                            |                               | ٠                           |                                                                     |              |        |                             |                                                                    |
| Mostrar 10 · registros     |                               |                             |                                                                     |              |        | <b>Buscan</b>               |                                                                    |
| Nro<br>t.                  | <b>Nombre</b><br>TL.          | 11<br>Cliente               | Imagen<br>t1                                                        | Raza<br>$+1$ | Genero | Fecha de cumpleaños<br>$+1$ | <b>Opciones</b><br>11                                              |
| -1                         | <b>MIZU</b>                   | Ana Gabriela Matute Guman   | $\sim$                                                              | Angora       | Hembra | 2021-06-18                  | 図目                                                                 |
| $\overline{2}$             | Manolo                        | Ana Gabriela Matute Guman   | $\sim$                                                              | Siames       | Macho  | 2021-06-18                  | or at                                                              |
| $\overline{\mathbf{3}}$    | Tortule                       | Ana Gabriela Matute Guman   | $\sim$                                                              | Angora       | Macho  | 2020-10-27                  | <b>ZD</b>                                                          |
| 4                          | <b>YOYI</b>                   | Ana Gabriela Matute Guman   | $\sim$                                                              | Angora       | Macho  | 2020-10-27                  | 図書                                                                 |
| 5                          | ODIIS                         | Ana Gabriela Matute Guman   | $\bullet$                                                           | Angora       | Macho  | 2020-10-27                  | $\alpha$ $\alpha$                                                  |
| 6                          | <b>MANOLO</b>                 | Ana Gabriela Matute Guman   | $\sim$                                                              | Angora       | Macho  | 2020-10-27                  | <b>B</b>                                                           |
| $\overline{7}$             | <b>YOGGI</b>                  | Oscar Alberto Pinos Almeida | $\frac{1}{2}$                                                       | Angora       | Macho  | 2019-12-18                  | <b>ZD</b>                                                          |
| 8                          | <b>REX</b>                    | Oscar Alberto Pinos Almeida | $\frac{1}{2} \left( \frac{1}{2} \right) \left( \frac{1}{2} \right)$ | Anoora       | Macho  | 2020-12-18                  | <b>of B</b>                                                        |
| 9                          | MIZU II                       | Kevin Fernando Lara Millan  | $\sim$                                                              | Angora       | Macho  | 2021-06-16                  | <b>ZD</b>                                                          |
| 10                         | MIZU III                      | Kevin Fernando Lara Millan  | $\sim$                                                              | Angora       | Hembra | 2020-05-15                  | øþ.                                                                |

*Ilustración 34. Listado de Mascotas.*

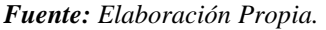

En la Ilustración 34, en el sub módulo de mascotas se muestra el listado de las mascotas que se han registrado en la veterinaria.

## **4. LISTADO DE PARÁMETROS MÉDICOS**

| $\equiv$ Inicio $\clubsuit_0$ Bienvenido Fernando Teresa  |                  |     | & Administrador <b>@</b>                                           |
|-----------------------------------------------------------|------------------|-----|--------------------------------------------------------------------|
|                                                           |                  |     | nel / v Parámetros Médicos                                         |
| Q Listado de Parámetros Médicos                           |                  |     | Su último acceso al sistema fue el 23 de Junio de 2021 a las 19.40 |
| Mostrar 10 · registros                                    |                  |     | Buscan:                                                            |
| Nro                                                       | 1. Nombre        | 11. | 11<br><b>Opciones</b>                                              |
| $\mathbf{1}$                                              | Resolración      |     | øD.                                                                |
| 2                                                         | Presión arterial |     | øþ.                                                                |
| 3                                                         | Pulso            |     | <b>ZD</b>                                                          |
| 4                                                         | Temperatura      |     | øþ.                                                                |
| $\overline{\phantom{a}}$                                  | Peso             |     | <b>ZD</b>                                                          |
| Mostrando registros del 1 al 5 de un total de 5 registros |                  |     | Anterior 1 Siguiente                                               |
| + Nuevo Registro   C Actualizar                           |                  |     |                                                                    |
|                                                           |                  |     |                                                                    |

*Ilustración 35. Listado de parámetros médicos.*

*Fuente: Elaboración propia.*

En la Ilustración 35, en el submódulo de parámetros médicos se muestra el listado de los parámetros médicos que se han registrado y un botón para agregar nuevo registro en la veterinaria.

#### **5. LISTADO DE RAZAS DE ANIMALES**

|                                |                             |                      | < Panel / <sup>m</sup> Razas de Animale                            |
|--------------------------------|-----------------------------|----------------------|--------------------------------------------------------------------|
| Q Listado de Razas de Animales |                             |                      | Su último acceso al sistema fue el 23 de Junio de 2021 a las 19:40 |
| Mostrar 10 · registros         |                             |                      | <b>Buscan</b>                                                      |
| Nro                            | 1. Nombre<br>$\mathbb{R}^n$ | Tipo de animal<br>11 | <b>Opciones</b>                                                    |
|                                | Angora                      | Gato                 | 図目                                                                 |
|                                | Pitbull                     | Perro                | 図目                                                                 |
|                                | Rottweller                  | Perro                | 20                                                                 |
|                                | Chiguagua                   | Perro                | øø.                                                                |
|                                | Siames                      | Gato                 | 四口                                                                 |
|                                | Otros                       | Gato                 | or <mark>or</mark>                                                 |
|                                | Otros                       | Perro                | 四口                                                                 |
|                                | arabe                       | caballos             | <b>ZD</b>                                                          |
|                                | labrador                    | Perro                | 図目                                                                 |
| 10                             | Otros                       | caballos             | 図目                                                                 |

*Ilustración 36. Listado de razas de Animales.*

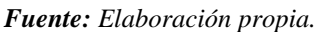

En la Ilustración 36, en el submódulo de raza de animales se muestra el listado de la raza de animales que se han registrado y un botón para agregar nuevo registro en la veterinaria.

# **6. LISTADO DE TIPOS DE ANIMALES**

| = Inicio 20 Bierwenido Fernando Teresa                    |                                 | & Administrador <b>@</b>                                           |
|-----------------------------------------------------------|---------------------------------|--------------------------------------------------------------------|
|                                                           |                                 | « Panel / ■ Tipos de Animale                                       |
| Q Listado de Tipos de Animales                            |                                 | Su último acceso al sistema fue el 23 de Junio de 2021 a las 19:40 |
| Mostrar to + registros                                    |                                 | <b>Buscan</b>                                                      |
| 11<br>Nro                                                 | $\uparrow \downarrow$<br>Nombre | Opciones<br>11                                                     |
| $\mathbf{1}$                                              | Gato                            | <b>ZD</b>                                                          |
| $\overline{2}$                                            | Perro                           | $\mathbb{Z}$ $\mathbb{R}$                                          |
| $\overline{\phantom{a}}$                                  | pajaros                         | <b>B</b>                                                           |
| $\overline{4}$                                            | monos                           | $\mathbb{Z}$ $\mathbb{R}$                                          |
| ś                                                         | caballos                        | <b>ZD</b>                                                          |
| 6                                                         | Conejo                          | øø.                                                                |
| $\overline{1}$                                            | chancho                         | <b>ED</b>                                                          |
| Mostrando registros del 1 al 7 de un total de 7 registros |                                 | Anterior 1 Siguiente                                               |
| C Actualizar<br>+ Nuevo Registro                          |                                 |                                                                    |

*Ilustración 37. Listado de tipos de animales.*

*Fuente: Elaboración propia.*

En la Ilustración 37, en el submódulo de tipos de animales se muestra el listado de los tipos de animales que se han registrado y un botón para agregar nuevo registro en la veterinaria.

### **7.** LISTADO DE VENTAS

|                | Q Listado de Ventas                                         |                                |                   |                         |            |          |                   |              |          | Su último acceso al sistema fue el 23 de Junio de 2021 a las 19:40 | <b>谷 Panel / 贾 Ventas</b>                              |
|----------------|-------------------------------------------------------------|--------------------------------|-------------------|-------------------------|------------|----------|-------------------|--------------|----------|--------------------------------------------------------------------|--------------------------------------------------------|
|                |                                                             |                                |                   |                         |            |          |                   |              |          |                                                                    |                                                        |
|                | Buscar por fecha de registro:                               |                                |                   | <b>Tipo:</b>            |            |          |                   |              |          |                                                                    |                                                        |
|                | 2020-06-23 - 2021-06-23                                     | <b>Buscar por rangos</b>       | <b>散Ver todas</b> | ---------               |            | ٠        |                   |              |          |                                                                    |                                                        |
|                | Mostrar 10 e registros                                      |                                |                   |                         |            |          |                   |              |          | <b>Buscan</b>                                                      |                                                        |
| Nro 1          | n.<br>Tipo                                                  | $11 -$<br>Cliente              | Mascota           | 11<br>Fecha de registro | Hora<br>11 | Subtotal | Iva <sup>11</sup> | <b>Dscto</b> | Total 1  | Estado                                                             | <b>Opciones</b>                                        |
| 1              | <b>CITA MÉDICA</b>                                          | Ana Gabriela Matute Guman      | MANOLO            | 2020-12-18              | 08:30 AM   | \$306.00 | \$0.00            | \$36,72      | \$342.72 | Finalizado                                                         | $  \cdot  $ is $  \cdot  $                             |
| $\overline{2}$ | <b>VENTA</b>                                                | Ana Gabriela Matute Guman      | MANOLO            | 2020-12-17              | 18:51 PM   | \$48.00  | \$0.00            | \$5.76       | \$53.76  | Finalizado                                                         | $\mathbf{E} \parallel \mathbf{B} \parallel \mathbf{E}$ |
| 3              | <b>CITA MÉDICA</b>                                          | Ana Gabriela Matute Guman      | MANOLO            | 2020-12-17              | 19:03 PM   | \$51.00  | \$0.00            | \$6.12       | \$57.12  | Finalizado                                                         | $\blacksquare$                                         |
| 4              | <b>VENTA</b>                                                | Oscar Alberto Pinos Almeida    | <b>REX</b>        | 2020-12-18              | 14:12 PM   | \$48.00  | \$0.00            | \$5.76       | \$53.76  | Finalizado                                                         | $\mathbf{E} \parallel \mathbf{B} \parallel \mathbf{W}$ |
| 5              | <b>CONTROL DE VACUNAS</b>                                   | Kevin Fernando Lara Millan     | MIZU III          | 2021-05-15              | 13:07 PM   | \$69,00  | \$0.00            | \$8.28       | \$77.28  | Finalizado                                                         | <b>SET</b>                                             |
| 6              | <b>CITA MÉDICA</b>                                          | Kevin Fernando Lara Millan     | MIZU III          | 2021-05-16              | 08:00 AM   | \$106.20 | \$0.00            | \$12.74      | \$118.94 | Finalizado                                                         | $\approx 8.7$                                          |
| $\overline{7}$ | <b>CITA MÉDICA</b>                                          | Kevin Fernando Lara Millan     | Chiripo           | 2021-05-23              | 14:15 PM   | \$12.00  | \$0.00            | \$1,44       | \$13.44  | <b>Finalizado</b>                                                  | <b>SRF</b>                                             |
| 8              | <b>CITA MÉDICA</b>                                          | Teresa De Jesus Pilozo Murillo | pelusa            | 2021-05-23              | 15:45 PM   | \$0.00   | \$0.00            | \$0.00       | \$0.00   | Activo                                                             | $\approx$ 10 $\,$ T                                    |
| 9              | <b>CITA MÉDICA</b>                                          | Kevin Fernando Lara Millan     | princesa          | 2021-05-30              | 11:00 AM   | \$0.00   | \$0.00            | \$0.00       | \$0.00   | Activo                                                             | <b>NBF</b>                                             |
| 10             | <b>VENTA</b>                                                | Kevin Fernando Lara Millan     | princesa          | 2021-05-30              | 11:17 AM   | \$0.00   | \$0.00            | \$0.00       | \$0.00   | Finalizado                                                         | $\mathbf{b} \parallel \mathbf{B} \parallel \mathbf{V}$ |
|                | Mostrando registros del 1 al 10 de un total de 20 registros |                                |                   |                         |            |          |                   |              |          | Anterior                                                           | $\overline{2}$<br>Siguiente                            |

*Ilustración 38. Listado de ventas.*

*Fuente: Elaboración propia.*

En la Ilustración 38, en el submódulo de parámetros médicos se muestra el listado de los parámetros médicos que se han registrado y un botón para agregar nuevo registro en la veterinaria.

## **MÓDULO DEL ADMINISTRADOR PARA QUE CAMBIE SU CONTRASEÑA**

| ÷.<br>Inicio 20 Bienvenido Fernando Teresa | & Administrador <b>(b)</b>   |
|--------------------------------------------|------------------------------|
|                                            | « Panel / ● Cambiar password |
| Cambio de Contraseña                       |                              |
| Introduzca su password anterior:           |                              |
| Ingrese su contraseña actual               | $\boldsymbol{\Theta}$        |
| Ingrese su password:                       |                              |
| Ingrese su nueva contraseña                | $\bullet$                    |
| Repita su password:                        |                              |
| Repita su contraseña                       | $\boldsymbol{\omega}$        |

*Ilustración 39. Cambio contraseña del administrador.*

*Fuente: Elaboración propia.*

En la Ilustración 39, en el módulo de cambiar contraseña, donde el administrador puede cambiar la contraseña.

# **MÓDULO DEL ADMINISTRADOR PARA QUE EDITE SU PERFIL**

| $\equiv$                         | Inicio                    | 2 <sub>0</sub> Bienvenido Fernando Teresa                            | & Administrador           | $\boldsymbol{\omega}$ |
|----------------------------------|---------------------------|----------------------------------------------------------------------|---------------------------|-----------------------|
|                                  |                           |                                                                      | 谷 Panel / ▲ Editar perfil |                       |
| Edición del perfil               |                           |                                                                      |                           |                       |
|                                  | Nombre:                   |                                                                      |                           |                       |
|                                  | Fernando Teresa           |                                                                      |                           |                       |
|                                  | <b>Apellidos:</b>         |                                                                      |                           |                       |
|                                  | Lara Millan               |                                                                      |                           |                       |
|                                  | Nombre de usuario:        |                                                                      |                           |                       |
|                                  | 0928363993                |                                                                      |                           |                       |
|                                  | Cédula o RUC:             |                                                                      |                           |                       |
|                                  | 0928363993                |                                                                      |                           |                       |
| Dirección de correo electrónico: |                           |                                                                      |                           |                       |
|                                  |                           | davilawilliam93@gmail.com                                            |                           |                       |
|                                  |                           | Imagen: Actualmente: users/2021/05/30/imagen_a_poner.jpg [3] Limpiar |                           |                       |
|                                  | Modifican:                |                                                                      |                           |                       |
|                                  |                           | Seleccionar archivo Ningún archivo seleccionado                      |                           |                       |
|                                  |                           |                                                                      |                           |                       |
|                                  | <b>a</b> Guardar registro | <b>X</b> Cancelar                                                    |                           |                       |

*Ilustración 40. Editar perfil del administrador.*

*Fuente: Elaboración propia.*

Como se observa en la Ilustración 40, se ha ingresado al módulo de editar perfil en esta opción el administrador puede editar sus datos personales.